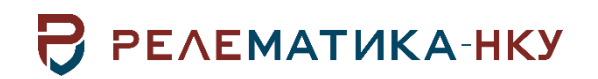

## **ПРОГРАММНОЕ ОБЕСПЕЧЕНИЕ «РЕЛЕМАТИКА МД»**

# **Руководство системного программиста**

## **АИПБ.09.04.001-3.0 32**

Авторские права на данный документ принадлежат ООО «Релематика-НКУ», 2023. Данный документ не может быть полностью или частично воспроизведен, скопирован, распространен без разрешения ООО «Релематика-НКУ».

Адрес предприятия-изготовителя: 428020, Чувашская Республика, г. Чебоксары, пр. И. Яковлева, д. 1, пом.13, каб. 80 ООО «Релематика-НКУ» Тел.: +7(8352) 244-777 E-mail: info@relematika-nku.ru

#### **Аннотация**

Данный документ содержит описание применения и эксплуатации программного обеспечения «Релематика МД» системным программистом или иным сотрудником, в должностные обязанности которого входят данные виды работ. Данная программа предназначена для работы в системах автоматизации в качестве ПО для сбора, обработки и передачи данных как компонент ПТК «UniSCADA», так и самостоятельно.

# Содержание

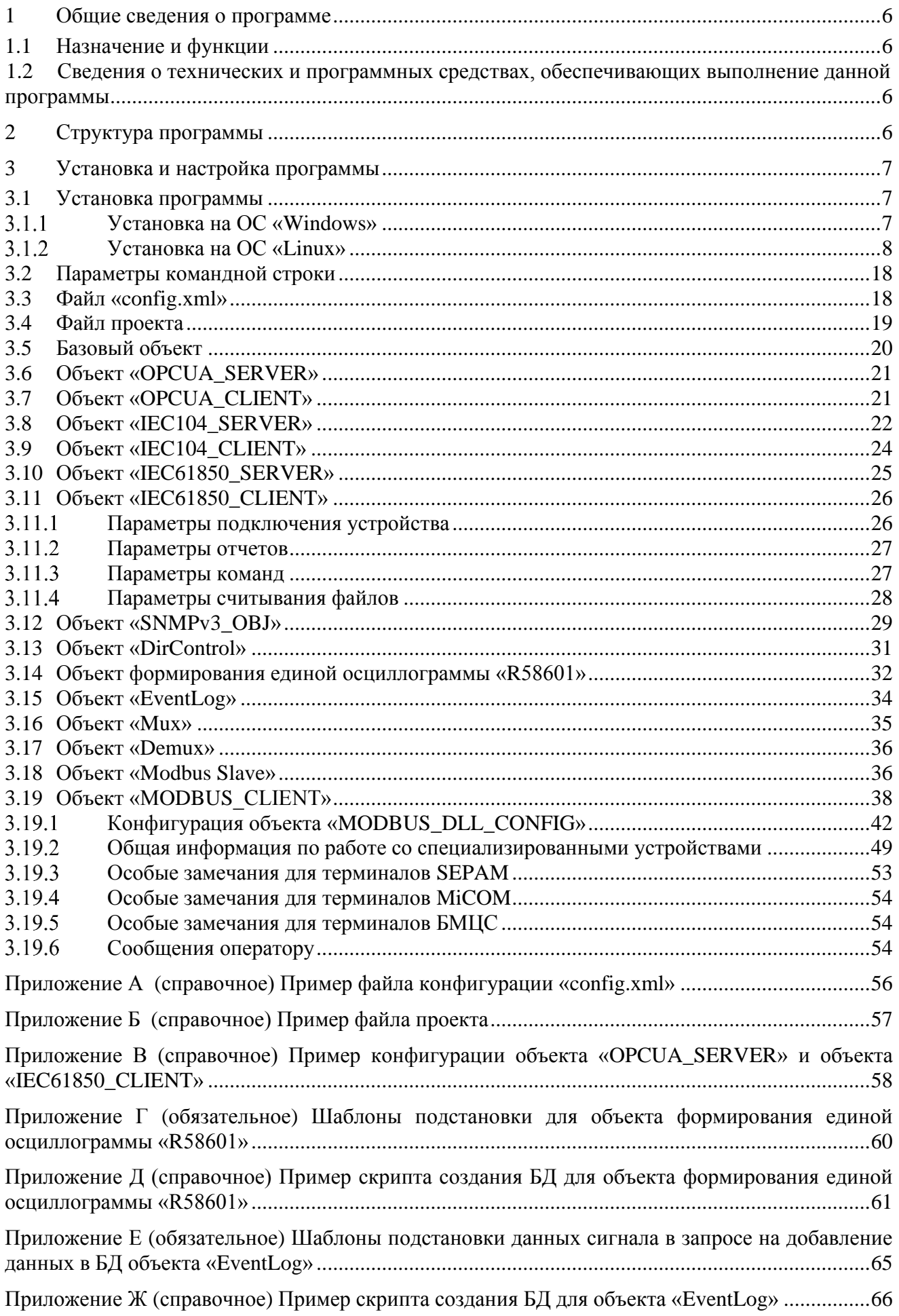

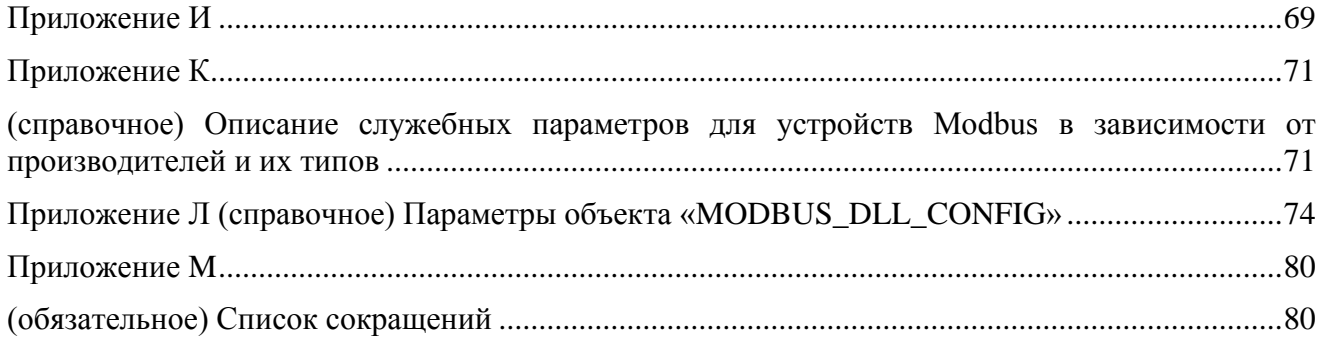

#### <span id="page-5-0"></span> $\mathbf{1}$ Общие сведения о программе

## 1.1 Назначение и функции

<span id="page-5-1"></span>Программное обеспечение «Релематика МД» (далее - ПО «Релематика МД») предназначено для работы в системах автоматизации как в качестве отдельной самостоятельной программы, так и в качестве компонента ПТК «UniSCADA». Программа является кроссплатформенной разработкой, что обеспечивает ее выполнение на разных операционных системах, указанных в 1.2.

Функциональным назначением ПО «Релематика МД» является сбор, обработка и передача ланных.

Программа выполняет следующие функции:

- считывание файлов конфигурации в формате «\*.xml»:

- создавать объекты следующих типов:

1) OPC UA сервер (модуль OPCUA\_Server);

2) ОРС UA КЛИЕНТ (МОДУЛЬ OPCUA Client);

3) сервер МЭК 60870-5-104 (IEC104 SERVER);

4) клиент МЭК 60870-5-104 (IEC104 CLIENT);

5) сервер 61850 (IEC61850 Server);

6) клиент 61850 (IEC61850 Client);

7) клиент SNMPV3;

8) объект формирования единой осциллограммы «R58601»;

9) EventLog:

10) Mux. Demux:

11) «Modbus Slave»:

12) «MODBUS CLIENT»;

13) «MODBUS DLL CONFIG»;

- обеспечение механизмом передачи сигналов из одного объекта в другой;

ограничение объема занимаемого места на диске входных и выходных каталогов.

#### <span id="page-5-2"></span>1.2 Сведения  $\Omega$ технических  $\mathbf{M}$ программных средствах, обеспечивающих выполнение данной программы

Для обеспечения функционирования компонента необходимы следующие характеристики ПЭВМ:

- процессор с тактовой частотой не менее 1.8 ГГц;

- оперативная память объемом не менее 2 ГБ;

- объем свободного места на диске не менее 3 ГБ.

Системными программными средствами, используемые программой, являются:

- ОС Windows 7, 8, 8.1, 10 и выше, Windows Server 2008, 2012, 2016 и выше;

- Linux (Astra Linux 1.7, ALT Linux 10).

#### <span id="page-5-3"></span> $\overline{2}$ Структура программы

ПО «Релематика МД» является модульной программой. На рисунке 1 приведена структура ПО «Релематика МЛ».

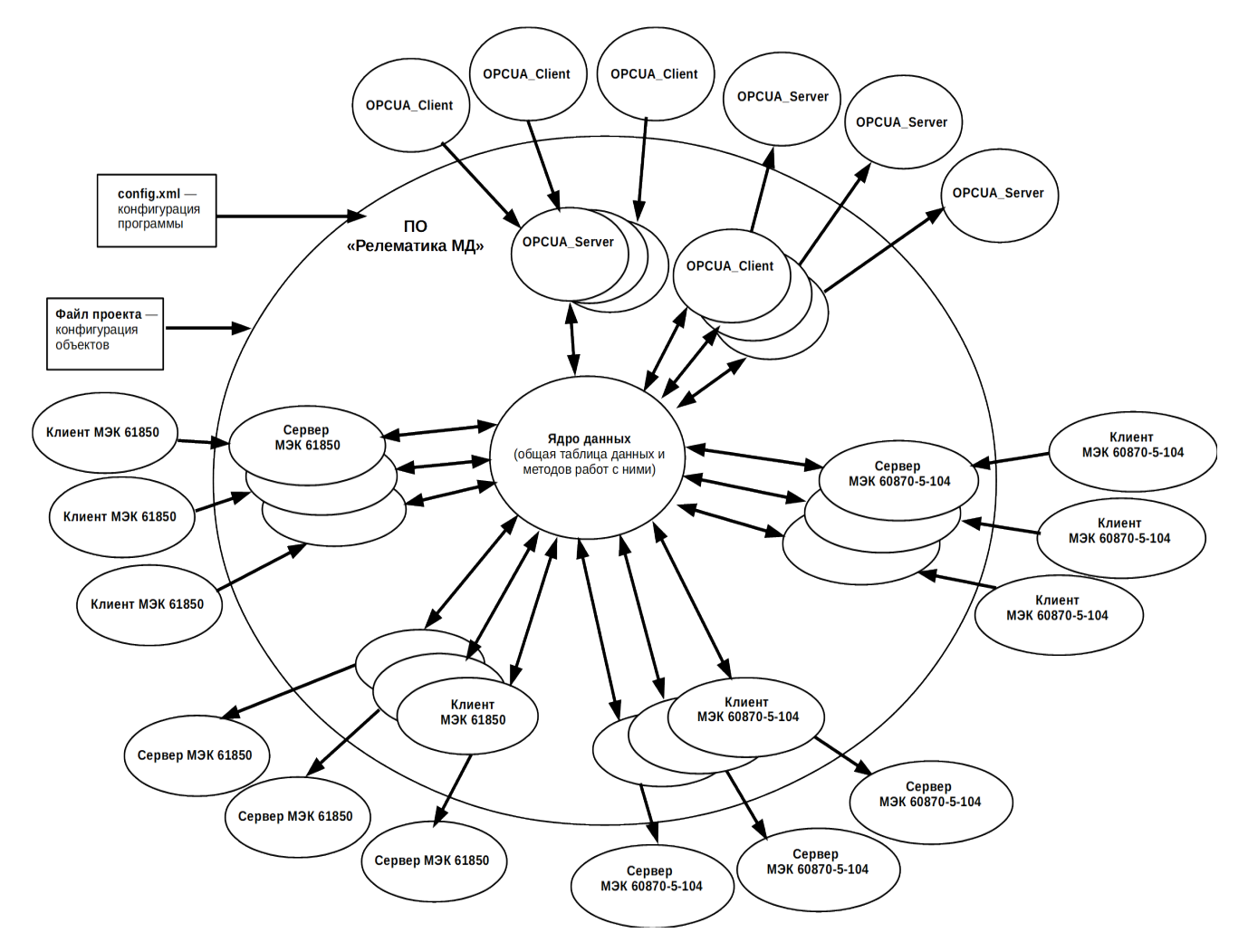

<span id="page-6-3"></span>Рисунок 1 - Структура ПО «Релематика МД»

Главным модулем ПО «Релематика МД» является ядро данных, через который происходит взаимодействие всех объектов программы (механизм передачи сигналов из одного объекта в другой). Ядро данных содержит общую таблицу данных и методов работ с ними, т.е. хранит данные и обеспечивает к ним доступ остальным объектам программы. Остальные модули независимы друг от друга, и каждый работает в своем потоке. Следовательно, ПО «Релематика МД» является многопоточной программой.

Объект ПО «Релематика МД» - это класс, реализующий:

какой-либо протокол обмена с внешними объектами и устройствами;

- обработку данных;  $\mathbf{r}$
- работу с файлами;
- взаимодействие с базами данных.

Считывание объектов происходит через файл проекта, в котором задаются объекты с нужными параметрами. В конфигурационном файле «config.xml» задаются настройки инициализации ПО

#### <span id="page-6-0"></span>Установка и настройка программы 3

### 3.1 Установка программы

<span id="page-6-1"></span>ПО «Релематика МД» предоставляется в виде архива «RMD\_install.zip» с исполнительным файлом и необходимыми библиотеками. В данном архиве содержатся еще два архива «RMD3xR Win.zip» и «RMD 18 05 ASTRA1 7 3.zip» для установки на ОС «Windows» и ОС «Linux» соответсвтенно

#### <span id="page-6-2"></span> $3.1.1$ Установка на ОС «Windows»

Перед установкой программы на ОС «Windows» необходимо установить программу «VC redist.x64.exe».

Далее распаковать архив «RMD3xR Win.zip» с исполнительным файлом ПО «Релематика МД» для ОС «Windows» в рабочий каталог. Исполнительный файл программы называется «RMD.exe».

Затем зарегистрировать ПО как службу (3.2).

#### $3.1.2$ Установка на ОС «Linux»

<span id="page-7-0"></span>Установка программы на ОС «Linux» обязательно должна производиться человеком, прошедшим обучение по применению операционных систем семейства ASTRA LINUX.

Порядок действий установки ПО на ОС «Linux»:

1) Перейти  $\mathbf{K}$ полученной архивной папке с исполнительным файлом ПО «Релематика МД» и драйверами (рисунок 2): Компьютер > Накопители > Съемный носитель > RMD install (в данном случае полученная папка находится на съемном носителе);

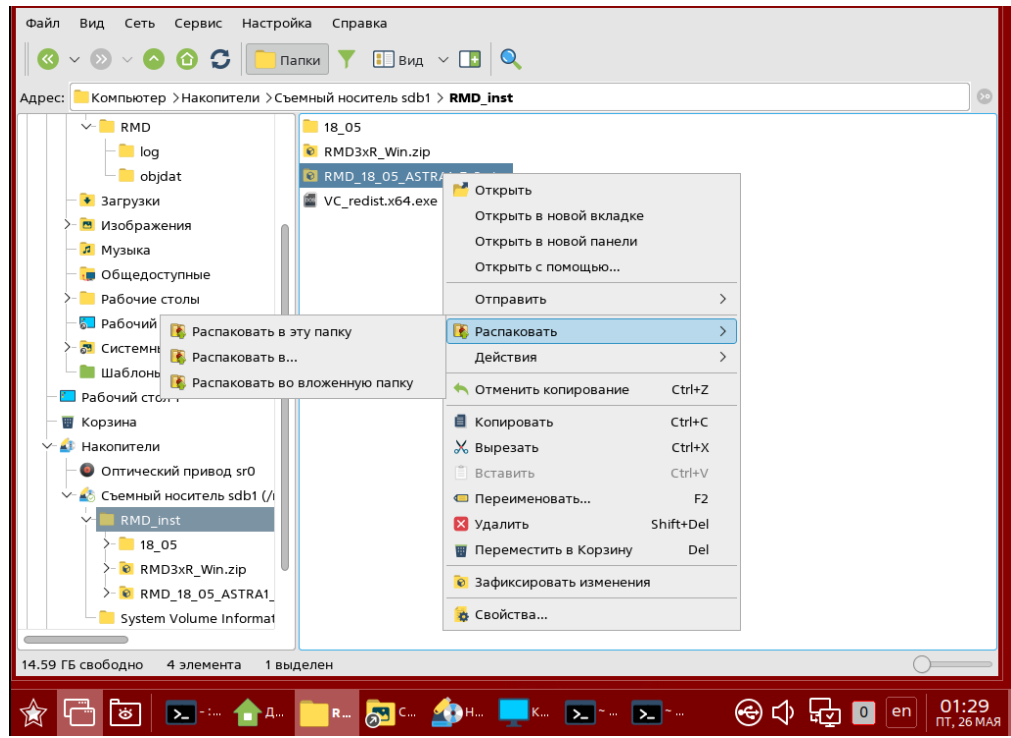

<span id="page-7-1"></span>Рисунок 2 - Переход к полученной папке с исполнительным файлом ПО «Релематика МД» и необхолимыми библиотеками

Далее выбрать архив «RMD 18 05 ASTRA1 7 3.zip» для установки на ОС «Linux» и распаковать ее в корень в папку «RMD inst».

2) Создать рабочую папку «RMD» (можно любое пользовательское наименование) в корне (рисунок 3): «Компьютер > Файловая система > home > Домашняя» (можно задать другой путь размещения);

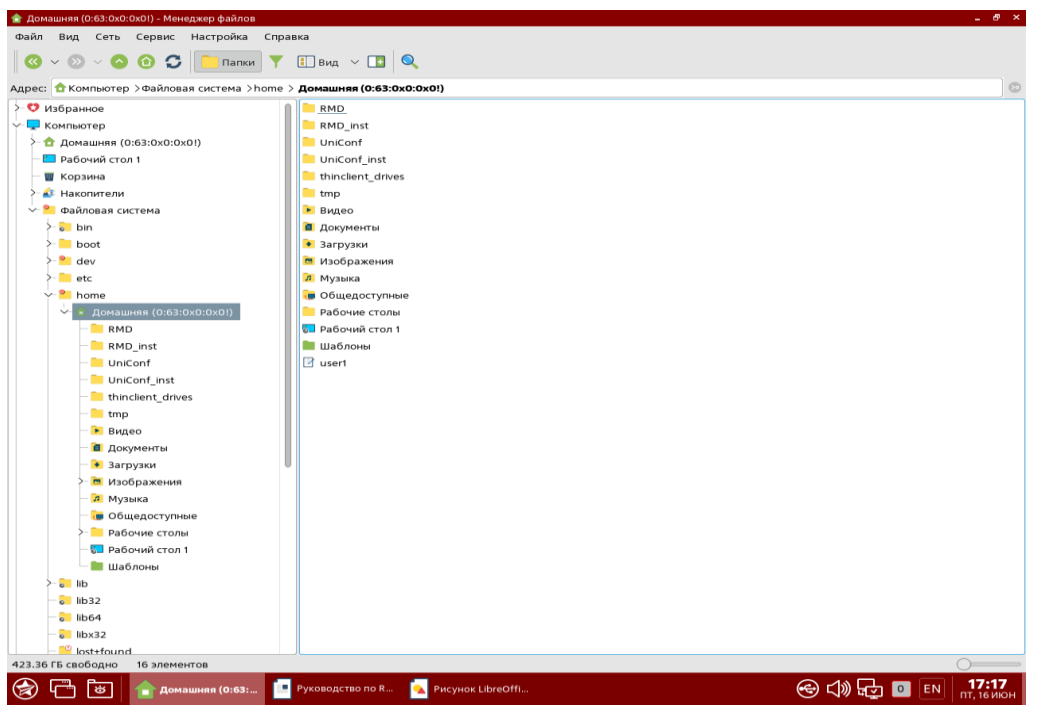

Рисунок 3 – Создание папки «RMD»

3) Из папки «RMD\_inst» (полученная папка) скопировать файлы: «RMD», «config.xml» и файл проекта (в данном случае файл «cfg1011.xml»).

<span id="page-8-0"></span>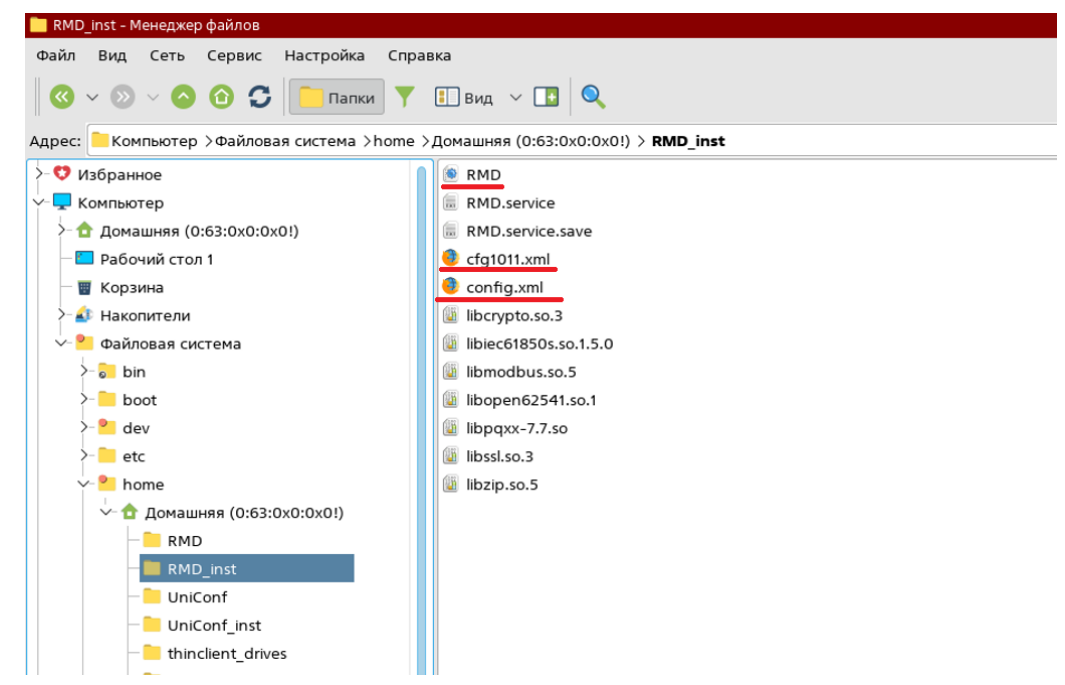

Рисунок 4 – Копируемые файлы из полученной папки

Вставить в созданную папку «RMD»;

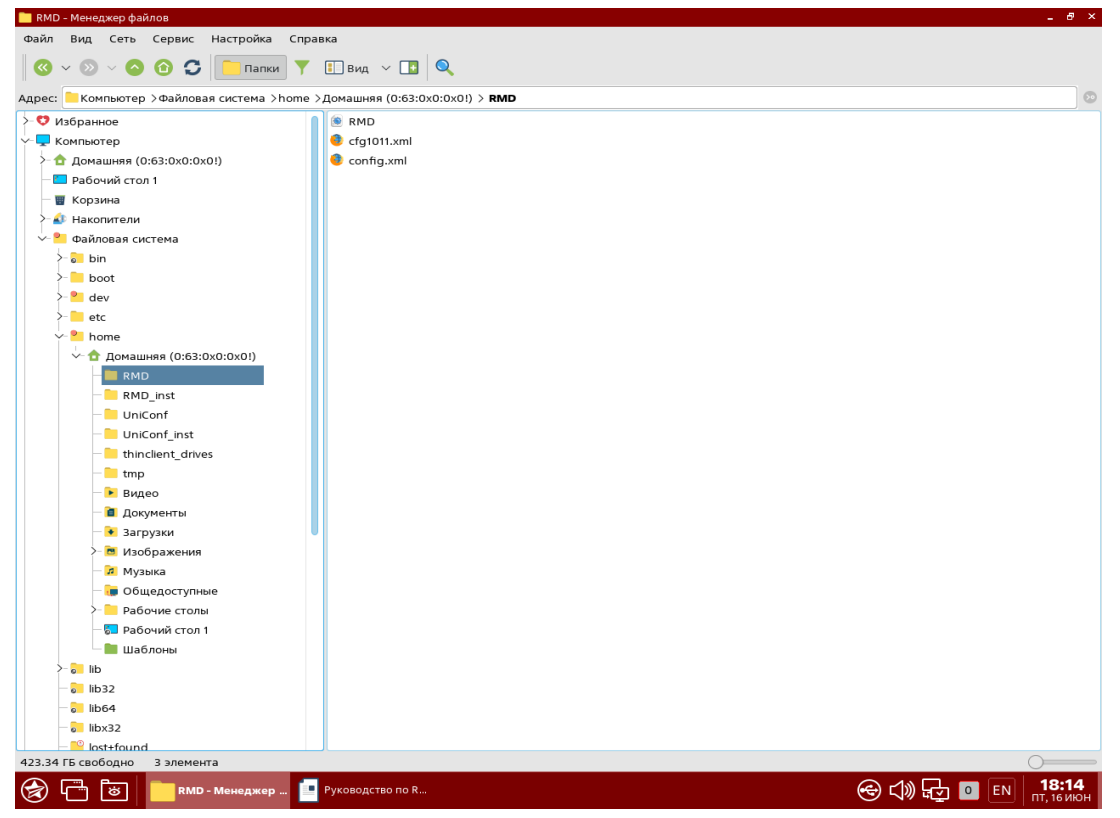

Рисунок 5 – Вставка скопированных файлов в рабочую папку «RMD»

4) Зайти в терминал Fly (командная строка) набрав комбинацию «Alt+T» или выбрав «меню *Пуск-Системные - Терминал Fly*» (рисунок [6\)](#page-9-0);

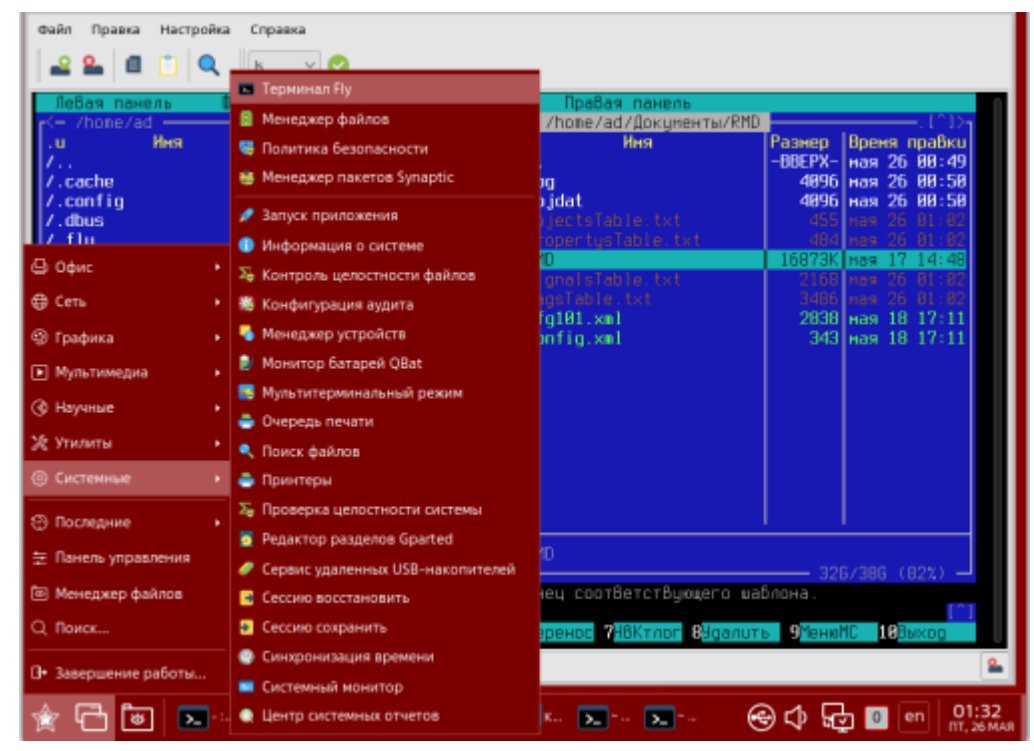

Рисунок 6 – Вызов терминала Fly

<span id="page-9-0"></span>Прописать в терминале Fly команду «sudo mc» (повышенные права) (рисунок [7\)](#page-10-0).

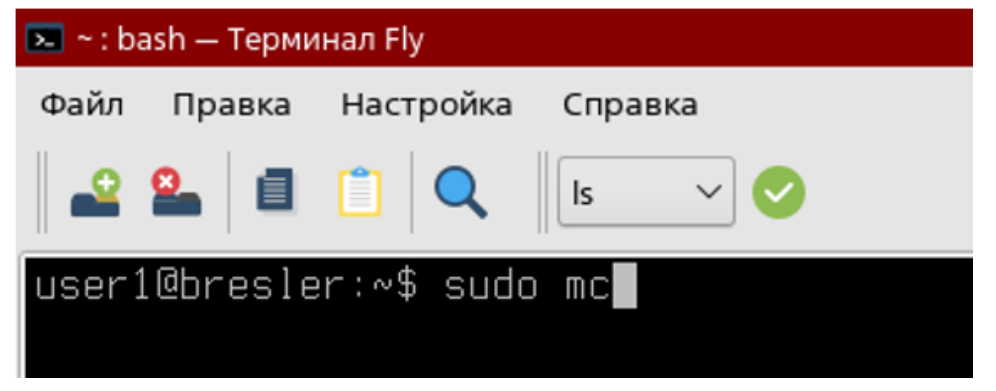

Рисунок 7 – Выполнение команды «sudo mc»

5) В левом экране терминала Fly открыть папку «RMD\_inst» (полученная папка), в правом экране открыть папку «lib» (usr > local > lib) (рисунок [8\)](#page-10-1).

<span id="page-10-0"></span>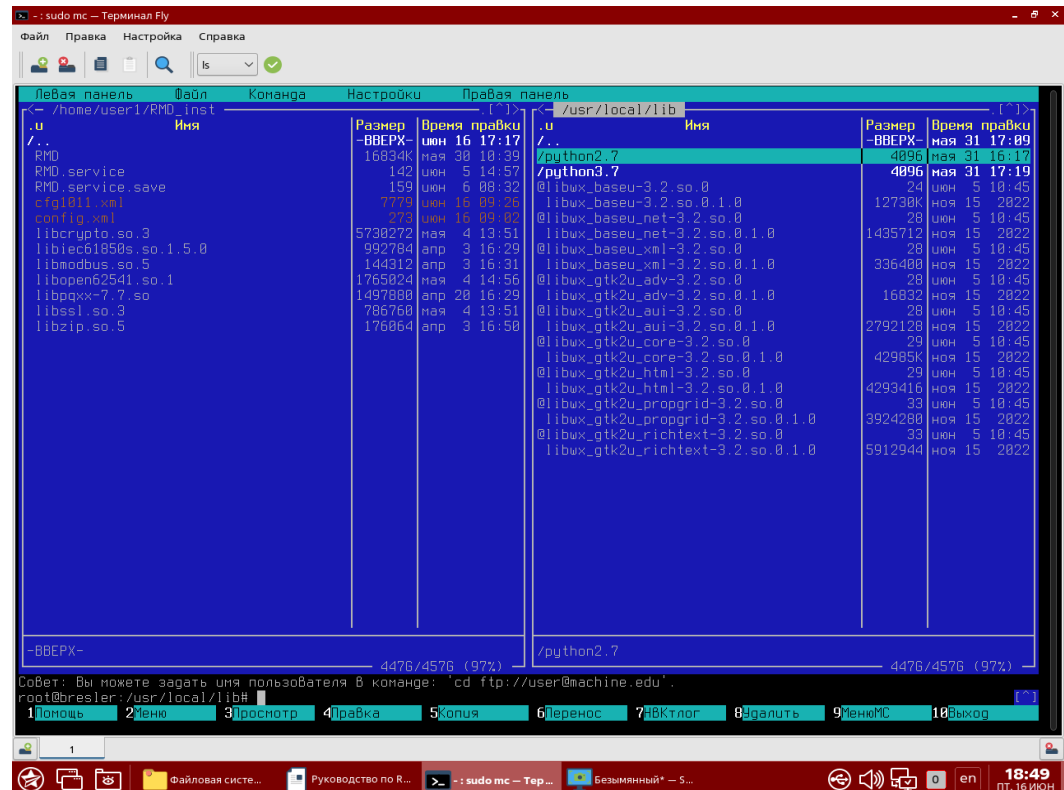

<span id="page-10-1"></span>Рисунок 8 – Открытые папки «RMD\_inst» и «lib» в терминале Fly Примечание – Переключение между экранами происходит с помощью кнопки «*Tab».*

6) Из папки «RMD\_inst» (полученная папка) скопировать файлы библиотек в папку «lib» (рисунки [9](#page-11-0) и [10\)](#page-11-1).

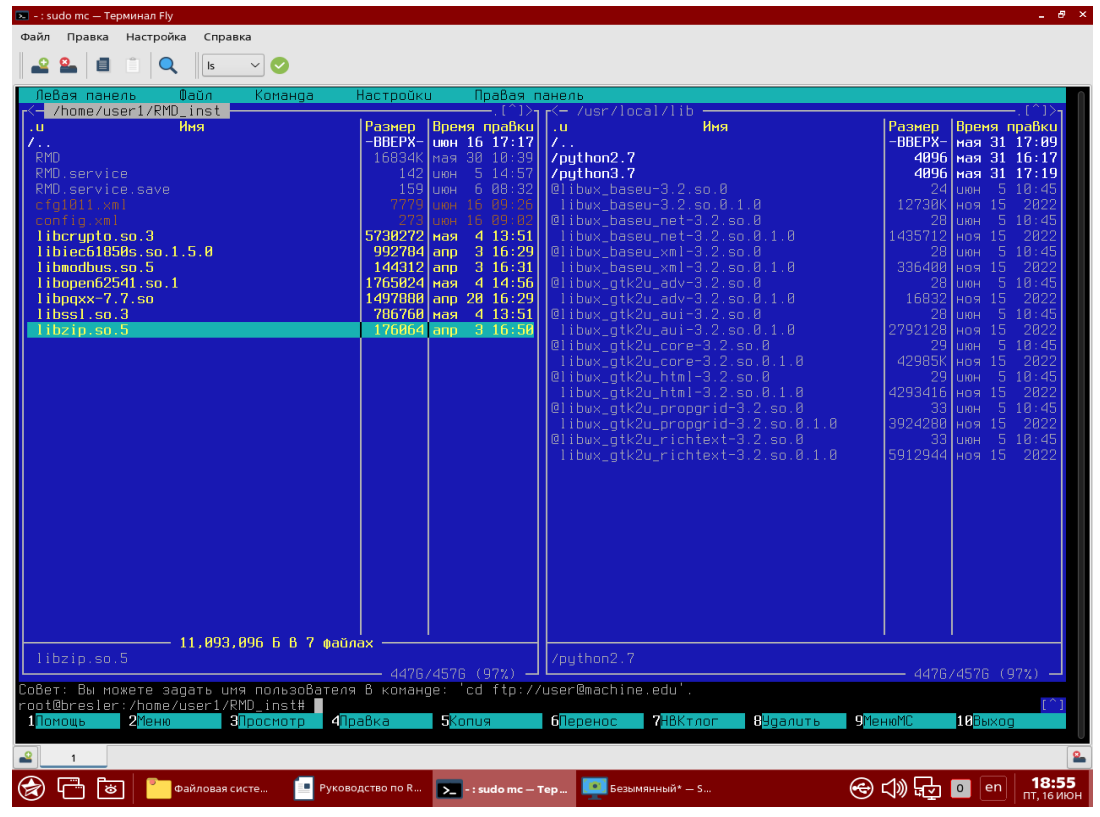

Рисунок 9 – Копирование файлов библиотек в папке «RMD\_inst»

Чтобы выделить файлы, нажать кнопку на клавиатуре «*Insert»,* и после выделения всех файлов нажать кнопки на клавиатуре: *F5 > Enter;*

<span id="page-11-0"></span>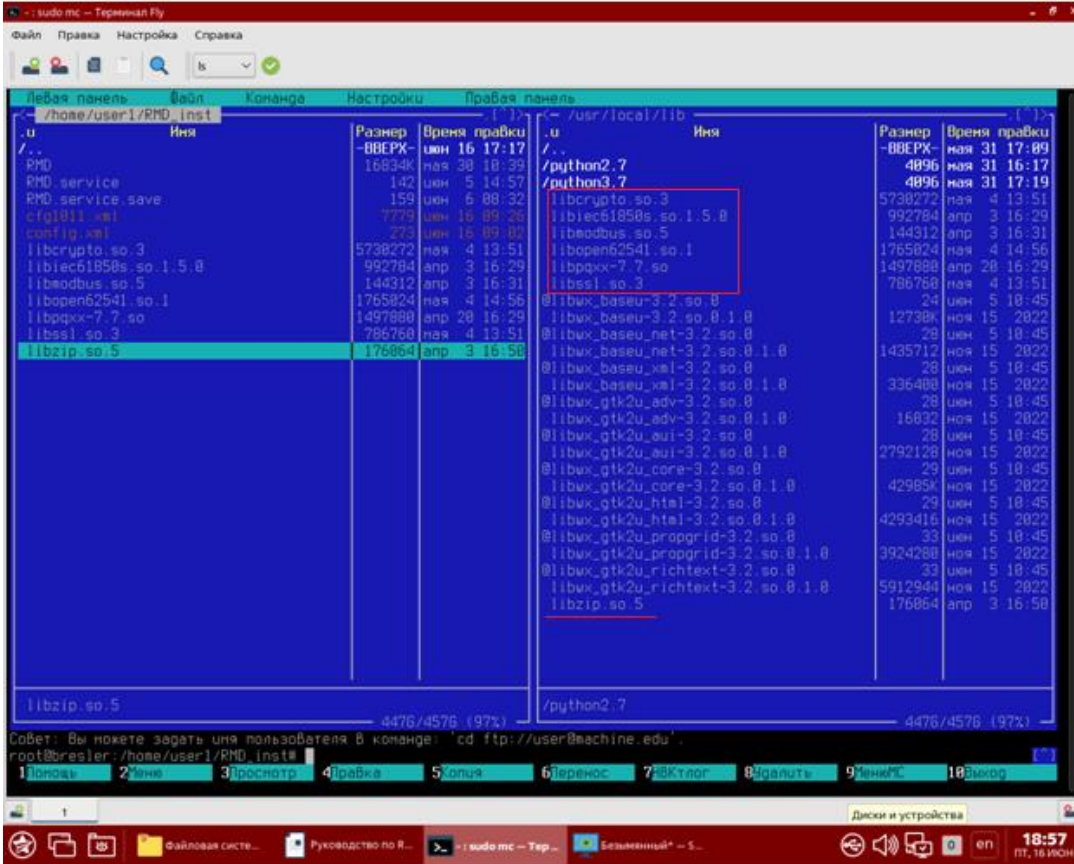

<span id="page-11-1"></span>Рисунок 10 – Вставка файлов библиотек в папку «lib»

7) Открыть «RMD.service» (находится в полученной папке «RMD\_inst») через блокнот «Kate».

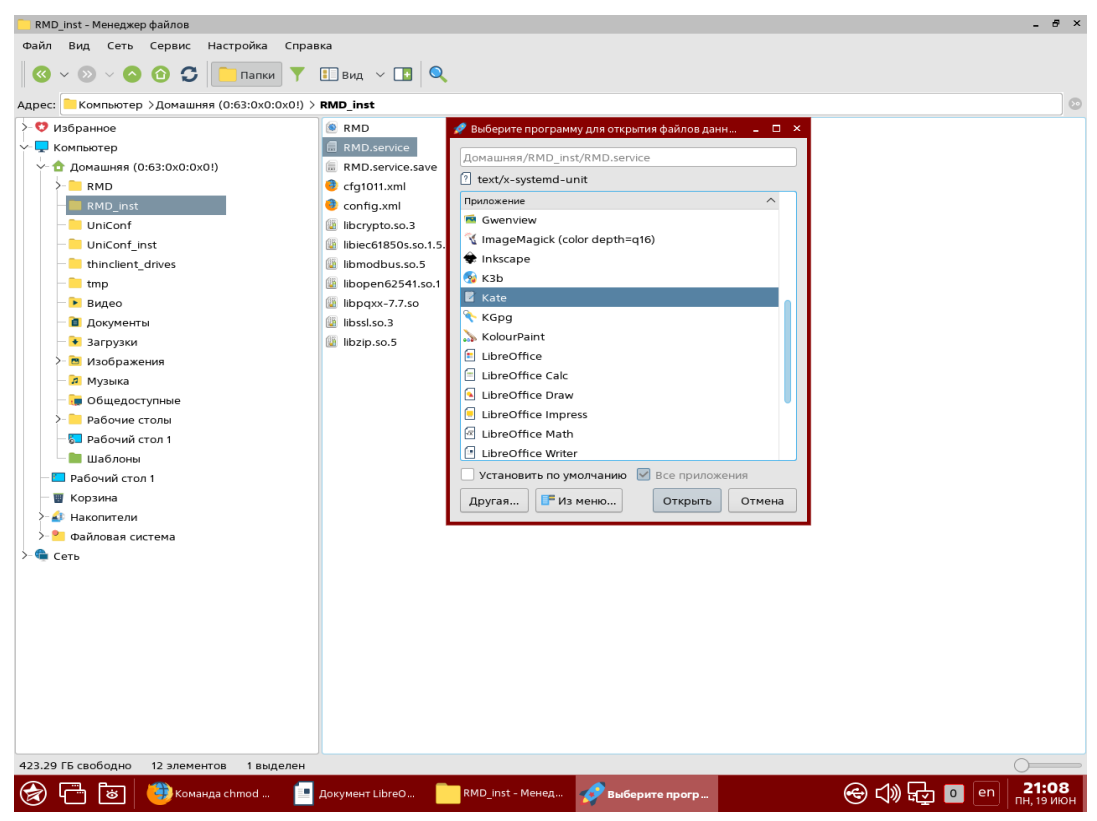

Рисунок 11 – Открытие «RMD.service» через блокнот «Kate»

В открывшемся окне записать (рисунок [12\)](#page-12-0):

- $Description = 3a$ дать имя «демона»;
- − WorkingDirectory = рабочая директория, где хранится файл «RMD»;
- ExecStart = путь к исполняемому файлу «RMD».

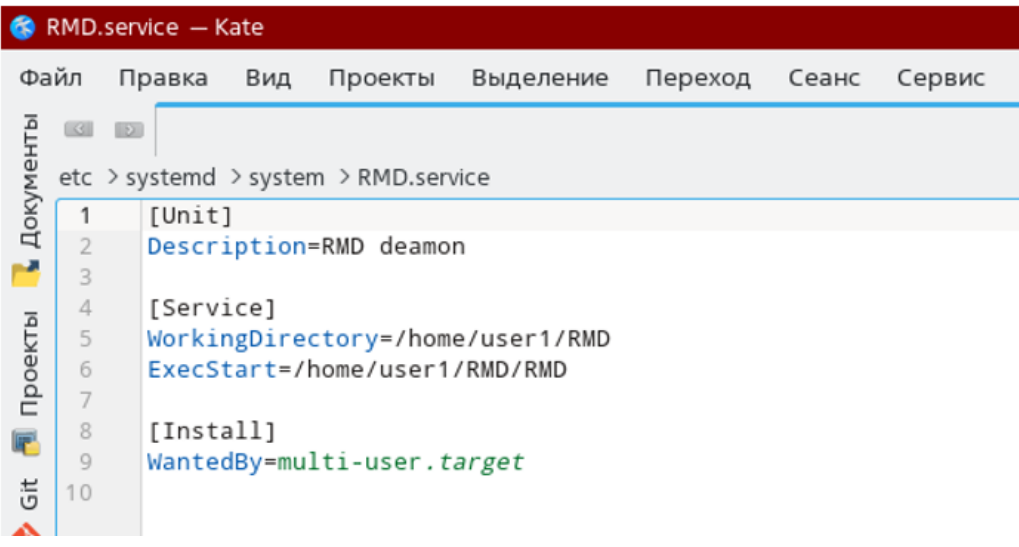

<span id="page-12-0"></span>Рисунок 12 – Конфигурация «RMD.service» через блокнот «Kate»

Изменения сохранить;

8) В терминале Fly в левом экране открыть папку «RMD\_inst» (полученная папка), в правом экране открыть папку «system» ( etc > systemd > system) (рисунок [13\)](#page-13-0).

| Левая панель<br>Φaŭπ<br>Команда<br>(— /home/user1/RMD inst                                                                                                    | Настройки                                                                             | Правая панель<br>– (^)> <sub>1</sub>                                                                                                    | K-/etc/systemd/system                                                                                                    |                                                                                     |                                                       |                                                                                                    |
|----------------------------------------------------------------------------------------------------|---------------------------------------------------------------------------------------|----------------------------------------------------------------------------------------------------|----------------------------------------------------------------------------------------------------|-------------------------------------------------------------------------------------|-------------------------------------------------------|----------------------------------------------------------------------------------------------------|
| Имя<br>.u<br>7<br><b>RMD</b><br>RMD.service<br>RMD.service.save<br>cfa1011.xm1<br>config.xml<br>liborupto.so.3<br>libiec61850s.so.1.5.0<br>libmodbus.so.5<br>libopen62541.so.1<br>$l$ ibpqxx-7.7.so<br>libssl.so.3<br>libzio.so.5 | Размер<br>$-RRFPX-$<br>777<br>5730272 mas <br>992784 ano<br>144312 and<br>1765024 Mas | Время правки<br>нюн 16 17:17<br>16834K Mas 30 10:39<br>142 UIOH 5 14:57<br>159 июн 6 08:32<br>16 09:26<br>пин<br>16 89:82<br>пин<br>413:51<br>$-3, 16:29$<br>3, 16:31<br>414:56<br>1497880 ano 20 16:29<br>786760 mas 4 13:51<br>176064 ano 3 16:50 | Имя<br>.u<br>/.service.d<br>/apache2.service.d<br>/astra-safepolicy.target.wants<br>/ceph-mqr@.service.d<br>/ceph-mon@.service.d<br>/ceph-osd@.service.d<br>/dovecat.service.d<br>/exim4.service.d<br>/getty.target.wants<br>/graphical.target.wants<br>/multi-user.target.wants<br>/network-online.target.wants<br>/printer.target.wants<br>/sockets.target.wants<br>/sysinit.target.wants<br>/timers.target.wants<br>/vboxadd.service.d<br>astra-mount-lock.service<br>astra-otrace-lock.service<br>@dbus-fi.w1.wpa supplicant1.service<br>@dbus-org.freedesktop.Avahi.service<br>@dbus-org.freedeskto~dispatcher.service<br>@display-manager.service<br>@rsyslog.service<br>@sshd.service<br>suspend-to-hibernate.service<br>suspend-to-poweroff.service<br>!suslog.service<br>usbipd.service | Размер Время правки<br>$-BBEPX-$<br>4096<br>4896<br>4896<br>207<br>34<br>q.<br>1107 | 4896 июн 11<br>4096 июн 11<br>інын 18.<br>1096 июн 10 | мая 31 15:57<br>4096 июн 9 14:59<br>4096 uloH 11 2021<br>4896 Mag 31 17:45<br>4096 Mag 31 15:57<br>4096 Mas 31 15:57<br>4096 Mas 31 15:57<br>2021<br>2021<br>4096 мая 31 17:11<br>мая 31 17:31<br>шон 6 08:32<br> мая 31 17:40<br>4096 Mas 31 17:42<br>4096 мая 31 17:42<br>4096 мая 31 17:45<br>4096 Mag 31 17:38<br>4096 Mas 31 16:18<br>Mas 31 16:18<br>176 Mas 31 17:45<br>42 Mas 31 17:40<br>40 Mag 31 17:42<br>53 Mas 31 17:40<br>Mas 31 16:20<br>Mag 31 16:01<br>Mas 31 17:45<br>2021<br>2021<br>$35$ Mag $31, 17:13$<br>$178 \text{~GeV}$ 8 2020 |
| $-BBEPX-$                                                                                                    |                                                                                       |                                                                                                    | $-BBEPX-$                                                                                                    |                                                                                     |                                                       |                                                                                                    |
| Совет: Вы можете выбрать редактор для F4 с помощью переменной оболочки EDITOR.<br>oot@bresler:/etc/systemd/system#<br>Помошь<br><b>2</b> Меню<br><b>П</b> росмотр I                                                               | $4$ Правка                                                                            | $- 4476/4576 (97%)$<br><b>Konus</b>                                                                                                    | <mark>Чаалить</mark><br><b>Перенос</b><br>НВКтлог                                                                                                    | МенюМС                                                                              | <b>18</b> Выход                                       | $-4476/4576$ (97%) $-$                                                                                                    |

<span id="page-13-0"></span>Рисунок 13 – Открытые папки «RMD\_inst» и «system» в терминале Fly

9) Из папки «RMD\_inst» (полученная папка) скопировать файл «RMD.service» и вставить в папку «system» (рисунки [14](#page-14-0) и [15\)](#page-14-1).

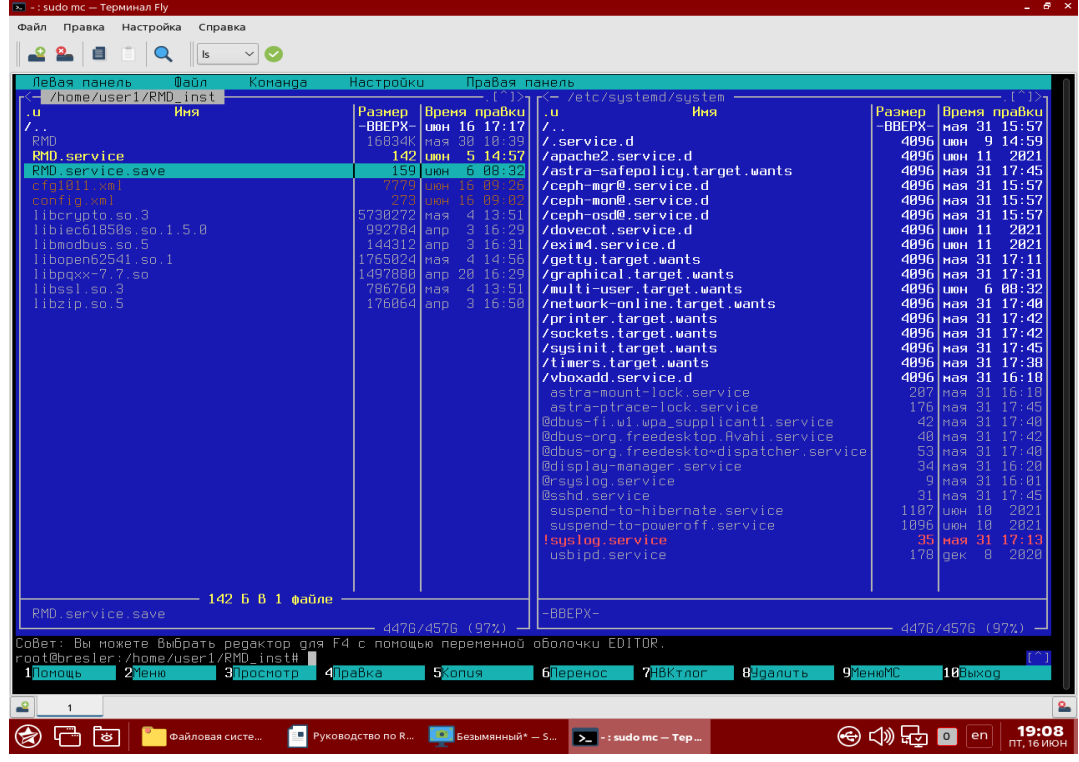

<span id="page-14-0"></span>Рисунок 14 – Копирование файла «RMD.service» в папке «RMD\_inst»

| Пебая панель<br>Конаноа<br>Baillin-<br>/home/user1/RMD_inst                                                                                                    | <b>Настройки</b>                                                                                         | Правая панель                                                                                                    | r - /etc/sustend/sustem                                                                                                    |                                                                                                    |                                                                                                    |                                                                                                    |
|----------------------------------------------------------------------------------------------------|----------------------------------------------------------------------------------------------------|----------------------------------------------------------------------------------------------------|----------------------------------------------------------------------------------------------------|----------------------------------------------------------------------------------------------------|----------------------------------------------------------------------------------------------------|----------------------------------------------------------------------------------------------------|
| Иня<br><b>RHD</b><br>RMD.service<br><b>RMD</b> service save<br>cfotGIll.xml<br>configural<br>liberupto.so.3<br>libiec61858s.so.1.5.8<br>librodbus so S<br>Ilbopen62541.so.1<br>$11$ bpqxx-7.7.so<br>11bss1.so.3<br>Hbzip, so, 5 | Разнев.<br>-BBEPX-<br>16834<br>147<br>573827<br>992784<br>144312<br>1765824<br>1497898 ann<br>786768 mas | Вреня прабки<br>шон 16 17:17<br>Has 38 18:39<br>5 14 5<br>Likter<br>6 88 3<br>LINH<br>16 89;<br>LIKING<br>ta.<br>99:0<br>Utbs<br>4, 13, 51<br>Has<br>ann<br>16 29<br>3,16:31<br>lann<br>$4 - 14 - 56$<br>Inas<br>20 16 29<br>413.51<br>176864 anp 3 16:58 | .u.<br>Иня<br>17.<br>/.service.d<br>/apache2.service.d<br>/astra-safepolicy.target.wants<br>/ceph-more.service.d<br>/ceph-mon@.service.d<br>/ceph-osdM.service.d<br>/dovecat.service.d<br>/exin4.service.d<br>/getty.target.wants<br>/graphical.target.wants<br>/multi-user.target.wants<br>/network-online.target.wants<br>/printer.target.wants<br>/sockets.target.wants<br>/sysinit.target.wants<br>/timers.target.wants<br>/vboxadd.service.d<br><b>RMD</b> service<br>astra-mount-lock service<br>astra-ptrace-lock service<br>@dbus-fi.ul.upa_supplicant1.service<br>@dbus-org.freedesktop.Rvahi.service<br>Bdbus-org.freedeskto-dispatcher.service<br>@display-manager.service<br>Orsuslog service<br>Bashd service<br>suspend-to-hibernate service<br>suspend-to-poveroff service<br>systog.service<br>usbipd service | Разнев.<br>-BBEPX-<br>4896<br>4896<br>4896<br>4896<br>4896<br>4896<br>4896<br>4896<br>4896<br>4896<br>4896<br>4896<br>4896<br>4896<br>4896<br>4896<br>142<br>281<br>17)<br>æ<br>16<br>s<br>1187<br>1896<br>-35<br>178 | пон. 11.<br>июн 11<br>пон. 11<br>HAN<br>LIGHT<br>EDITOR<br>Ha9.<br><b>HA9</b><br>11/19<br><b>PERS</b><br>Has<br>mas<br>Hag<br>Has<br><b>Higher</b><br><b>UIEH 18</b> | Вреня правки<br>ная 31 15:57<br>шан 9 14:59<br>2821<br>ная 31 17:45<br>мая 31 15:57<br>мая 31 15:57<br>ная 31 15:57<br>2821<br>2821<br>ная 31 17:11<br>31, 17:31<br>6 88:32<br>мая 31 17:48<br>мая 31 17:42<br>ная 31 17:42<br>4896 ная 31 17:45<br>ная 31 17:38<br>мая 31 16:18<br>14:5<br>31.<br>16:18<br>28<br>16:81<br>ЭΤ<br>31<br>: 45<br>18<br>2021<br>2021<br>ная 31 17:13<br>дек В 2028 |
| RMD.cervice.save                                                                                                    |                                                                                                    | 4476/4578 (97%)                                                                                                    | $-BBEPX-$                                                                                                    |                                                                                                    |                                                                                                    | 4475/4576 (97%) -                                                                                                    |
| овет: Вы можете выбрать редактор для F4 с помощью переменной оболочки EDITOR.<br>oot@bresler:/home/user1/RMD_inst#<br><b>CONTROL</b>                                                                                            | <b>dipabka</b>                                                                                           | Pump.                                                                                                    | Перенос<br><b>B</b> ganuts<br>HBK TAGE<br><b>Thomas</b>                                                                                                    |                                                                                                    | <b>B</b> Buncog                                                                                                    |                                                                                                    |

<span id="page-14-1"></span>Рисунок 15 – Вставка файла «RMD.service» в папку «system»

10) В терминале в левом окне найти файл «RMD» (рисунок [16\)](#page-15-0): «home > user1>RMD» (может храниться в другом месте, зависит от того, куда был сохранен файл по пункту 2);

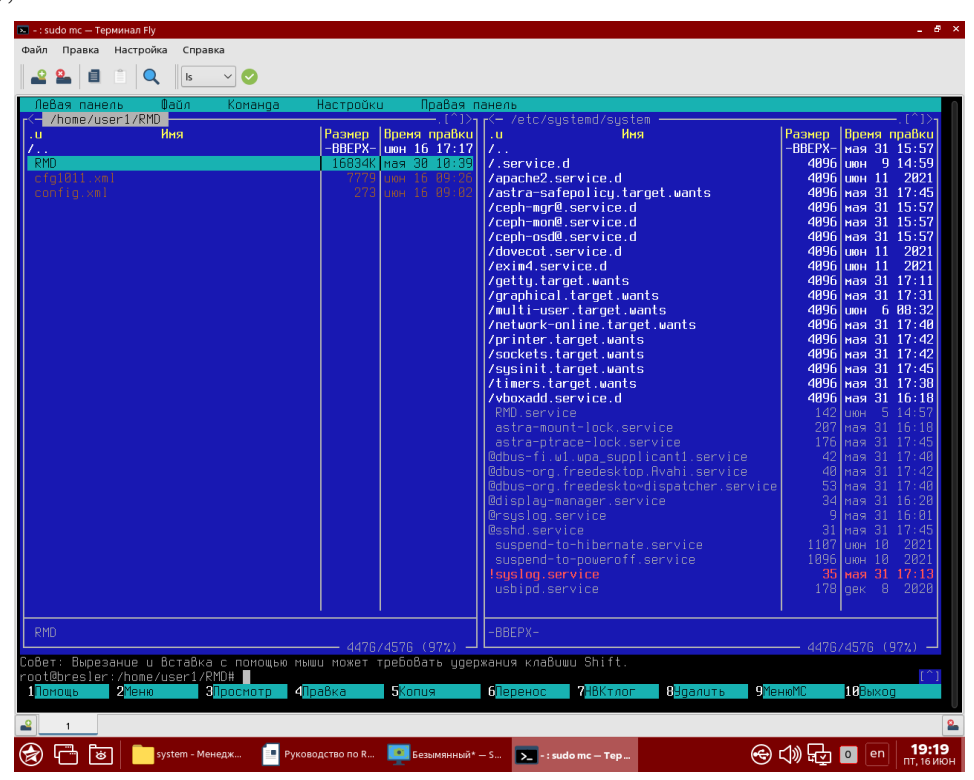

<span id="page-15-0"></span>Рисунок 16 – Открытие файла «RMD» в терминале Fly

11)Дать расширенные права файлу «RMD». Для этого имеется два варианта: 1-ый вариант:

- − выбрать: *Файл > Права доступа* (рисунок [17\)](#page-15-1);
- отметить пункты указанные на рисунке [17,](#page-15-1) затем выбрать «Установить»;

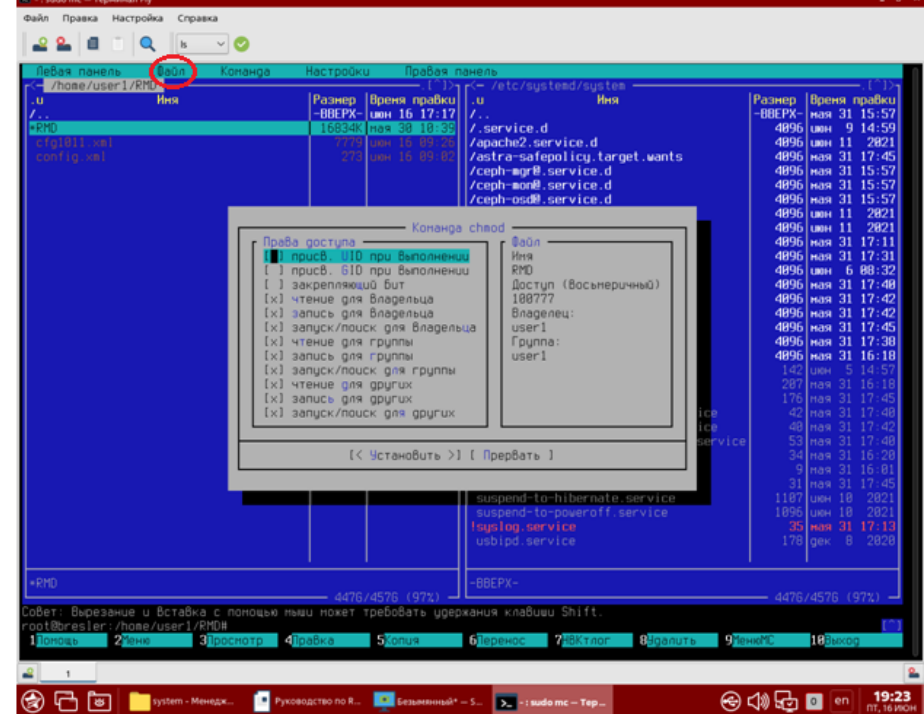

<span id="page-15-1"></span>Рисунок 17 – Установка расширенных прав файлу «RMD» с помощью первого варианта 2-ой вариант:

- − в предыдущем окне через комбинацию клавиш *«Сtrl+O»* задать расширенные права через команду «*chmod 777 RMD»* (рисунок [18\)](#page-16-0);
- − вернуться назад (команда *«Сtrl+O»);*

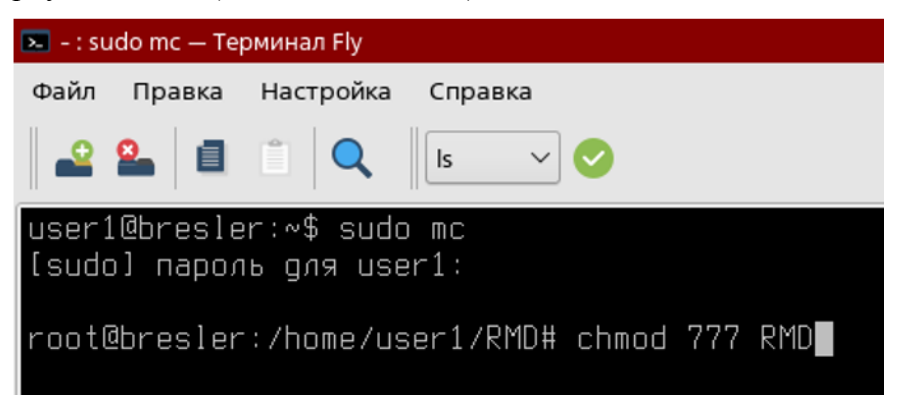

Рисунок 18 – Установка расширенных прав файлу «RMD» с помощью второго варианта

<span id="page-16-0"></span>12) Выйти из данной панели и в терминале Fly прописать команду «*sudo systemctl daemon-reload*» – перезагрузка «демонов» (рисунок [19\)](#page-16-1);

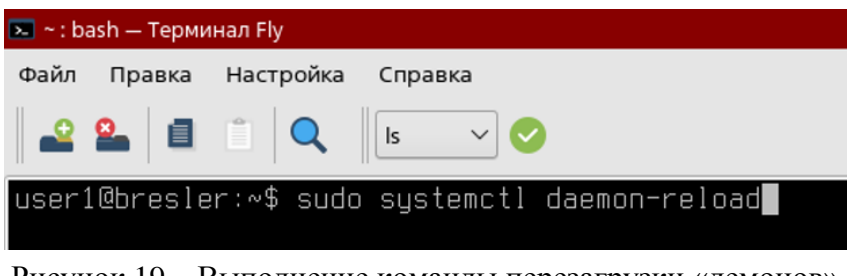

<span id="page-16-1"></span>Рисунок 19 – Выполнение команды перезагрузки «демонов»

13) Запустить ПО «Релематика МД» в режиме «демона» с помощью команды «sudo systemctl start RMD» (рисунок [20\)](#page-16-2).

<span id="page-16-2"></span>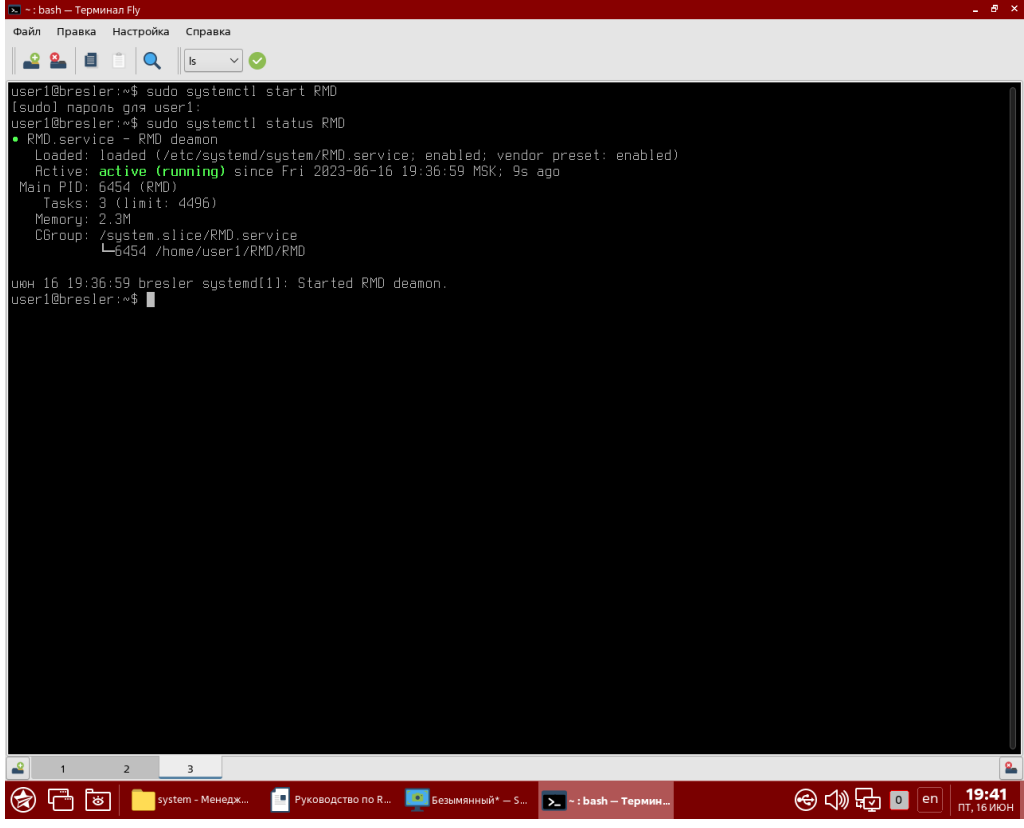

Рисунок 20 – Запуск ПО «Релематика МД»

Запуск RMD: *sudo systemctl start RMD*; Статус RMD: *sudo systemctl status RMD;* Остановка RMD: *sudo systemctl stop RMD;* Автозапуск RMD: *sudo systemctl enable RMD.*

## **3.2 Параметры командной строки**

<span id="page-17-0"></span>В ПО «Релематика МД» для регистрации/разрегистрации служб используются параметры командной строки, указанные в таблицах [1](#page-17-2) и [2.](#page-17-3) Для идентификации параметра командной строки перед его названием следует указывать символ «-» или «/».

*Пример вводимой строки – С:\Relematika\MD>rmd.exe /s.* 

*C:\Relematika\new\MD>rmd.exe /u.*

Примечание – Все действия в командной строке необходимо выполнять с правами администратора.

<span id="page-17-2"></span>Таблица 1 – Параметры командной строки, используемые ПО «Релематика МД» для ОС «Windows»

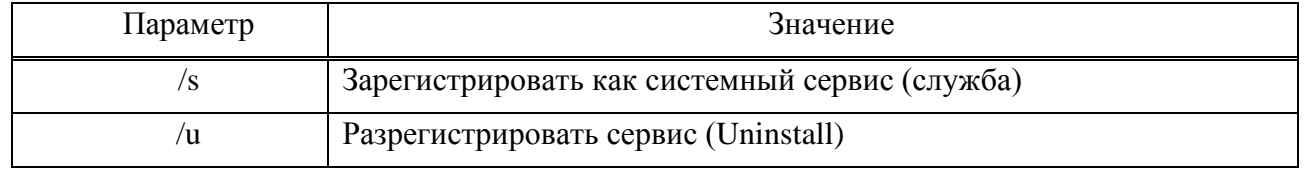

Таблица 2 – Параметры командной строки, используемые ПО «Релематика МД» для ОС «Linux»

<span id="page-17-3"></span>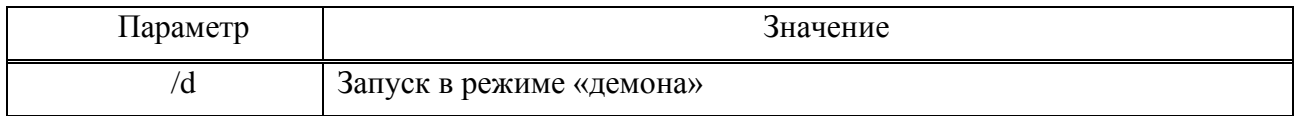

## **3.3 Файл «config.xml»**

<span id="page-17-1"></span>Файл конфигурации «config.xml» предназначен для инициализации ПО. Файл содержит ссылку на файл проекта и следующие настройки ПО:

- возможность назначать имя сервису;

- возможность задавать размер и количество логов программы.

Пример «config.xml» файла приведен в приложении [А.](#page-55-1)

Узел «UniIniData» включает в себя:

- атрибут «ModificationDate» – обязательный атрибут файла конфигурации, содержащий информацию о дате его модификации;

- узел регистрации службы «Register». В параметре «ServiceName» задается имя сервиса, если в данном параметре имя сервиса не задано, то задается имя по умолчанию «RelematikaMD»;

- узел «LocalIPCHost». Данный узел обязателен и содержит атрибут «сfgfile», в котором задаются путь и имя файла проекта, описывающего внутренние объекты программы.

Узел «LocalIPCHost» содержит следующие атрибуты:

- «сfgfile» – путь и имя файла проекта, описывающего внутренние объекты ПО (обязательный атрибут);

Кроме того, узел «LocalIPCHost» имеет следующие узлы-параметры:

- «Logs» – опциональный узел, который задает размер и количество лог-файлов программы.

Узел «Logs» содержит следующие атрибуты:

- «CountStr» – максимальное количество строк в лог-файле, опциональный атрибут, по умолчанию задано 10000 строк (0/4294967295) Минимальное значение данного параметра 1000. Если пользователь задал количество строк меньше 1000, то программа самостоятельно увеличит данное значение до 1000;

- «CountFile» – максимальное количество лог-файлов. Опциональный атрибут (0/65535), по умолчанию общее количество логов программы задано: x·2+1, где x – количество объектов, что и является минимальным значением данного параметра. Причем необходимо учесть, что лог-файлы ведутся лишь для тех объектов, которые должны запускаться на данном компьютере. Если пользователь задал данному параметру значение меньшее, чем  $x \cdot 2+1$ , то программа самостоятельно увеличит количество логов до минимального значения.

Примечание - При создании лог-файла и при наличии файла с таким именем - расширение старого файла меняется на «\*.bak» расширение.

- LogLevel – параметр уровня лога (необязательный параметр). Численные представления уровней лога приведены в таблице 3;

- Path - путь записи папок «log» и «oldlog». В данной директории при работе программы будут создаваться папки «log» и «oldlog» для лог-файлов ПО «Релематика МД». Необязательный параметр, если же данный параметр не задан, то лог-файлы будут записываться в папки «log» и «oldlog» в директории установки ПО «Релематика МД».

 $\pi$ *Npumep* - <*Logs* CountFile="100" CountStr="800000" LogLevel="5" Path="F:\Relematika\"/>.

| Уровень | Тип лог-сообщений | Описание                             |
|---------|-------------------|--------------------------------------|
|         | E.                | Ошибка                               |
|         | W <sub>2</sub>    | Предупреждение                       |
|         | M3                | Сообщение программы                  |
|         | D4                | Информация для отладки (LL DEBUG)    |
|         |                   | Информация для трассировки программы |

<span id="page-18-1"></span>Таблица 3 – Категория и уровни лог-сообщений

Примечание - По умолчанию программа включает в лог-файлы сообщения с типами М3, W2 и  $E1$ 

#### 3.4 Файл проекта

<span id="page-18-0"></span>Файл проекта описывает внутренние объекты ПО, их тип и количество, задает типы получаемых, обрабатываемых и передаваемых данных, задает направления передачи сигналов из одного объекта в другой.

Пример файла проекта приведен в приложении Б.

Узел «rmdcfgdata» включает в себя:

- атрибут «ModificationDate» – обязательный атрибут, который содержит информацию о дате модификации данного файла;

- атрибут «version» – версия формата файла конфигурации (обязательный атрибут). Для программы старше версии 3.0 должен быть равен 2;

- объекты ПО (задается объект и его конфигурация).

Объект задается в формате: «rmdcfgdata/{Тип объекта}». Содержит следующие атрибуты:

- «name» - имя объекта ПО (обязательный атрибут);

- «host» - имя или IP-алрес хоста, на котором будет создаваться объект ПО (обязательный атрибут).

Объекту задаются свойства в формате: «rmdcfgdata/{Тип объекта}/property». Содержат следующие атрибуты:

- «name» - имя свойства (обязательный атрибут);

- «value» - значение свойства (обязательный атрибут).

Объекты могут иметь служебные (системные) теги, которые задаются в формате: «rmdcfgdata/{Тип объекта}/servicetag». Содержат следующие атрибуты:

- «name» – имя сигнала (обязательный атрибут);

- «value» внешнее представление сигнала (обязательный атрибут);
- «vartype» тип данных сигнала (обязательный атрибут);

- «sendto» - адрес передачи сигнала (опциональный атрибут, задается только при передаче данных от одного объекта к другому).

Сигналы (теги) в объекте задаются в формате: «rmdcfgdata/{Тип объекта}/tag». Содержат следующие атрибуты:

- «name» имя сигнала (обязательный атрибут);
- «value» внешнее представление сигнала (обязательный атрибут);
- «vartype» тип данных сигнала (обязательный атрибут);

- «k» – коэффициент (опциональный атрибут). Не может быть равен 0, используется для типов VT I4, VT R4, VT R8. Для типов VT BOOL k=-1 означает инверсию логического сигнала. Коэффициент используется при передаче/приеме данных в другие объекты. При этом при передаче данных происходит умножение, а при приеме - деление;

- «sendto» – адрес передачи сигнала. Опциональный атрибут, задается только при передаче данных от одного объекта к другому, причем возможна передача сигнала сразу в несколько объектов через  $\langle \langle \rangle \rangle$ (максимум  $\overline{a}$ 10 объектов). Пример  $sendto='OPC(ARIS, Signal11,Obj60870)$  [Signal11, Obj60870 3] Signal11":

- «typebuf» – опциональный атрибут, определяет тип буферизации данных. Тип «МЕМ» обеспечивает буферизацию в оперативной памяти, тип «HDD» - на жестком диске. Если данный атрибут не задан, то буферизация не ведется;

- «deadband» - порог чувствительности аналоговых сигналов, задается в абсолютных величинах (опциональный атрибут и по умолчанию не задан);

- «group» опциональный атрибут, необходим для разделения данных по группам;
- дополнительные атрибуты, используемые в рамках конкретного объекта.

### 3.5 Базовый объект

<span id="page-19-0"></span>ПО «Релематика МД» имеет базовый объект (родительский объект). Все остальные объекты наследуются от базового объекта, т.е. все свойства и служебные сигналы базового объекта применимы и к другим внутренним объектам программы.

<span id="page-19-1"></span>Базовый объект имеет свойства, указанные в таблице 4.

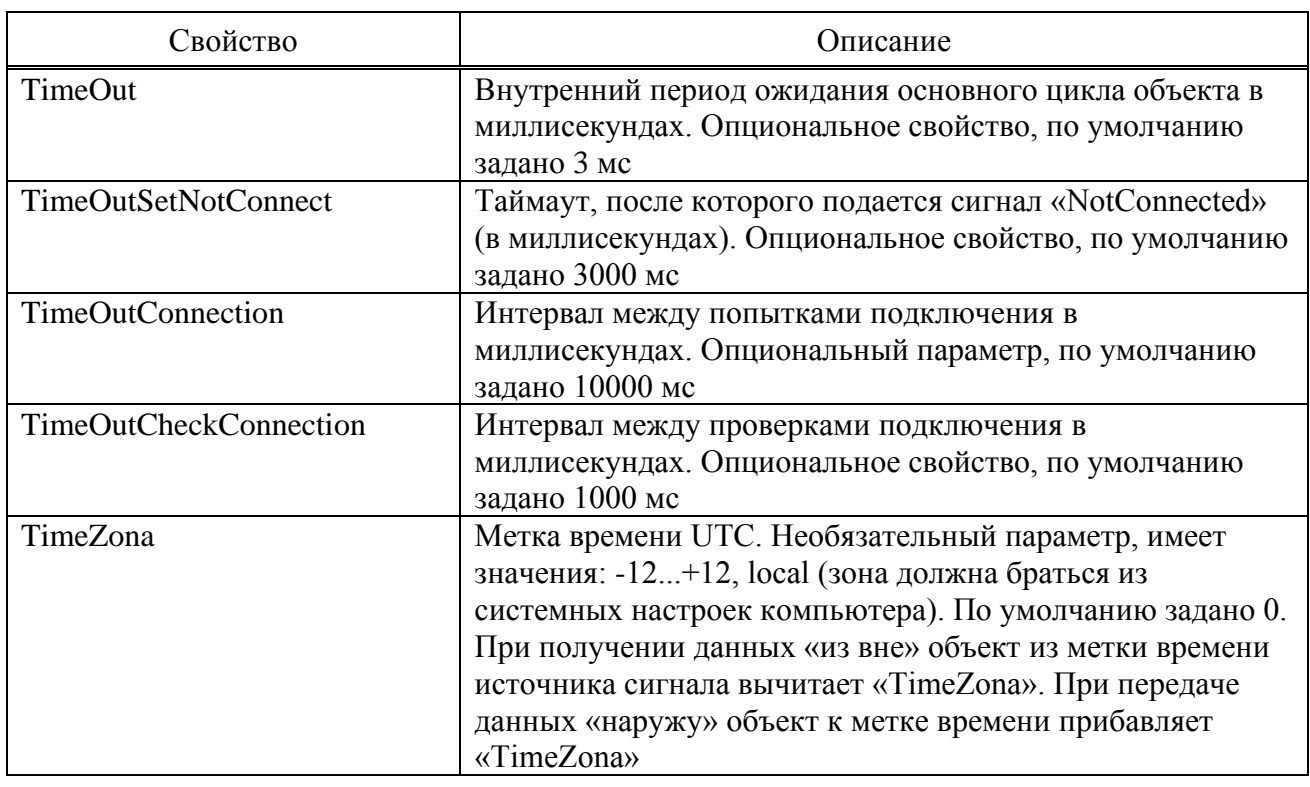

Таблина 4 – Свойства базового объекта

<span id="page-19-2"></span>В таблице 5 представлены служебные сигналы базового объекта.

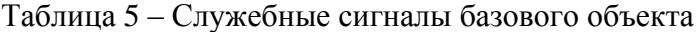

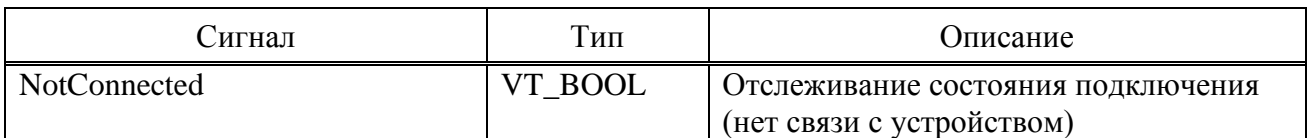

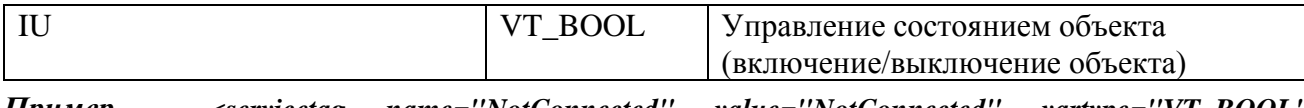

*Пример – <servicetag name="NotConnected" value="NotConnected" vartype="VT\_BOOL" sendto="OPCUASERVER\SNMPCln\_1.NotConnected"/> <servicetag name="IU" value="IU" vartype="VT\_BOOL"*

*sendto="OPCUASERVER\SNMPCln\_1.IU"/>*

**3.6 Объект «OPCUA\_SERVER»**

<span id="page-20-0"></span>Объект «OPCUA\_SERVER» обеспечивает обмен данных с внешними OPC UA клиентами. Пример объекта приведен в приложении [В.](#page-57-1)

<span id="page-20-2"></span>OPC UA сервер имеет свойства, указанные в таблице [6.](#page-20-2)

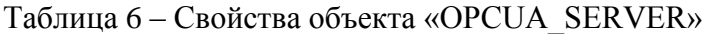

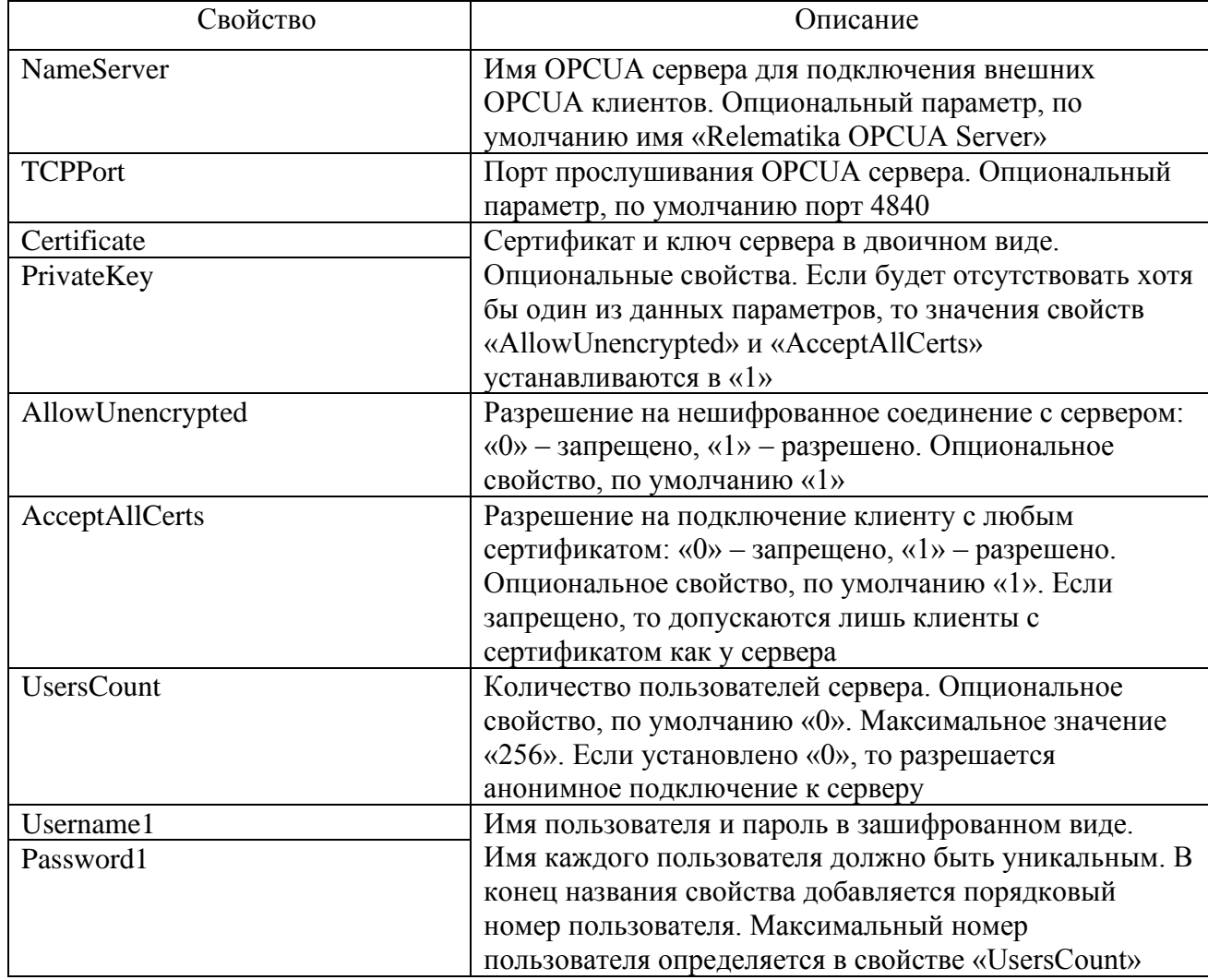

Сигналы в данном объекте задаются согласно синтаксису, описанному в [3.4](#page-18-0)

## <span id="page-20-1"></span>**3.7 Объект «OPCUA\_CLIENT»**

В программе реализован объект «OPCUA\_CLIENT». Данный объект обеспечивает:

- подключение к внешним OPC UA серверам;

- обмен данными по стандарту OPC UA.

В файле конфигурации проекта OPC UA клиент задается следующим образом: *<OPCUA\_CLIENT name="UAClient">*

```
<property name="ServerIP" value="127.0.0.1"/>
<property name="ServerPort" value="48010"/>
```

```
<property name="Certificate" value="Сертификат в двоичном 
виде"/>
     <property name="PrivateKey" value="Ключ в двоичном виде"/>
     <property name="Username" value="Имя пользователя"/>
     <property name="Password" value="Пароль в зашифрованном виде"/>
     <property name="SecurityMode" value="1"/>
```

```
<tag name="Tag1" value="Demo.Dynamic.Scalar.Boolean" 
vartype="VT_BOOL" namespace="2" k="0.1" sendto="UAServer\Tag1"/>
     <tag name="Tag2" value="Demo.Dynamic.Scalar.Int32" vartype="VT_I4" 
namespace="2" sendto="UAServer\Tag2"/>
```

```
<tag name="Tag3" value="Demo.Static.Scalar.Int32" vartype="VT_I4" 
namespace="2" sendto="UAServer\Tag3"/>
```
*</OPCUA\_CLIENT>.*

При этом в соответствие настройкам OPC UA клиента в объект «OPCUA\_SERVER» добавить:

*<OPCUA\_SERVER name="UAServer">*

```
<tag name="Tag1" value="Boolean_1" vartype="VT_BOOL"/>
<tag name="Tag2" value="Int32_1" vartype="VT_I4"/>
<tag name="Tag3" value="Int32_Wr" vartype="VT_I4"/>
</OPCUA_SERVER>.
```
<span id="page-21-1"></span>OPC UA клиент имеет свойства, указанные в таблице [7.](#page-21-1)

| Свойство          | Описание                                                                                                    |  |  |  |
|-------------------|----------------------------------------------------------------------------------------------------|--|--|--|
| ServerIP          | IP-адрес внешнего сервера, к которому подключается<br>объект (обязательный параметр объекта)                                                                                                |  |  |  |
| <b>ServerPort</b> | ТСР-порт внешнего сервера (обязательный параметр<br>объекта)                                                                                                    |  |  |  |
| Certificate       | Сертификат и ключ клиента в двоичном виде.<br>Опциональные свойства. Если отсутствует хотя бы один                                                                                          |  |  |  |
| PrivateKey        | из данных параметров, то значение свойства<br>«SecurityMode» будет установлено в «1»                                                                                                    |  |  |  |
| Username          | Имя пользователя и пароль в зашифрованном виде.                                                                                                    |  |  |  |
| Password          | Опциональные свойства объекта. Если не указан один из<br>параметров, то будет устанавливаться анонимное<br>подключение с сервером                                                           |  |  |  |
| SecurityMode      | Режим безопасности подключения. Возможны следующие<br>значения:<br>$-$ «1» – None;<br>$-$ «2» $-Sign;$<br>$-$ «3» – Sign and Encrypt.<br>Опциональное свойство. Значение по умолчанию - «1» |  |  |  |

Таблица 7 – Свойства объекта «OPCUA\_CLIENT»

Сигналы в данном объекте задаются согласно синтаксису, описанному в [3.4.](#page-18-0) Объект дополнительно имеет опциональный атрибут «namespace» – пространство имен (область действия сигнала). Диапазон возможных значений: 0–255. Значение по умолчанию – «2», при необходимости задать другую область сигнала – в конфигурации указывается данный атрибут с иным возможным значением.

## **3.8 Объект «IEC104\_SERVER»**

<span id="page-21-0"></span>Объект «IEC104\_SERVER» обеспечивает передачу данных по стандарту ГОСТ Р МЭК 60870-5-104-2004. При обмене данных программа поддерживает стандартные ASDU пакеты: 1, 3, 9, 13, 30, 31, 36, 37, 45, 46, 47, 100, 103.

```
В файле конфигурации проекта сервер МЭК 60870-5-104 задается следующим образом:
<IEC104_SERVER name="Obj60870">
```

```
 <property name="IPAddress" value="127.0.0.1"/>
         <property name="TCPPort" value="2404"/>
         <property name="TimeOut" value="50"/>
         <property name="TimeOutCheckConnection" value="1000"/>
         <property name="TimeOutConnection" value="3000"/>
         <property name="TimeOutT0" value="1000"/>
         <property name="TimeOutT1" value="15000"/>
         <property name="TimeOutT2" value="10000"/>
         <property name="TimeOutT3" value="20000"/>
         <property name="TimeOutSetNotConnect" value="1000"/>
         <property name="StationAddress" value="1"/>
         <property name="AcknowledgeK" value="12"/>
         <property name="AcknowledgeW" value="8"/>
         <servicetag name="IU" value="IU" vartype="VT_BOOL" 
sendto="OPC\Obj60870.IU"/>
         <servicetag name="NotConnected" value="NotConnected" 
vartype="VT_BOOL" sendto="OPC\Obj60870.NotConnected"/> 
         <tag name="Signal1" value="1" asdu="13" vartype="VT_R4" />
         <tag name="Signal2" value="2" asdu="13" vartype="VT_R4" />
         <tag name="Signal3" value="3" asdu="1" vartype="VT_BOOL" />
         <tag name="Signal4" value="1000" asdu="36" vartype="VT_R4" />
         <tag name="Signal5" value="1001" asdu="36" vartype="VT_R4" />
         <tag name="Signal6" value="1002" asdu="36" vartype="VT_R4" />
         <tag name="Signal7" value="1003" asdu="13" vartype="VT_R4" />
         <tag name="Signal8" value="1004" asdu="13" vartype="VT_R4" />
         <tag name="Signal9" value="1005" asdu="13" vartype="VT_R4" />
         <tag name="Signal10" value="2000" asdu="1" vartype="VT_BOOL" />
         <tag name="Signal11" value="2001" asdu="1" vartype="VT_BOOL"/>
         <tag name="Signal" value="666" asdu="45" vartype="VT_BOOL"
```
*sendto="OPC\ARIS.Signal"/>*

*</IEC104\_SERVER>.*

Данному объекту задаются следующие служебные параметры:

- IPAddress – IP-адрес сервера/АРМ, на котором запускается данный объект (обязательное свойство объекта);

- TCPPort – порт прослушивания сервера/АРМ (опциональный параметр, по умолчанию задан порт 2404);

- StationAddress – общий адрес ASDU сервера/APM, на котором запускается данный объект (обязательный параметр объекта);

- TimeOutT0 – Time-out при установлении соединения,  $t0 = (1-255)$  с (опциональное свойство, по умолчанию задано значение 1000 мс);

- TimeOutT1 – Time-out при посылке или тестировании APDU,  $t1 = (1-255)$  с (опциональное свойство, по умолчанию задано значение 15000 мс);

- TimeOutT2 – Time-out для подтверждения в случае отсутствия сообщения с данными,  $t2 = (1-255)$  с, причем t2<t1 (опциональное свойство, по умолчанию задано значение 10000 мс);

- TimeOutT3 – Time-out для посылки блоков тестирования в случае долгого простоя,  $t3 =$ (1-255) с (опциональное свойство, по умолчанию задано значение 20000 мс);

- AcknowledgeK – максимальная разность между переменной состояния передачи и номером последнего подтверждения, k = 1-32767 (количество принятых I-пакетов до подтверждения). Опциональный узел, по умолчанию задано 12 пакетов;

- AcknowledgeW – последнее подтверждение после приема w APDU формата I,  $w = 1-32767$ ,  $w \leq 2/3$  k (максимальное число неподтверждённых пакетов). Данный узел – опция, по умолчанию задано: value="8".

Сигналы задаются согласно синтаксису, описанному в [3.4.](#page-18-0) У сигналов данного объекта в атрибуте «value» указывается адрес сигнала согласно стандарту ГОСТ Р МЭК 60870-5-104-2004 (обязательный параметр). Объект дополнительно содержит обязательный атрибут «asdu», в котором задается тип пакета.

Важное уточнение: к одному объекту, в один момент времени, может быть подключен только один клиент.

Также стоит отметить, что свойство typebuf="MEM" указывает на то, что сигнал необходимо поместить в буфер, по умолчанию не буферизируется.

## **3.9 Объект «IEC104\_CLIENT»**

<span id="page-23-0"></span>Объект «IEC104\_CLIENT» (клиент МЭК 60870-5-104) инициализирует соединения с устройствами (внешними серверами МЭК 60870-5-104) и получает от них данные. В файле конфигурации проекта объект задается следующим образом:

```
<IEC104_CLIENT name="Obj60870_2">
         <property name="IPAddress" value="192.168.102.200"/>
         <property name="TCPPort" value="2404"/>
         <property name="TimeOut" value="50"/>
         <property name="TimeOutCheckConnection" value="1000"/>
         <property name="TimeOutConnection" value="3000"/>
         <property name="TimeOutT0" value="1000"/>
         <property name="TimeOutT1" value="15000"/>
         <property name="TimeOutT2" value="10000"/>
         <property name="TimeOutT3" value="20000"/>
         <property name="TimeOutGI" value="60000"/>
         <property name="TimeOutSetNotConnect" value="1000"/>
         <property name="StationAddress" value="1"/>
         <property name="AcknowledgeK" value="12"/>
         <property name="AcknowledgeW" value="8"/>
         <property name="UseASDU70" value="0"/>
         <servicetag name="IU" value="IU" vartype="VT_BOOL" 
sendto="OPC\Obj60870_2.IU"/>
         <servicetag name="NotConnected" value="NotConnected" 
vartype="VT_BOOL" sendto="OPC\Obj60870_2.NotConnected"/> 
         <tag name="SSignal1" value="1" asdu="13" vartype="VT_R4" 
sendto="OPC\ARIS.Signal1,Obj60870_1\Signal1,Obj60870_3\Signal1 "/>
         <tag name="SSignal2" value="2" asdu="13" vartype="VT_R4" 
sendto="OPC\ARIS.Signal2,Obj60870_1\Signal2,Obj60870_3\Signal2"/>
         <tag name="SSignal3" value="3" asdu="1" vartype="VT_BOOL" 
sendto="OPC\ARIS.Signal3,Obj60870_1\Signal3,Obj60870_3\Signal3"/>
        <tag name="SSignal4" value="1000" asdu="36" vartype="VT_R4" 
typebuf="MEM" 
sendto="OPC\ARIS.Signal4,Obj60870_1\Signal4,Obj60870_3\Signal4"/>
        <tag name="SSignal5" value="1001" asdu="36" vartype="VT_R4" 
typebuf="MEM" 
sendto="OPC\ARIS.Signal5,Obj60870_1\Signal5,Obj60870_3\Signal5"/>
        <tag name="SSignal6" value="1002" asdu="36" vartype="VT_R4" 
typebuf="MEM" 
sendto="OPC\ARIS.Signal6,Obj60870_1\Signal6,Obj60870_3\Signal6"/>
        <tag name="SSignal7" value="1003" asdu="13" vartype="VT_R4" 
sendto="OPC\ARIS.Signal7,Obj60870_1\Signal7,Obj60870_3\Signal7"/>
        <tag name="SSignal8" value="1004" asdu="13" vartype="VT_R4" 
sendto="OPC\ARIS.Signal8,Obj60870_1\Signal8,Obj60870_3\Signal8"/>
        <tag name="SSignal9" value="1005" asdu="13" vartype="VT_R4" 
sendto="OPC\ARIS.Signal9,Obj60870_1\Signal9,Obj60870_3\Signal9"/>
        <tag name="SSignal10" value="2000" asdu="1" vartype="VT_BOOL" 
sendto="OPC\ARIS.Signal10,Obj60870_1\Signal10,Obj60870_3\Signal10"/>
         <tag name="SSignal11" value="2001" asdu="1" vartype="VT_BOOL" 
sendto="OPC\ARIS.Signal11,Obj60870_1\Signal11,Obj60870_3\Signal11"/>
         <tag name="SSignal" value="666" asdu="45" vartype="VT_BOOL"/>
    </IEC104_CLIENT>.
    Клиент МЭК 60870-5-104 имеет следующие параметры:
```
- IPAddress – адрес оборудования (обязательный параметр объекта);

- Port – порт оборудования, по которому передаются данные по стандарту ГОСТ Р МЭК 60870-5-104-2004 (опциональный параметр, по умолчанию задан порт 2404);

- StationAddress – ASDU-адрес устройства, указываемый в посылках (обязательный атрибут);

- TimeOutT0 – Time-out при установлении соединения,  $t_0 = (1-255)$  с (опциональное свойство, по умолчанию задано значение 1000 мс);

- TimeOutT1 – Time-out при посылке или тестировании APDU,  $t_1 = (1-255)$  с (опциональное свойство, по умолчанию задано значение 15000 мс);

- TimeOutT2 – Time-out для подтверждения в случае отсутствия сообщения с данными,  $t_2$  $=$  (1-255) с, причем t<sub>2</sub><t<sub>1</sub> (опциональное свойство, по умолчанию задано значение 10000 мс);

- TimeOutT3 – Time-out для посылки блоков тестирования в случае долгого простоя,  $t_3$  = (1-255) с (опциональное свойство, по умолчанию задано значение 20000 мс);

- TimeOutGI – Time-out общего опроса. Опциональный параметр, по умолчанию задано 0 мс – значит общий опрос никогда не выполняется. Если параметр задан и отличен от 0, то с данной периодичностью выполняется общий опрос;

- AcknowledgeK - максимальная разность между переменной состояния передачи и номером последнего подтверждения,  $k = 1-32767$  (количество принятых I-пакетов до подтверждения). Опциональный узел, по умолчанию задано 12 пакетов;

- AcknowledgeW – последнее подтверждение после приема w APDU формата I,  $w = 1-32767$ ,  $w \leq 2/3$   $k$  (максимальное число неподтверждённых пакетов). Данный узел – опция, по умолчанию задано: value="8".

Сигналы задаются согласно синтаксису, описанному в [3.4.](#page-18-0) У сигналов данного объекта в атрибуте «value» указывается адрес сигнала согласно стандарту ГОСТ Р МЭК 60870-5-104-2004 (обязательный параметр). Объект дополнительно содержит обязательный атрибут «asdu», в котором задается тип пакета.

### **3.10 Объект «IEC61850\_SERVER»**

<span id="page-24-0"></span>В ПО «Релематика МД» реализован обмен данных по стандарту МЭК 61850 в режиме сервера. Для этого, в программе создается объект «IEC61850\_SERVER».

Функции объекта:

- возможность подключения устройств (внешних клиентов МЭК 61850);

- считывание файла конфигурации объектной модели сервера 61850 в формате «\*.cfg»;

- передача файлов с указанного места.

В файле конфигурации проекта сервер 61850 задается следующим образом:

*<IEC61850\_SERVER name="obJ\_MMS" >*

```
<property name="IPAddress" value="127.0.0.1"/>
```
*<property name="ConfigFile" value="model1.cfg"/>*

```
<property name="FileStore" value="filestore"/>
```
*<property name="ReportName" group="1"* 

*value="TEMPLATEGenericIO/LLN0.BR.Measurements01"/>*

```
<property name="Tag1" group="1"
```
*value="TEMPLATEGenericIO/GGIO1.AnIn1[MX]mag.f#q=q#t=t" vartype="VT\_I4" /> <property name="Control" group="2" value="SBOw"/>* 

*<tag name="Tag2" group="2"* 

*value="TEMPLATEGenericIO/GGIO1.SPCSO1#q=connect#t=utclocal" typebuf="MEM" vartype="VT\_I4" sendto="IPCOPCServer\Tag2"/>*

```
</IEC61850_SERVER>.
```
В файл конфигурации объекта «OPCUA\_SERVER» добавить:

*<OPCUA\_SERVER name="IPCOPCServer">*

```
<tag name="Tag1" value="GGIO1.AnIn1" vartype="VT_I4" 
sendto="obJ_MMS\Tag1\1"/>
```

```
<tag name="Tag2" value="GGIO1.SPCSO1" vartype="VT_I4"/>
```
*</OPCUA\_SERVER>.*

<span id="page-25-2"></span>В таблице 8 представлены свойства данного объекта.

| Свойство         | Описание                                                    |  |  |
|------------------|-------------------------------------------------------------|--|--|
| <b>IPAddress</b> | IP-адрес сервера (обязательный параметр объекта. Адрес      |  |  |
|                  | должен быть версии IPv4 в формате четырёх десятичных        |  |  |
|                  | чисел (от 0 до 255)                                         |  |  |
| <b>TCPPort</b>   | ТСР-порт, через который происходит соединение с             |  |  |
|                  | сервером (необязательный параметр, по умолчанию 102)        |  |  |
| ConfigFile       | Файл объектной модели сервера (обязательный                 |  |  |
|                  | параметр). Если в данном параметре указано только имя,      |  |  |
|                  | то поиск файла происходит в той же папке, где               |  |  |
|                  | расположен исполняемый файл «rmd.exe». Если же              |  |  |
|                  | указан и путь, то поиск файлов будет происходить по         |  |  |
|                  | заданному пути.                                             |  |  |
|                  | Пример - <property <="" name="ConfigFile" td=""></property> |  |  |
|                  | value="D:\Relematika\MD\model.cfg"/>                        |  |  |
| FileStore        | Путь к папке с файлами. Данный параметр обязателен          |  |  |
|                  | для передачи файлов внешним клиентам МЭК 61850 с            |  |  |
|                  | указанного места                                            |  |  |
| ReportName       | Свойство группы отчета (обязательный параметр при           |  |  |
|                  | передаче данных через отчеты)                               |  |  |
| Control          | Свойство группы тегов управления, имеет следующие           |  |  |
|                  | возможные значения (типы управления устройством):           |  |  |
|                  | $DO$ – direct control with normal security;                 |  |  |
|                  | - DOw – direct control with enhanced security;              |  |  |
|                  | SBO – select before operate with normal security;           |  |  |
|                  | SBOw – select before operate with enhanced security.        |  |  |
|                  | Параметр обязателен и необходимо задавать                   |  |  |

Таблина 8 – Свойства объекта «IEC61850 SERVER»

<span id="page-25-0"></span>Сигналы задаются согласно синтаксису, описанному в 3.4. У сигналов данного объекта в атрибуте «value» указывается адрес значения сигнала, метки времени и качества сигнала.

## 3.11 Объект «IEC61850 CLIENT»

Объект «IEC61850 CLIENT» (клиент 61850) обеспечивает прием данных по протоколу МЭК 61850 от внешнего сервера МЭК 61850. Для конфигурирования объекта имеются следующие группы параметров:

- параметры подключения устройства (внешнего сервера МЭК 61850);
- параметры отчетов;
- параметры команд;
- параметры считывания файлов.

Пример конфигурации клиента 61850 приведен в приложении В.

## 3.11.1 Параметры подключения устройства

<span id="page-25-1"></span>Для настройки соединения с внешним сервером МЭК 61850 объекту задаются следующие параметры:

- IPAddress - IP-адрес устройства (обязательный параметр). Адрес должен быть версии IPv4 в формате четырёх десятичных чисел (от 0 до 255);

- TCPPort - TCP-порт, через который происходит соединение с устройством (необязательный параметр, по умолчанию задан порт 102);

- MaxCountErrorConnect - максимальное количество попыток соединения с сервером (опциональный параметр, по умолчанию данный параметр равен возможному максимальному значению, т.е. бесконечности, поэтому попытки соединения с сервером будут продолжаться до тех пор, пока не достигнут подключения (0/65535));

- TimeOutNotConnect – период выставления признака «Нет соединения с сервером». Необязательный параметр, по умолчанию задано 10000 мс (0/2147483647). Отсчитывается с момента потери соединения с сервером.

#### 3.11.2 Параметры отчетов

<span id="page-26-0"></span>Объект имеет возможность получать данные с устройства в виде отчетов. Для конфигурирования процесса задаются следующие служебные параметры:

- ReportName – имя отчета (имя отчета залается такое же, как и на устройстве). Параметр является обязательным;

- IntgPd - период отправки информации с устройства. Необязательный параметр, по умолчанию данный период не используется (0/2147483647);

- ReportOpt – причина формирования отчета в устройстве, имеет следующие возможные значения:

1) TRG OPT DATA CHANGED - данные изменились;

2) TRG OPT QUALITY CHANGED - качество изменилось;

3) TRG\_OPT\_DATA\_UPDATE - данные обновились:

4) TRG OPT INTEGRITY - периодический опрос:

5) ТRG ОРТ  $GI -$ общий опрос.

Ввод нескольких причин, по которым формируется отчет, происходит через знак «)». **Пример-TRG OPT DATA CHANGED/TRG OPT OUALITY CHANGED/** 

#### TRG\_OPT\_DATA\_UPDATE/TRG\_OPT\_GI.

Если данный параметр не указывать в программе, то отчеты будут приходить по заданным в устройстве настройкам;

- OptFlds – опциональные поля выводимые в отчете. Данному параметру предусмотрены следующие возможные значения (поля):

- 1) RPT\_OPT\_SEQ\_NUM;
- 2) RPT\_OPT\_TIME\_STAMP;
- 3) RPT OPT REASON FOR INCLUSION:
- 4) RPT OPT DATA SET:
- 5) RPT OPT DATA REFERENCE;
- 6) RPT OPT BUFFER OVERFLOW;
- 7) RPT OPT ENTRY ID;
- 8) RPT OPT CONF REV.

Примечание - Для устройства данный параметр необязателен: если параметр в программе не задан, то устройство будет отправлять отчеты с обязательными полями (в отчете согласно стандарту МЭК 61850 имеются обязательные и опциональные поля).

По умолчанию в программе заданы следующие опциональные поля, включаемые в отчеты: «RPT OPT DATA REFERENCE RPT OPT REASON FOR INCLUSION RPT OPT ENTRY ID».

Сигналы задаются согласно синтаксису, описанному в 3.4. Для данного объекта в параметре «value» указывается адрес значения сигнала, метки времени и качества сигнала.

#### 3.11.3 Параметры команд

<span id="page-26-1"></span>Клиент 61850 имеет возможность посылать в устройство команды. Для подачи тегов управления на устройство задаются следующие служебные параметры:

- OriginIdent - идентификатор происхождения. Данный параметр описан в стандарте МЭК 61850, имеет текстовое значение. Является необязательным параметром объекта и по умолчанию задано значение «rmd»;

- OriginCat – данный параметр описан в стандарте МЭК 61850. Принимает следующие возможные значения (статусы):

- 1) not-supported;
- 2) bay-control;
- 3) station-control;
- 4) remote-control:
- 5) automatic-bay;
- 6) automatic-station;
- 7) automatic-remote;
- 8) maintenance.

Параметр не обязателен и по умолчанию задано значение «station-control»;

- BlockSendData – сигнал отключения передачи данных. Опциональное свойство, по умолчанию задано значение «0»;

- BlockReadCmd - сигнал приема команды. Опциональное свойство, по умолчанию задано значение «0»;

- Control - абстрактный сервис управления согласно стандарту МЭК 61850 (данный параметр обязателен и необходимо задавать). Параметр имеет следующие возможные значения (типы управления устройством):

1) DO – direct control with normal security;

- 2) DOw direct control with enhanced security;
- 3) SBO select before operate with normal security;
- 4) SBOw select before operate with enhanced security.

#### 3.11.4 Параметры считывания файлов

<span id="page-27-0"></span>Клиент 61850 также обеспечивает возможность считывания файлов с устройства. Для считывания файлов с устройства задаются параметры:

- GF Dir (обязательный параметр для считывания файлов) – каталог для считанных файлов с устройства с использованием макросов. В пути и имени файлов необходимо использовать следующие макросы:

- 1)  $[YYYY] \text{год};$
- 2)  $[MM]$  месяц;
- 3)  $[DD]$  день;
- 4) [НН] часы;
- 5)  $[NN]$  минуты;
- 6)  $[ADR]$  адрес устройства;
- 7) [FN] имя файла на устройстве.

## $\pi$ [Dumep – <property name="GF\_Dir" group="0" value="D:\\times\left(\) \times\left(\) DD\) \times\left(\) \times\left(\) \times\left(\) \times\left(\) DD\) \times\left(\) \times\left(\) \times\left(\) \times\left(\) \tim

### $[HH]$   $[NN]\,BMRZ$   $[ADR]''\rangle$ .

Расширение файла является таким же, как и в устройстве;

- GF Dir2 – каталог для второй копии считанных файлов (резервный каталог). Макросы являются аналогичными. Данный параметр необязателен, и, если таковой не задан, файлы считываются в едином экземпляре;

#### $\pi$ Dumep – <property name="GF Dir2" group="0" value="D:\OSC COPY\[YYYY] [MM] [DD]\  $[HH]$   $[NN]\overline{BMRZ}$   $[ADR]''$  $>$ .

- GF IEDDir (необязательный параметр) – адрес поиска файлов в устройстве.

#### Пример - <property name="GF\_IEDDir" group="0" value="/COMTRADE/"/>.

Если параметр не залан – поиск выполняется с корневого узла  $(\alpha NULL)$ :

- GF Ext – параметр, задаваемый расширение файлов для поиска на сервере.

 $\pi$ [pumep – <property name="GF\_Ext" group="0" value="cfg"/>.

Параметр необязателен, если таковой не задан - считываются все файлы;

- GF TimeOut – период опроса устройства на наличие новых файлов, в миллисекундах. Минимальное значение 100 мс, максимальное - 100 000 000 мс. Необязательный параметр, по умолчанию залано 10 000 мс:

Пример вводимой строки – <property name="GF\_TimeOut" value="10000"/>.

- GF\_Start (необязательный параметр) - тег запуска считывания файла.

 $name="GF$  Start"  $\boldsymbol{\Pi}$ pumen –  $\boldsymbol{p}$  –  $\boldsymbol{p}$  $type="TAG$  OPC DA" value="GF Start" vartype="VT\_BOOL"/>.

Если данный параметр в процессе выполнения программы примет значение «1», то выполняется событийный цикл считывания файлов.

Для данного объекта задается следующий алгоритм считывания файлов:

1) в память ПО «Релематика МД» считывается список ранее считанных файлов из файла истории <каталог rmd.exe>\objdat\<имя объекта>.dat, если считать не удалось – значит список пуст:

2) если соединение с устройством доступно, запрашивается список файлов по параметру ="GF IEDDir" (если данный параметр не задан, запрашивается весь список доступных файлов);

3) если список файлов на устройстве не пустой, файл истории очищается;

4) для каждой группы выполняется следующая последовательность действий:

а) запрашивается список файлов по параметру = "GF IEDDir" (если данный параметр не задан, запрашивается весь список доступных файлов с устройства);

b) каждый файл из списка устройства проверяется на наличие в ранее считанном списке файла истории (в памяти ПО «Релематика МД»);

с) если файл входит в список скаченных файлов, то имя файла записывается в файл истории;

d) если файл не входит в список скаченных файлов, то считывается данный файл из терминала и записывается в папку с указанными макросами (если параметр «GF Dir2» установлен, то записывается в две заданные папки). Затем имя файла записывается в файл истории;

5) ожидается таймаут «GF TimeOut» и данный алгоритм переходит в пункт 1 для опроса устройства на наличие новых файлов. В случае, когда тег «GF Start» принимает значение «1», данный период прерывается и запускается пункт 1 данного алгоритма.

### 3.12 Объект «SNMPv3 OBJ»

<span id="page-28-0"></span>Объект «SNMPv3 OBJ» в ПО «Релематика МЛ» обеспечивает обмен ланных по протоколу SNMP.

В файле конфигурации проекта объект «SNMPv3\_OBJ» задается следующим образом:

```
\simSNMPv3 OBJ name="SNMPCln 1">
```

```
<property name="IPAddress" value="192.168.102.231"/>
     <property name="Port" value="161"/>
     <property name="TagUpdateRate" value="7000"/>
     <property name="NoAnswerCount" value="3"/>
     <property name="Version" value="3"/>
     <property name="Auth" value="1"/>
     <property name="UserName" value="admin"/>
     <property name="AuthAlgorithm" value="2"/>
     <property name="AuthPassword" value="{пароль в зашифрованном
виде } "/>
     <property name="PrivAlgorithm" value="4"/>
     <property name="PrivPassword" value="{пароль в зашифрованном
виде}/>
     <property name="TrapsEnabled" value="0"/>
     <property name="ReadCommunity" value="public"/>
     <property name="WriteCommunity" value="private"/>
     <servicetag_name="NotConnected"_value="NotConnected"
vartype="VT_BOOL" sendto="OPCUASERVER\SNMPCln 1.NotConnected"/>
     <servicetag name="TagIU" value="IU" vartype="VT BOOL"
sendto="OPCUASERVER\SNMPCln 1.TagIU"/>
     <tag name="Signal 1" value=".1.3.6.1.4.1.8691.7.6.1.10.2.0"
vartype="VT_I4" sendto="OPCUASERVER\SNMPCln_1.Signal_1"/>
     <tag name="Signal 2" trap="1" value=".1.3.6.1.4.1.8691.7.6.2.3"
vartype="VT I4" sendto="OPCUASERVER\SNMPCln 1.Signal 2"/>
\langle/SNMPv3 OBJ>.
```

```
При этом в объект «OPCUA SERVER» добавить:
 <OPCUA SERVER name="OPCUASERVER">
      <tag name="SNMPCln 1.NotConnected"
 value="SNMPCln 1.NotConnected" vartype="VT BOOL"/>
      <tag name="SNMPCln_1.TagIU" value="SNMPCln_1.TagIU"
 vartype="VT BOOL" sendto="SNMPCln 1\TagIU"/>
      <tag name="SNMPCln_1.Signal_1" value="SNMPCln_1.Signal_1"
 vartype="VT I4"/>
      <tag name="SNMPCln_1.Signal_2" value="SNMPCln_1.Signal_2"
 vartype="VT I4"/>
 \langle /OPCUA SERVER>.
```
<span id="page-29-0"></span>Свойства объекта представлены в таблице 9.

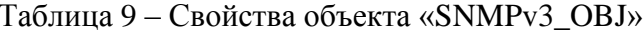

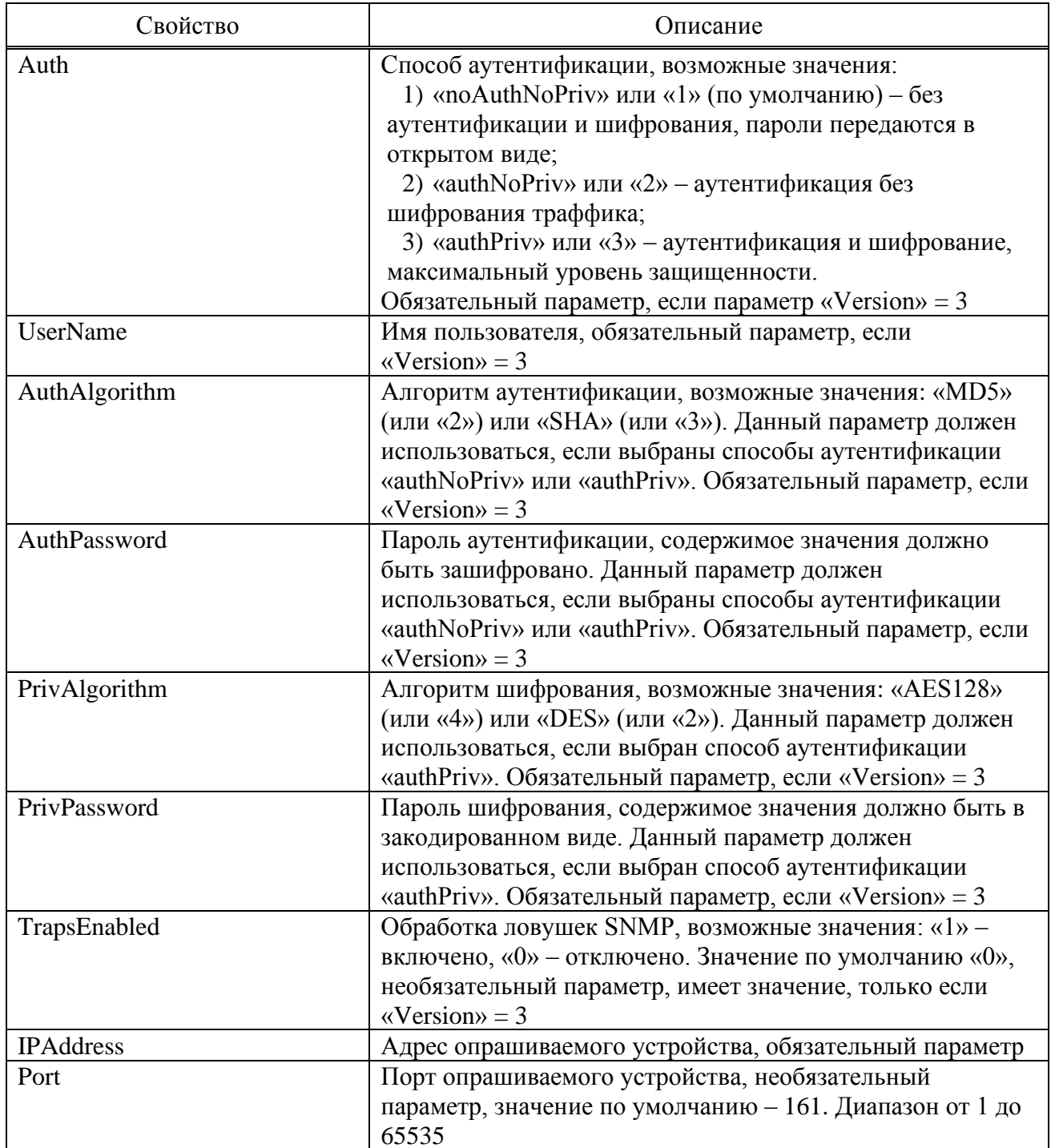

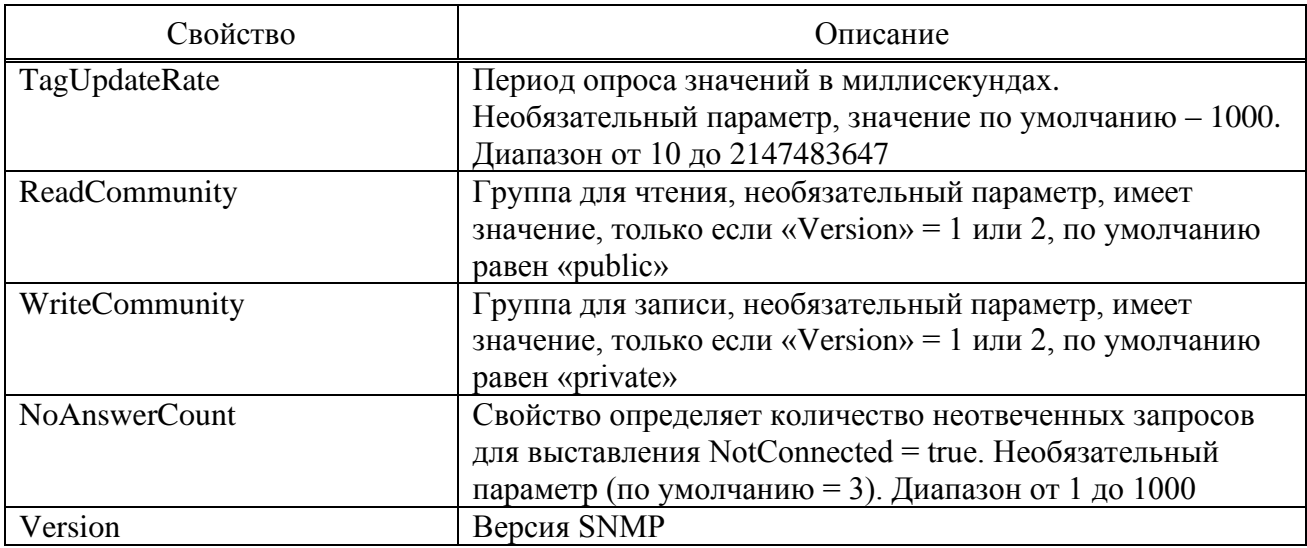

Сигналы задаются согласно синтаксису, описанному в 3.4. У сигналов (не служебных) данного объекта в атрибуте «value» задается OID согласно протолку SNMP (если значение начинается с символа «t», то данный OID является типа «trap»).

## 3.13 Объект «DirControl»

<span id="page-30-0"></span>ПО «Релематика МЛ» обеспечивает ограничение объема занимаемого места на лиске входных и выходных каталогов по времени хранения и/или суммарному размеру хранения данных. Для этого в программе создан объект «DirControl».

Объект «DirControl» обеспечивает выполнение следующих функций:

- возможность ограничить объем занимаемого места на диске входных и выходных каталогов по времени хранения и/или суммарному размеру хранения данных;

- контролирование до 10 каталогов;
- возможность проверки вложенных каталогов;
- проверка занимаемого места происходит через определенный интервал;
- удаление пустых каталогов;

- удаление всей группы COMTRADE файлов при удалении одного из них, т.е. файлы с одинаковым названием но с разными расширениями («.cfg», «.hdr», «.dat», «.inf»).

В файле конфигурации объект «DirControl» задается следующим образом:

<DIR CONTROL name="DIRCONTROL">

```
<property name="Dirs"
value="D:/Folder1//D:/Folder2//D:/Folder3"/>
     <property name="MaxSize" value="0"/>
     <property name="DaysOfStorage" value="0"/>
     <property name="CheckInterval" value="1"/>
     <property name="NestedDir" value="1"/>
```

```
\langleDIR CONTROL>.
```
<span id="page-30-1"></span>Свойства объекта представлены в таблице 10.

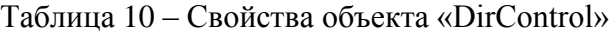

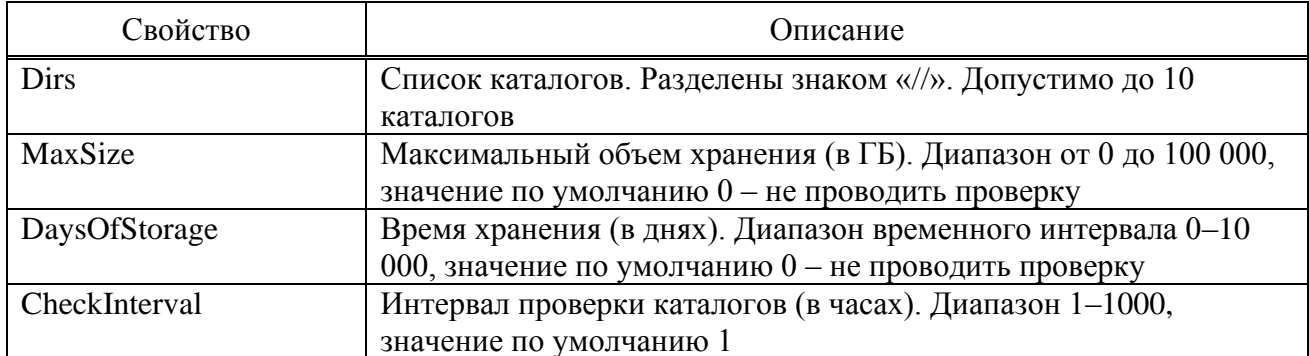

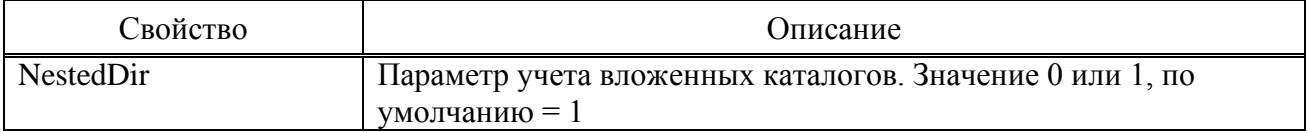

## **3.14 Объект формирования единой осциллограммы «R58601»**

<span id="page-31-0"></span>Объект «R58601» реализован для формирования единой осциллограммы из считанных осциллограмм. По окончании считывания осциллограмм выполняется процедура их «склеивания». Процедура запускается по входному сигналу или периодически с заданным интервалом.

```
В файле конфигурации объект «R58601» задается следующим образом:
 < R58601 name=" R58601">
      <property name="InputDirNumber" value="1"/>
      <property name="InputDir1" value="D:/InputDir1"/>
      <property name="OutputDirs" value="D:/OutputDir1// 
 D:/OutputDir2//D:/OutputDir3//D:/OutputDir4"/>
      <property name="OutputFile" value="D:/OutputFile"/>
      <property name="DBConnStr" value="{строка подключения в
 зашифрованном виде}"/>
      <property name="DBMaxFileSize" value="0"/>
      <property name="DBMaxStorageTime" value="0"/>
      <property name="DBCheckInterval" value="0"/>
      <property name="OscTimeRange" value="100"/>
      <property name="OscInputTimeout" value="60"/>
      <property name="OscWaitTimeout" value="10000"/>
      <property name="OscMaxDaysAge" value="0"/>
      <property name="Configuration" value="D:/58601Conf"/>
      < servicetag name="TagStartIN" value="StartIN" 
 vartype="VT_BOOL"/>
      < servicetag name="TagReadiness" value="Readiness" 
 vartype="VT_BOOL" sendto="OPCUASERVER\TagReadiness"/>
      < servicetag name="TagStatus" value="Status" 
 vartype="VT_LPSTR" sendto="OPCUASERVER\TagStatus"/>
 </R58601>.
При этом в объект «OPCUA_SERVER» добавить:
```
*<OPCUA\_SERVER name="OPCUASERVER">*

```
<tag name="TagReadiness" value="Readiness" vartype="VT_BOOL"/>
     <tag name="TagStatus" value="Status" vartype="VT_LPSTR"/>
     <tag name="TagStartIN" value="StartIN" vartype="VT_BOOL" 
sendto="R58601\TagStartIN"/>
```

```
</OPCUA_SERVER>.
```
<span id="page-31-1"></span>Объект «R58601» имеет параметры, указанные в таблице [11.](#page-31-1)

Таблица 11 – Свойства объекта «R58601»

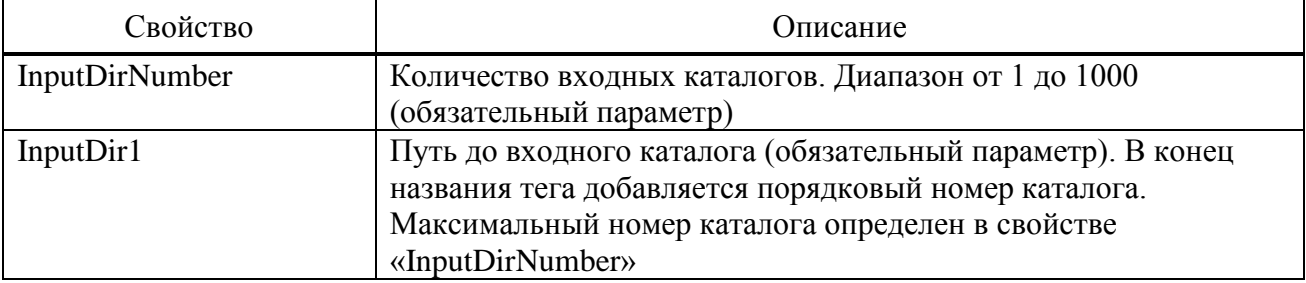

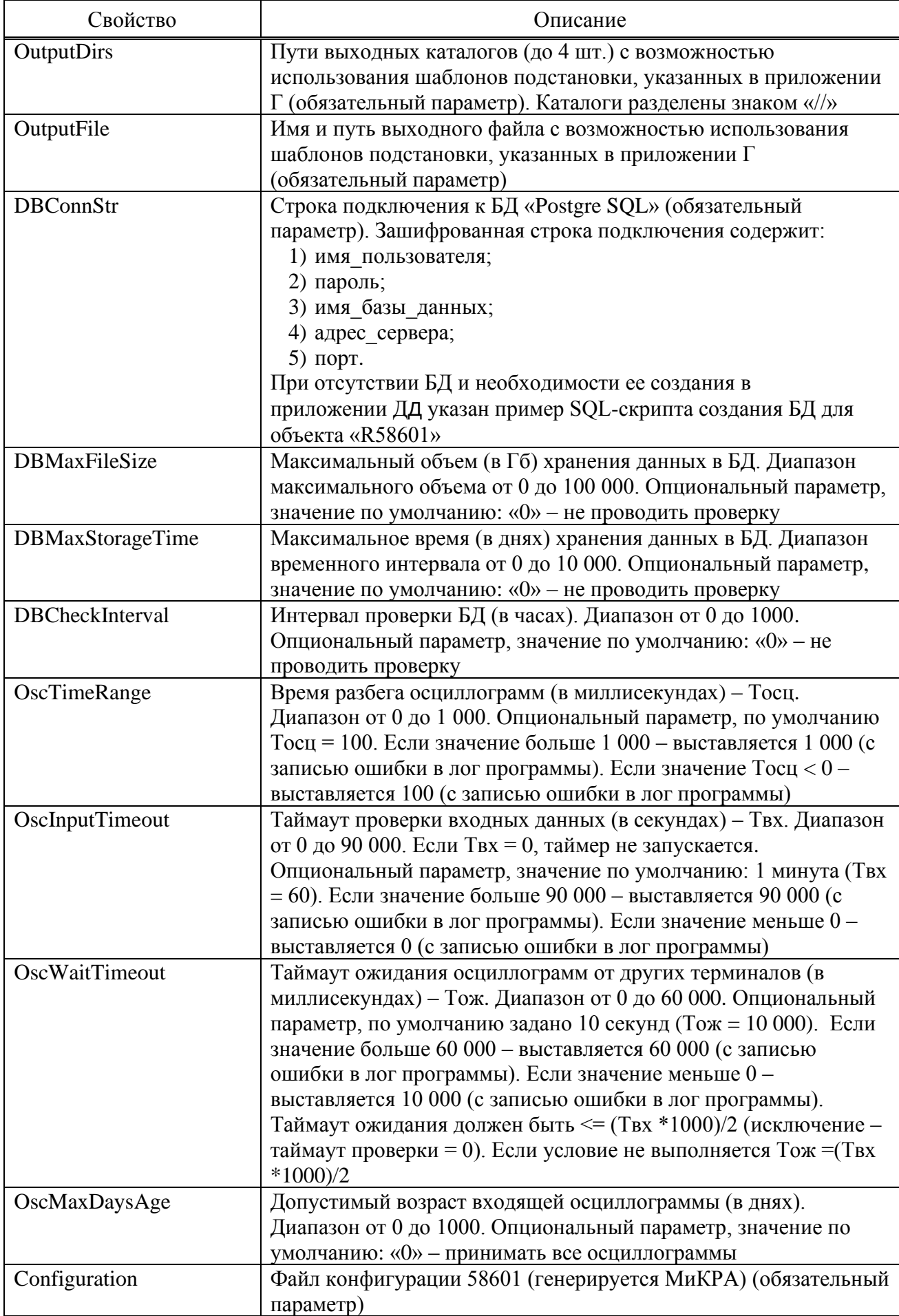

Объект не инициализируется, если неверно задан один из следующих параметров: InputDirNumber, InputDir1, OutputDirs, OutputFile, DBConnStr. При этом в лог программы выводится сообщение об ошибке.

<span id="page-33-1"></span>Объект «R58601» имеет три служебных сигнала, описанные в таблице [12.](#page-33-1)

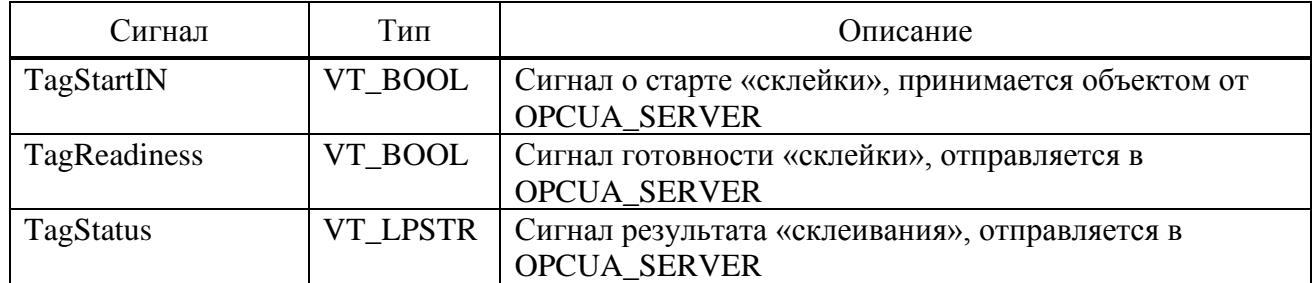

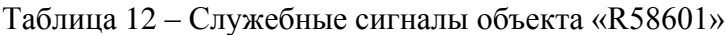

## **3.15 Объект «EventLog»**

<span id="page-33-0"></span>В ПО «Релематика МД» реализован функционал записи событий в базу данных. Для этого предусмотрен объект «EventLog». При изменении сигнала данный объект производит запись об этом в БД.

В файле конфигурации объект «EventLog» задается следующим образом:

```
<EVENT_LOG name=" EVENTLOG">
```

```
<property name="DBConnStr" value="{строка подключения в 
зашифрованном виде}"/>
```

```
<property name="DBQuery" value="INSERT INTO events (name,
```

```
value, vartype_id, timestamp, quality_id) VALUES ({name}, {value}, 
{vartype}, {timestamp}, {quality})"/>
```

```
<tag name="InputTag" value="InputTag" vartype="VT_BOOL"/>
```

```
</EVENT_LOG>.
```

```
При этом в объект «OPCUA_SERVER» добавить:
 <OPCUA_SERVER name=" OPCUASERVER">
      <tag name="InputTag" value="InputTag" vartype="VT_BOOL"
```

```
typebuf="MEM" sendto="EVENTLOG\InputTag"/>
```

```
</OPCUA_SERVER>.
```
Объект «EventLog» имеет два обязательных параметра, указанные в таблице [13.](#page-33-2) Если неверно задано одно из свойств, то объект не инициализируется.

| Свойство         | Описание                                                     |  |  |
|------------------|--------------------------------------------------------------|--|--|
| <b>DBConnStr</b> | Строка подключения к БД «Postgre SQL». Зашифрованная строка  |  |  |
|                  | подключения содержит:                                        |  |  |
|                  | 1) имя пользователя;                                         |  |  |
|                  | 2) пароль;                                                   |  |  |
|                  | 3) имя базы данных;                                          |  |  |
|                  | 4) адрес сервера;                                            |  |  |
|                  | $5)$ порт                                                    |  |  |
| <b>DBQuery</b>   | Строка с запросом на добавление данных в БД с использованием |  |  |
|                  | подстановки данных сигнала согласно шаблонам, указанным в    |  |  |
|                  | приложении Е                                                 |  |  |

Таблица 13 – Свойства объекта «EventLog»

В вышеуказанном примере объекта «EventLog» изменения сигнала «InputTag» (*<tag name="InputTag" value="InputTag" vartype="VT\_BOOL"/>*) записываются в БД, указанной в параметре «DBConnStr», согласно запросу «DBQuery».

Если БД не имеется и необходимо создать ее, то в приложении [Ж](#page-65-1) указан пример SQLскрипта создания БД для объекта «EventLog».

### **3.16 Объект «Mux»**

<span id="page-34-0"></span>В ПО «Релематика МД» реализован функционал объединения группы из трех входящих сигналов в один. Для этого предусмотрен объект «Mux». Выходной сигнал составляется из следующих сигналов: значение (value), временная метка (datetimestamp), качество (quality). Результирующий сигнал может отправляться в другие объекты.

```
В файле конфигурации объект «Mux» задается следующим образом:
    <MUX_OBJ name="MUX_1">
     <property name="TimeOutInput" value="100"/>
     <tag name="Signal1" value="out" group="1" vartype="VT_I4" 
sendto="OPC\MUX_1.Signal1"/>
     <tag name="Signal1_val" value="val" group="1" vartype="VT_I4"/>
     <tag name="Signal1_qual" value="qual" group="1" vartype="VT_I4"/>
     <tag name="Signal1_ts" value="ts" group="1" vartype="VT_I8"/>
     <tag name="Signal2" value="out" group="2" vartype="VT_BOOL" 
sendto="OPC\MUX_1.Signal2"/>
     <tag name="Signal2_val" value="val" group="2" vartype="VT_BOOL"/>
     <tag name="Signal2_qual" value="qual" group="2" vartype="VT_I4"/>
     <tag name="Signal2_ts" value="ts" group="2" vartype="VT_I8"/>
    </MUX_OBJ>.
    При этом в объект «OPCUA_SERVER» добавить:
    <OPCUA_SERVER name="OPC" host="">
     <tag name="MUX_1.Signal1" value="MUX_1.Signal1" vartype="VT_I4"/>
     <tag name="MUX_1.Signal1_val" value="MUX_1.Signal1_val" 
vartype="VT_I4" sendto="MUX_1\Signal1_val\1"/>
     <tag name="MUX_1.Signal1_qual" value="MUX_1.Signal1_qual" 
vartype="VT_I4" sendto="MUX_1\Signal1_qual\1"/>
     <tag name="MUX_1.Signal1_ts" value="MUX_1.Signal1_ts" 
vartype="VT_I8" sendto="MUX_1\Signal1_ts\1"/>
     <tag name="MUX_1.Signal2" value="MUX_1.Signal2" vartype="VT_BOOL"/>
     <tag name="MUX_1.Signal2_val" value="MUX_1.Signal2_val" 
vartype="VT_BOOL" sendto="MUX_1\Signal2_val\2"/>
     <tag name="MUX_1.Signal2_qual" value="MUX_1.Signal2_qual" 
vartype="VT_I4" sendto="MUX_1\Signal2_qual\2"/>
     <tag name="MUX_1.Signal2_ts" value="MUX_1.Signal2_ts" 
vartype="VT_I8" sendto="MUX_1\Signal2_ts\2"/>
    </OPCUA_SERVER>.
    Объект «Mux» имеет один опциональный параметр:
```
- TimeOutInput – время ожидания входящих сигналов группы после получения одного из них, перед их объединением. Значение по умолчанию – 100 мс.

Сигналы задаются согласно синтаксису, описанному в [3.4.](#page-18-0)

<span id="page-34-1"></span>Выходной сигнал объединяется из трех сигналов одной группы (таблица [14](#page-34-1) ).

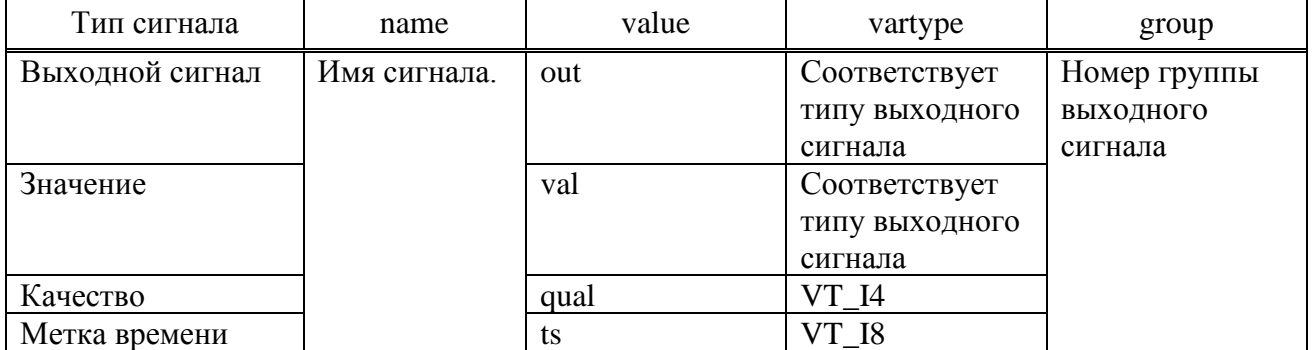

#### Таблица 14 – Таблица сигналов объекта «Mux»

## **3.17 Объект «Demux»**

<span id="page-35-0"></span>Объект Demux разбирает входящие сигналы на два составляющих сигнала: временная метка (datetimestamp), качество (quality). Составляющие сигналы могут отправляться в другие объекты.

```
В файле конфигурации объект «Demux» задается следующим образом:
    <DEMUX_OBJ name="DEMUX_1">
     <tag name="Signal1" value="in" group="1" vartype="VT_I4"/>
     <tag name="Signal1_qual" value="qual" group="1" vartype="VT_I4" 
sendto="OPC\DEMUX_1.Signal1_qual"/>
     <tag name="Signal1_ts" value="ts" group="1" vartype="VT_I8" 
sendto="OPC\DEMUX_1.Signal1_ts"/>
     <tag name="Signal2" value="in" group="2" vartype="VT_BOOL"/>
     <tag name="Signal2_qual" value="qual" group="2" vartype="VT_I4" 
sendto="OPC\DEMUX_1.Signal2_qual"/>
     <tag name="Signal2_ts" value="ts" group="2" vartype="VT_I8" 
sendto="OPC\DEMUX_1.Signal2_ts"/>
    </DEMUX_OBJ>.
    В файл конфигурации объекта OPCUA_SERVER добавить:
    <OPCUA_SERVER name="OPC" host="">
     <tag name="Signal1" value="Signal1" vartype="VT_I4" 
sendto="DEMUX_1\Signal1\1"/>
     <tag name="Signal2" value="Signal2" vartype="VT_I8" 
sendto="DEMUX_1\Signal2\2"/>
          <tag name="DEMUX_1.Signal1_qual" value="DEMUX_1.Signal1_qual" 
vartype="VT_I4"/>
          <tag name="DEMUX_1.Signal1_ts" value="DEMUX_1.Signal1_ts" 
vartype="VT_I8"/>
          <tag name="DEMUX_1.Signal2_qual" value="DEMUX_1.Signal2_qual" 
vartype="VT_I4"/>
          <tag name="DEMUX_1.Signal2_ts" value="DEMUX_1.Signal2_ts" 
vartype="VT_I8"/>
    </OPCUA_SERVER>.
```
Сигналы задаются согласно синтаксису, описанному в [3.4.](#page-18-0)

<span id="page-35-2"></span>Входной сигнал разбивается на два сигнала одной группы (таблица [15\)](#page-35-2).

Таблица 15 – Таблица сигналов объекта «Demux»

| Тип сигнала    | name        | value | vartype       | group        |
|----------------|-------------|-------|---------------|--------------|
| Входной сигнал | Имя сигнала | 1n    | Соответствует | Номер группы |
|                |             |       | типу входного | входного     |
|                |             |       | сигнала       | сигнала      |
| Качество       |             | qual  | ' I4          |              |
| Метка времени  |             | ts    | <b>I8</b>     |              |

## **3.18 Объект «Modbus Slave»**

<span id="page-35-1"></span>В программе реализован функционал передачи данных по протоколу Modbus (TCP). Для этого разработан объект «Modbus Slave».

Объект «Modbus Slave» обеспечивает выполнение следующих функций:

- передача данных по протоколу Modbus-TCP;
- поддержка стандартных функций протокола Modbus: 1, 2, 3, 4, 5, 6, 16;
- отдельное адресное пространство для регистровых функций (3, 4, 6, 16) и для битовых функций (1, 2, 5), пул адресов от 0х0000 до 0хFFFF;

- массив запрашиваемых элементов данных может содержать «разрывы» в адресном пространстве, но размер всего запрашиваемого пакета вместе со служебной информацией не превышает 253 байта. Незаданные в конфигурации элементы данных имеют значение «0»;

- порядок битов при запросе битовых данных прямой;
- порядок байт в регистрах Modbus конфигурируемый;
- поддерживаемые типы данных Modbus: INT16, INT32, FLOAT32, DOUBLE64, BIT;

- каждый элемент данных, размещенный в пуле адресов, приращивает значение адреса на величину своего размера, минимальный размер элемента данных 2 байта (1 регистр Modbus) – для регистровых функций 3,4,6,16; если элемент данных битовый, количество передаваемых бит выравнивается по 1 байту;

- широковещательные запросы не поддерживаются;
- запросы на синхронизацию времени не поддерживаются;
- адреса объекта лежат в диапазоне от 1 до 255;

- при некорректном запросе объект возвращает по протоколу стандартный код ошибки, соответствующий ситуации;

- в объекте зарезервирован сигнал NotConnected для определения наличия подключения мастера Modbus;

- поддерживает возможность указывать коэффициент для аналоговых сигналов;

- согласно стандарту, для записи доступны только Coils (регистры флагов и выходы, функция чтения – 1, функция записи – 5) и Holding Registers (регистры, предназначенные для хранения настроек, функция чтения – 3, функция записи – 6, 16). Если для сигнала задана функция 2 или 4, то запись сигнала по протоколу Modbus будет НЕВОЗМОЖНА.

Пример объекта:

```
<MODBUS_SLAVE name="ModbusSlave" host="">
      <property name="Mode" value="TCP"/>
      <property name="IPAddress" value="127.0.0.1"/>
      <property name="Port" value="502"/>
      <property name="ModbusAddress" value="1"/>
     <servicetag name="NotConnected" value="NotConnected" 
vartype="VT_BOOL" sendto="OPC\NotConnected"/>
     <tag name="BIT_value1" value="100" function = "1" vartype="VT_BOOL" 
sendto="OPC\Bit_value1"/>
     <tag name="BIT_value2" value="101" function = "1" vartype="VT_BOOL" 
sendto="OPC\Bit_value2"/>
```
*<tag name="REG\_value1\_INT16" value="100" function = "3" vartype="VT\_I2" sendto="OPC\REG\_value1"/>*

*<tag name="REG\_value2\_INT32" value="101" function = "3" vartype="VT\_I4" sendto="OPC\REG\_value2"/>*

*<tag name="REG\_value3\_FLOAT32" value="103" function = "3" vartype="VT\_R4" sendto="OPC\REG\_value3"/>*

*<tag name="REG\_value4\_DOUBLE64" value="105" function = "3"*   $\overline{v}$ *vartype="VT\_R8" k="0.1" sendto="OPC\REG\_value4"/>* 

*<tag name="REG\_value6\_INT16" value="0x73" function = "3" vartype="VT\_I2" sendto="OPC\REG\_value6"/>*

#### *</MODBUS\_SLAVE>.*

При этом в объект «OPC\_DA\_SERVER» добавить: *<OPCUA\_SERVER name="OPC "host=""> <tag name="NotConnected" type="TAG\_OPC\_DA\_SERVER" value="NotConnected" vartype="VT\_BOOL"/> <tag name="BIT\_value1" value="BIT\_value1" vartype="VT\_BOOL"/>*

```
<tag name="BIT_value2" value="BIT_value2" vartype="VT_BOOL"/>
     <tag name="REG_value1" value="REG_value1" vartype="VT_I2"/>
     <tag name="REG_value2" value="REG_value2" vartype="VT_I4"/>
     <tag name="REG_value3" value="REG_value3" vartype="VT_R4"/>
     <tag name="REG_value4" value="REG_value4" vartype="VT_R8"/>
     <tag name="REG_value6" value="REG_value6" vartype="VT_I2"/>
</OPCUA_SERVER>.
```
<span id="page-37-0"></span>Объект «Modbus Slave» имеет свойства, описанные в таблице [16](#page-37-0) .

Таблица 16 – Свойства объекта «Modbus Slave»

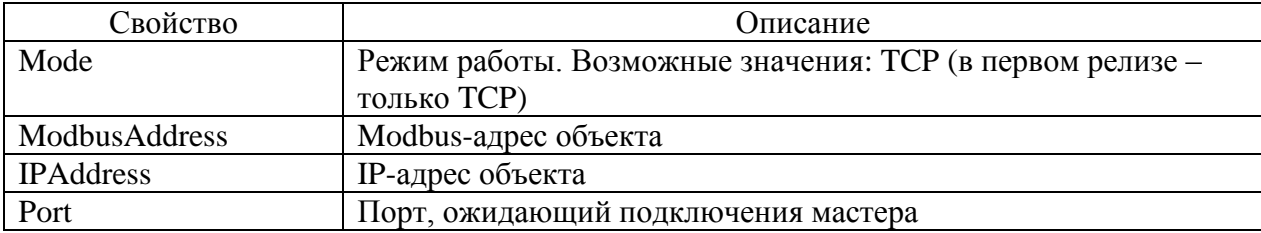

<span id="page-37-1"></span>Сигналы объекта задаются атрибутами, описанными в таблице [17.](#page-37-1)

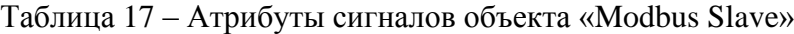

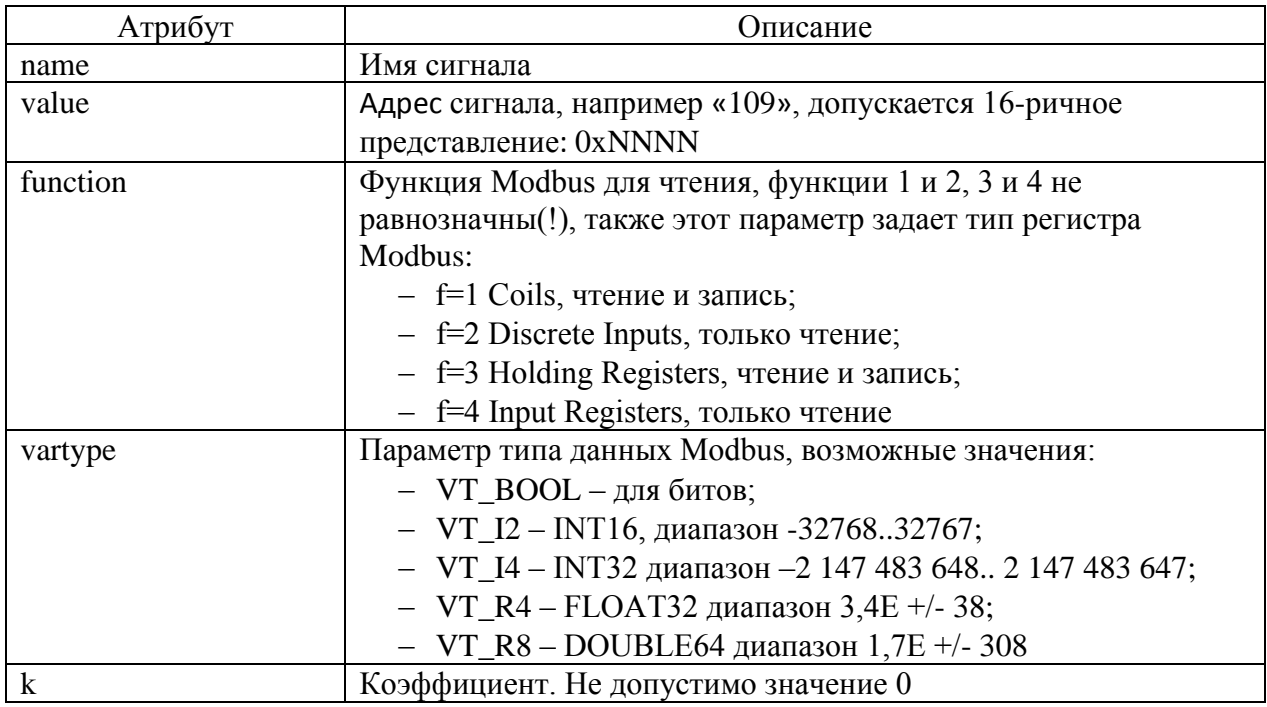

### **3.19 Объект «MODBUS\_CLIENT»**

Для опроса устройств по протоколу Modbus (TCP) разработан объект «MODBUS\_CLIENT».

Объект «MODBUS\_CLIENT» строится в виде иерархического дерева, состоящего из линий, станций и сигналов (рисунок [21\)](#page-38-0).

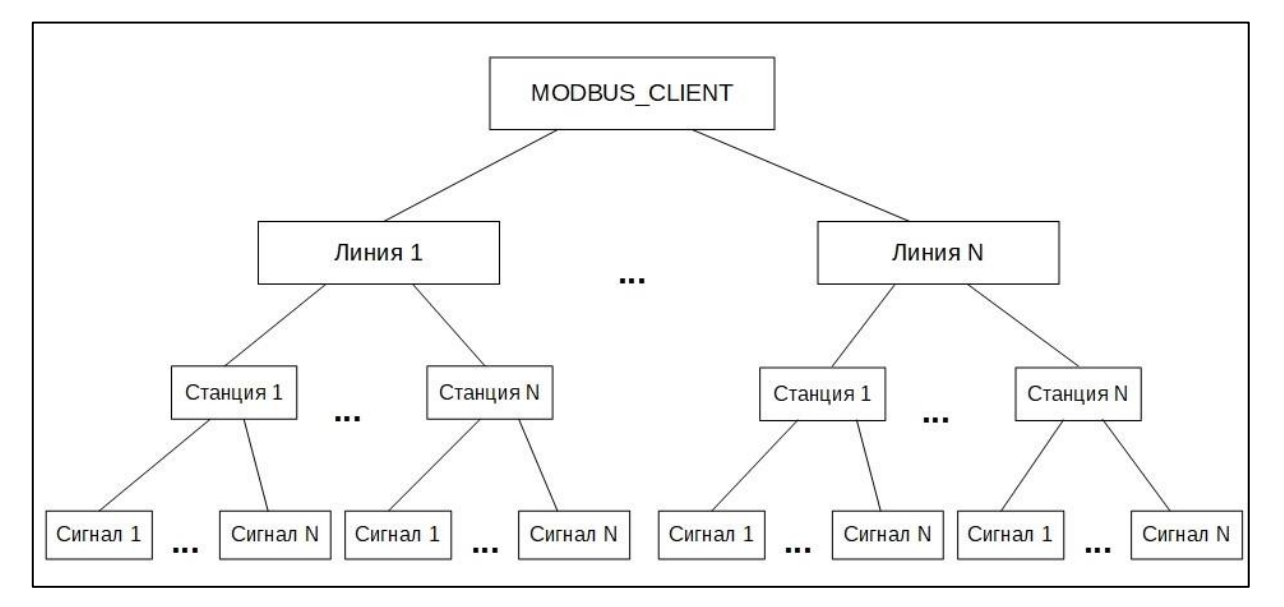

<span id="page-38-0"></span>Рисунок 21 – Объектная модель MODBUS клиента

Объект необходим для сбора данных (аналоговых и дискретных) и управления оборудованием, подключенным к последовательным асинхронным портам ввода/вывода (COMпортам) или TCP/IP-портам через преобразователи полевой шины по протоколу Modbus.

Линия – объект, описывающий последовательный асинхронный порт ввода/вывода (COMпорт) или TCP/IP-порт и содержащий дочерние объекты – станции.

Станция – адресуемый Modbus-модуль (устройство).

Сигнал – объект, описывающий сигнал или группу сигналов.

Пример объекта «MODBUS\_CLIENT» указан в приложении [И.](#page-68-0)

Для конфигурирования объекта «MODBUS\_CLIENT» задается следующий служебный параметр:

IsActiveStart – тэг определения активности объекта при загрузке программы. При запуске программы данный параметр может принимать значение «0» или «1».

*Пример строки – <property name="IsActiveStart" value="0/1"/>.*

При значении «1» объект активен и принимает данные, при значении «0» – обрывает входную информацию и приводит объект в не активное состояние.

Данный объект имеет и служебный сигнал:

− IsActiveTag – тег активности объекта (тип «VT\_BOOL»). У данного тега важен его атрибут «value», в котором задается значение «IsActive», что означает, что когда он имеет значение «1», то объект активен.

*Пример строки – <tag name="IsActiveTag" value="IsActive" vartype="VT\_BOOL"/>.* Объект имеет следующие теги:

− ServerOFF – режим работы объекта (значение «0»/«1», тип «VT\_BOOL»). При записи в данный тег значения «1» все линии объекта отключаются, и опрос всего оборудования прекращается. При записи значения «0» все линии включаются. Данный параметр доступен и для чтения, и для записи (далее доступ – RW);

− ServerID – строковый тег, содержащий имя компьютера, на котором запущен объект, тип «VT\_BSTR» (доступен только для чтения, далее доступ – R);

ServerALIVE – тег, определяющий возможность вывода информации о событиях "EVENTS" в специальные теги, тип «VT\_I4». Проверяется один раз в секунду. Если значение тега равно нулю, события будут считываться из устройства в буфер, но выводиться не будут. Для вывода событий необходимо увеличивать значение тега циклически не реже, чем один раз в секунду. Данный параметр предназначен только для устройств SEPAM, БМРЗ, БМПА, БМЦС, СИРИУС (старого типа), СИРИУС-2-В, СИРИУС-2-С, СИРИУС-2-Л, СИРИУС-2-ГС, MiCOM P123, MiCOM P124, MiCOM P127. Доступ – RW;

ServerLogLevel – текущий уровень лога, тип «VT\_I4». Возможные значения: «1» – обычный уровень и «2» – отладочный уровень. Все остальные значения игнорируются. Доступ  $-$  RW.

Для настройки линий (следующая ступень иерархии) для объекта предусмотрены следующие служебные параметры:

− IU – тег использования линии (значение «0»/«1», тип «VT\_BOOL»). При записи в данный тег значения «0» линия объекта отключается, и опрос всего оборудования на линии прекращается. При записи «1» линия включается. Начальное значение тега может быть задано в конфигурации объекта «MODBUS\_DLL\_CONFIG» [\(3.19.1\)](#page-41-0). Доступ – RW;

− NotConnected – тег наличия связи с устройствами на линии (значение «0»/«1», тип «VT\_BOOL»). Если хотя бы одно устройство на линии отвечает на запросы, значение данного тега равно «0», иначе – «1». Если линия отключена от опроса, то значение всегда «0». Доступ –  $R$ ;

− LineHealth – тег работоспособности линии, тип «VT\_I4». Значение тега прибавляется объектом на один каждую секунду (инкремент). Минимальное значение тега «0», максимальное – «65535». После достижения максимального значения параметр сбрасывается на «0» и отсчет начинается сначала. Доступ – R. По умолчанию данный параметр отключен. Для его включения используется параметр конфигурации объекта «LineHealthOFF» = «0», который задается в объекте «MODBUS\_DLL\_CONFIG»;

− LineTimeCorrection – значение параметра TSCR (коррекции времени), тип «VT\_I4». Максимальное значение «1000», минимальное «0». Доступ – RW;

− LineStat – время опроса всех устройств на линии в миллисекундах, тип «VT I4». Доступ – R.

Для настройки станций на линии в объекте предусмотрены следующие служебные теги:

− IU – тег использования станции (значение «0»/«1», тип «VT\_BOOL»). При записи в данный тег значения «0» станция отключается, и опрос оборудования прекращается. При записи «1» – станция включается. Начальное значение тега может быть задано в конфигурации объекта «MODBUS DLL CONFIG». При значении параметра «ServerOFF» равном «1» – изменять значение тега «IU» станции в клиенте невозможно, об этом будет выдаваться сообщение в теге «REQ\_RESULT». Доступ тега – RW;

− NotConnected – тег наличия связи с устройством (значение «0»/«1», тип «VT\_BOOL»). Если устройство отвечает на запросы, значение данного тега равно «0», иначе – «1». Если станция отключена от опроса, то значение всегда «0». Доступ – R;

− TSCmd – тег команды на синхронизацию времени (значение «0»/«1», тип «VT\_BOOL»). При записи в данный тег значения «1» станции посылается запрос на синхронизацию времени. После выполнения команды тег принимает значение «0». Доступ – RW;

− REQ\_RESULT – тег результата (статуса) команды (запроса), тип «VT\_BSTR». Может принимать различные значения с описанием ошибки или статуса запроса при обмене данными с устройством. Доступ – R;

− OSCStatus – статус считывания осциллограмм, тип «VT\_BSTR». Создается только для устройств, имеющих функцию записи и хранения осциллограмм. Содержит краткую информацию об осциллограммах в устройстве и статусе считывания:

- 1) Q (Quantity) количество осциллограмм в устройстве;
- 2) DLN (Downloading Now) номер считываемой в данный момент осциллограммы;
- 3) PRGS (Progress) прогресс скачивания осциллограммы в процентах (допустимые значения: N/A – не доступный, AllDone – все осциллограммы скачаны);
- 4) DT (DateTime) дата-время всех осциллограмм в устройстве.

Данный тег создается лишь в том случае, если в конфигурации не запрещено автоматическое считывание осциллограмм. Доступ – R;

− OSCAUTO – статус автоматического считывания осциллограмм (значение «0»/«1», тип «VT\_BOOL»). Создается только для устройств, имеющих функцию записи и хранения осциллограмм. Если значение тега равно «1», то автоматическое считывание включено, иначе – выключено. Доступ – RW;

OSCREFRESHLIST – тег для подачи команды на обновление списка осциллограмм в устройстве (имеет тип «VT\_BOOL» для обычных устройств, для устройств типа 150, 747 и 1000 имеет тип «VT\_I4»). Создается только для устройств, имеющих функцию записи и хранения осциллограмм. Для подачи команды требуется записать в тег значение «1». После исполнения команды тег принимает нулевое значение. Доступ – RW;

− OSCTODL – тег для подачи команды на скачивание с устройства осциллограммы с определенным номером, тип «VT\_I4». Создается только для устройств, имеющих функцию записи и хранения осциллограмм. Номер осциллограммы, записываемый в тег, не должен быть <= 0 и не должен быть больше количества осциллограмм, имеющихся на данный момент в устройстве. В случае, если в текущий момент времени происходит автоматическое скачивание, то оно прерывается. После выполнения команды, если значение параметра «OSCAUTO» равно «1», автоматическое скачивание возобновится. Доступ – RW;

 $Commonas. ReadZoneX − komahqahbif$  тег (тип «VT\_I4») для опроса зоны по запросу, где  $X$  – это номер зоны. Необходимо записать в тег значение «1».

При конфигурировании станций в зависимости от производителей устройств Modbus и их типов дополнительно предусматриваются служебные параметры, приведенные в приложении [К](#page-70-0)[ИИ.](#page-68-0)

Объект «MODBUS\_CLIENT» имеет следующие характеристики:

- максимальное количество линий 255;
- − максимальное количество станций на линии 32;
- − общее максимальное количество точек ввода-вывода 65535.

При этом поддерживает следующие устройства:

− устройства производства НТЦ «Механотроника»:

- 1) БМРЗ 0,4АВ, БМРЗ-04-01АВ;
- 2) БМРЗ 0,4ВВ, БМРЗ-04-01ВВ;
- 3) БМПА 0,4, БМПА-04-01;
- 4) БМЦС;
- 5) БМПА, БМРЗ, БМЦС со свободно-конфигурируемой картой адресов;
- устройства производства «Schneider Electric»:
	- 1) Sepam 2000;
	- 2) Sepam  $-80$ ;
	- 3) Sepam 40;
	- 4) Modicon;
	- 5) MiCOM P123;
	- 6) MiCOM P124;
	- 7) MiCOM P127;
- − устройства производства «Радиус»:
	- 1) Сириус-Л;
	- 2) Сириус-2Л;
	- 3) Сириус-2-В v3;
	- 4) Сириус-2-С v3;
	- 5) Сириус-2-Л v3;
	- 6) Сириус-ГС v3;
	- 7) Сириус v2 (старые);
- − устройства производства ООО «Релематика»:
	- 1) ТОР 200-16;
	- 2) ТОР 300;
- другие устройства, поддерживающие протокол Modbus RTU и ModbusTCP.

Вышеперечисленные устройства делятся на «обычные» устройства и на устройства со свободно-конфигурируемой картой адресов. «Обычными» устройствами являются стандартные терминалы, у которых жестко задаются адреса сигналов и команд. Адреса сигналов и команд данных терминалов описываются в шаблонах в формате «\*.xml», а все шаблоны хранятся в

едином файле «Temlates.xml». В данном файле каждое устройство имеет уникальный цифровой идентификатор типа (Type). Устройствами со свободно-конфигурируемой картой адресов являются терминалы производства ООО «Механотроника» (DeviceType = 150), иные устройства, поддерживающие протокол MODBUS (DeviceType = 747), терминалы производства ООО «Релематика» ТОР 200-16 и ТОР 300 (DeviceType = 1000).

Дополнительно для конфигурации объекта «MODBUS\_CLIENT» в файле проекта ПО «Релематика МД» создается объект «MODBUS\_DLL\_CONFIG». Данный объект содержит внешние настройки объекта «MODBUS\_CLIENT», сети, устройств, с которыми объект должен обмениваться данными, а также в нем прописываются настройки опрашиваемых зон устройств.

### **Конфигурация объекта «MODBUS\_DLL\_CONFIG»**

```
Пример объекта «MODBUS_DLL_CONFIG»:
    <MODBUS_DLL_CONFIG Name="ModBus" ServerOFF="0" CheckKeyTimeout="60" 
LogLevel="1" LineHealthOFF="0">
        <Lines Name="Линии связи">
           <Line Name="Line" TCP="1" IPAddr="10.10.5.57" Port="4001" 
InUse="1" OffTagInUse="0" MaxTimeout="1000" RetryLimit="2" TimeSynchro="0" 
TimeSynchroPeriod="" ModbusTCP="0" TSCR="0">
              <Station Name="BEMPRU-TL2BKZ" InUse="1" ModbusAddr="1" 
DeviceType="3002" DACDelay="200" ZoneGetWrite="1" SETS="1" 
SetsCheckEnable="1" SetsCheckPeriod="1" INFO="1" OSCDL="1" 
OSCPath="C:\OSC\BEMPRU-TL2BKZ" EVENTS="1" EAUTOACK="1" EVTimeFromPC="1">
                  <Tags>
                     <Tag RegularBegin="54" RegularSize="1" 
RegularFreq="1000"/>
                     <Tag RegularBegin="31" RegularSize="1" 
RegularFreq="1000"/>
                     <Tag RegularBegin="30" RegularSize="1" 
RegularFreq="1000"/>
                  </Tags>
              </Station>
           </Line>
        </Lines>
```
*</MODBUS\_DLL\_CONFIG>.*

Для настройки объекта задаются следующие параметры (подробное описание параметров конфигурации приведено в таблице [Л.1](#page-73-0) приложения [Л\)](#page-73-1):

− Name – имя объекта латиницей (должно быть уникальным), которое будет составной частью имени ОРС-тега. Обязательный параметр;

− ServerOFF **–** отключение объекта (значение «0»/«1»). При значении «1» опрос всех устройств прекращается. Определяет начальное значение тега «ServerOFF» (параметр конфигурирования объекта «MODBUS\_CLIENT»). Необязательный параметр, значение по умолчанию «1» (отключен);

− CheckKeyTimeout – период опроса наличия ключа GUARDANT в секундах. Опциональный параметр, значение по умолчанию «60». Диапазон допустимых значений: 5…600;

LogLevel – включение/отключение расширенного/отладочного лога при первоначальном запуске (значение «1»/«2»). Значение «1» **–** обычный лог, значение «2» **–** расширенный/отладочный лог. Необязательный параметр, при его отсутствии задается обычный режим логирования;

LineHealthOFF – флаг включения тега «LineHealth». Флаг имеет значения «0»/«1», где значение «0» означает, что тег «LineHealth» включен, а значение «1» – тег «LineHealth» отключен. Параметр необязательный и по умолчанию имеет значение «1».

В объекте также содержатся все линии устройств. Для линий устройств создаются специальные блоки <Lines> и <Line>.

Блок <Lines> представляет секцию линий связи, количество которых соответствует количеству реальных физических линий связи с терминалами.

#### Пример:

```
<Lines Name="">
    <Line ... >
    </Line>
</Lines>.
```
Блок <Lines> имеет лишь один параметр: «Name» – имя секции линий связи. Необязательный параметр, по умолчанию задается имя «Линии связи».

Блок <Line> представляет настройки одной определенной линии связи.

Пример:

```
<Line Name="" TCP="" ModbusTCP="" IPAddr="" IPAddrReserve="" Port="" 
ComNumber="" BaudRate="" DataBits="" StopBits="" Parity="" InUse="" 
OffTagInUse="" MaxTimeout="" RetryLimit="" TimeSynchro="" 
TimeSynchroPeriod="" TSCR="">
```

```
 <Station ...>
 </Station>
```
*</Line>.*

В данном блоке задаются следующие параметры линии связи:

− Name – имя линии латиницей (должно быть уникальным), которое будет составной частью имени ОРС-тега. Обязательный параметр;

− TCP – параметр для настройки типа обмена. Значение «1» – обмен по протоколу ТСР. В случае отсутствия параметра или значения параметра, отличного от «1», параметры настройки TCP обмена игнорируются, и объект будет пытаться обмениваться данными по последовательному порту. Если значение равно «1», то параметры настройки последовательного порта указывать необязательно (могут отсутствовать);

ModbusTCP – обмен с устройством по протоколу Modbus TCP (значение «0»/«1»). Значение «1» – обмен с устройством будет осуществляться по протоколу Modbus TCP, значение «0» – обмен будет осуществляться по протоколу Modbus RTU. Опциональный параметр, по умолчанию, задано значение «0»;

− IPAddr – основной IP-адрес опрашиваемого устройства (преобразователя интерфейсов). Обязательный параметр. Если параметр «ТСР» равен «0», то данный параметр игнорируется. Если параметр «IPAddrReserve» = «1», то объект пытается подключиться по основному IP-адресу три раза. Если безрезультатно, пытается подключиться к резервному IP-адресу. Иначе, в случае, если «IPAddrReserve» = «0» или если данный параметр отсутствует, объект пытается подключиться к опрашиваемому устройству до тех пор, пока не подключится или пока объект не остановят. Период попыток подключения составляет 10 с;

− IPAddrReserve – резервный IP-адрес опрашиваемого устройства (преобразователя интерфейсов). Необязательный параметр и может отсутствовать. Если параметр «ТСР» равен «0», то данный параметр игнорируется. Если параметр «IPAddrReserve» равен «1», то объект пытается подключиться к опрашиваемому устройству по резервному IP-адресу три раза. Если безрезультатно, то пытается подключиться по основному IP-адресу три раза. И так будет продолжаться до тех пор, пока не подключиться или пока объект не остановят. Период попыток подключения составляет 10 с;

− Port – IP-порт опрашиваемого устройства (преобразователя интерфейсов). Обязательный параметр. Если параметр «ТСР» равен «0», то данный параметр игнорируется;

− ComNumber – номер последовательного порта, существующего в системе. Обязательный параметр. Если параметр «ТСР» равен «1», то данный параметр игнорируется;

− BaudRate – скорость последовательного порта. Обязательный параметр. Если параметр «ТСР» равен «1», то данный параметр игнорируется;

− DataBits – число бит данных. Обязательный параметр. Если параметр «ТСР» равен «1», то данный параметр игнорируется;

− StopBits – число стоповых битов. Обязательный параметр. Если параметр «ТСР» равен «1», то данный параметр игнорируется;

− Parity – четность. Может принимать значения: «0» – без проверки четности (none),  $\langle x_1 \rangle$  – нечет (odd) и  $\langle x_2 \rangle$  – чёт (even). Обязательный параметр. Если параметр  $\langle x_1 \rangle$  мавен  $\langle x_2 \rangle$ то данный параметр игнорируется;

− InUse – флаг опроса всей линии при старте объекта (значение «0»/«1», где значение «0» – не опрашивать, значение «1» – в опросе). Обязательный параметр;

− OffTagInUse – флаг перехода тега «InUse» в невидимый режим (значение «0»/«1»). Значение «1» – параметр «InUse» невидимый тег, значение «0» – видимый. Необязательный параметр, и если данный параметр отсутствует, то тег «InUse» видимый;

MaxTimeout – таймаут ожидания ответа от устройства в миллисекундах. Обязательный параметр;

RetryLimit – количество повторной отправки того же самого запроса при ошибке. Обязательный параметр;

− TimeSynchro – флаг синхронизации времени на устройстве (значение «0»/«1»). Значение «1» – синхронизировать время на устройстве, значение «0» – не синхронизировать. Обязательный параметр;

TimeSynchroPeriod – период синхронизации времени на устройстве в миллисекундах. Опциональный параметр, по умолчанию имеет значение «60000». Если параметр «TimeSynchro» не равен «1», то данный параметр игнорируется;

− TSCR – значение коррекции времени в миллисекундах. Прибавляется к значению времени в пакете синхронизации. Необязательный параметр, по умолчанию имеет значение «0».

В блоке <Line> кроме настроек линии связи содержаться блоки <Station>. Блок <Station> представляет настройки связи конкретного физического устройства, а также параметры для настройки специализированных устройств (терминалов).

Пример:

*<Station Name="" InUse="" ModbusAddr="" DeviceType="" WR\_Mode="" SessionQuota="" EVENTS="" EAUTOACK="" EFREQ="" EUPDT="" EVTimeFromPC="" SETS="" PSW="" INFO="" IFREQ="" OSCPath="" CMDID="" OSCDL="" DACDelay="" ZoneGetWrite="">*

Количество секций <Station> соответствует количеству устройств на физической линии связи, описанной в секции <Line>. Блок <Station> имеет следующие параметры:

− Name – имя устройства латиницей (должно быть уникальным), которое будет составной частью имени ОРС-тега. Обязательный параметр;

− InUse – флаг опроса устройства при старте объекта (значение «0»/«1»). Значение «1» – в опросе, «0» – не опрашивать. Обязательный параметр;

ModbusAddr – modbus адрес устройства. Обязательный параметр;

− DeviceType – уникальный цифровой идентификатор типа устройства. Обязательный параметр. Значение данного параметра соответствует значению параметра «Type» блока «Unit» файла «Templates.xml»;

− DeviceName – уникальный строковый идентификатор типа устройства. Необязательный параметр в случае, когда присутствует параметр «DeviceType»;

− WR\_Mode – флаг включения режима записи значений в теги для устройств, поддерживающих протокол Modbus RTU и ModbusTCP (значение «0»/«1», где значение «0» – отключен, значение «1» – включен). Необязательный параметр. Необходимо использовать в сочетании с параметром блока <Tag> (блок параметров одного запроса к устройству) «DirectAccess» = «1», а также параметром зоны «FuncWR» = «х» в шаблоне устройств (файл «Templates.xml»), где «x» – номер функции для записи  $(5, 6, 15, 16)$ ;

− SessionQuota – квота количества запросов к одному терминалу за сессию. Сессия терминала – это период времени, когда идет опрос определенного устройства на линии. Необязательный параметр. Значение по умолчанию – 2 (рекомендуется).

**ВНИМАНИЕ!!!** Изменение данного параметра существенно влияет на скорость опроса всех терминалов на линии;

 *<sup>&</sup>lt;Tags> </Tags> </Station>.*

− EVENTS – флаг работы с журналом событий (значение «0»/«1»). Значение «1» разрешает работу с журналом событий терминала. Необязательный параметр, по умолчанию задано значение «0»;

− EAUTOACK – флаг работы в режиме автоквитировния (значение «0»/«1»). Значение «1» разрешает работу в режиме автоквитирования (считал, значит квитировал событие). Значение «0» переключает считывание событий терминала в режим «ручного» квитирования (считал, сохранил на жесткий диск, отквитировал). Необязательный параметр и по умолчанию задано значение «0». *Данный параметр предназначен только для устройств MiCOM P123, MiCOM P124, MiCOM P127*;

### − EFREQ – частота запросов к журналу событий устройства в миллисекундах. Необязательный параметр, и по умолчанию равен «1000»;

− EUPDT – частота обновления событийных тегов в миллисекундах. Необязательный параметр, и по умолчанию равен «1000»;

− EVTimeFromPC – флаг обновления тега «EVTime» (приложение **Ошибка! Источник ссылки не найден.**) из ПК (значение «0»/«1»). При значении «1» время обновления тега «EVTime» выставляется из ПК. Необязательный параметр и по умолчанию равен «0»;

− SETS – флаг вывода уставок устройства в ОРС-теги в группе «SETS» (значение «0»/«1»). Значение «1» – выводить уставки в теги, «0» – не выводить. Необязательный параметр и по умолчанию задано значение «0»;

− PSW – параметр автоматического ввода пароля при попытке записи значений. *Данный параметр предназначен только для терминалов СИРИУС v3*. PSW = «9999» – запись значения «9999» в поле пароля, «0» – не вводить. Необязательный параметр, по умолчанию равен «0»;

− INFO – флаг вывода информации об авариях/срабатываниях устройства в ОРС-теги в группе «INFO» (значение «0»/«1»). Значение «1» – выводить информацию в теги, значение «0» – не выводить. *Данный параметр предназначен только для устройств: БМРЗ, БМПА, БМЦС, СИРИУС-2-В, СИРИУС-2-С, СИРИУС-2-Л, СИРИУС-2-ГС, СИРИУС (старого типа), MiCOM P123, MiCOM P124, MiCOM P127*. Необязательный параметр, по умолчанию задано значение «0»;

− IFREQ – частота запросов для считывания номера последнего срабатывания в устройстве в миллисекундах. Необязательный параметр и по умолчанию равен «1000». *Данный параметр предназначен только для устройств: СИРИУС-2-В, СИРИУС-2-С, СИРИУС-2-Л, СИРИУС-2-ГС, СИРИУС (старого типа), MiCOM P123, MiCOM P124, MiCOM P127*;

− OSCPath – путь сохранения осциллограмм и событий, считанных с устройства. Необязательный параметр. В случае его отсутствия осциллограммы сохраняются в **С:\Relematika\OSC\***ИМЯ\_ЛИНИИ\ИМЯ\_СТАНЦИИ.* Есть возможность использовать следующие макросы: [YYYY] – год, [MM] – месяц, [DD] – день, [HH] – час, [NN] – минута, [ADR] – адрес устройства;

− CMDID – уникальные цифровые идентификаторы (ID) командных тегов для устройств. Команды в виде тегов заносятся в группу «Commands». Необязательный параметр и может отсутствовать;

− OSCDL – флаг автоматического считывания осциллограмм с устройства. Значение «0» – не скачивать осциллограммы с устройства, любое другое значение или отсутствие параметра – скачивать. Необязательный параметр;

− DACDelay – задержка на отправку запроса главной зоны в миллисекундах. Необязательный параметр, значение по умолчанию «200»;

− ZoneGetWrite – флаг вывода зоны чтения/записи по запросу устройства в ОРС-теги в группе «Zone\_GetWrite» (значение «0»/«1»). Значение «1» – выводить уставки в теги, «0» – не выводить. Необязательный параметр, по умолчанию имеет значение «0». *Данный параметр предназначен только для устройств: СИРИУС-2-В, СИРИУС-2-С, СИРИУС-2-Л, СИРИУС-2-ГС*;

− SetsCheckEnable – параметр, разрешающий фоновое чтение уставок (значение «0»/«1», где значение «0» – отключен, значение «1» – включен). *Данный параметр*  *предназначен только для устройств Sepam-80.* Параметр опциональный, и по умолчанию имеет значение «0»;

− SetsCheckPeriod – период проверки уставок в минутах при фоновом считывании уставок. *Данный параметр предназначен только для устройств Sepam-80.* Является обязательным при включении фонового считывания уставок с терминала Sepam-80;

− DSTFile – имя специального файла с расширением «\*.dst», необходимый для преобразования осциллограмм, хранящихся в устройствах производства ООО «Механотроника» (DeviceType = 150), в формат «COMTRADE», т.к. в данных устройствах осциллограммы хранятся в собственном числовом формате. Для этого необходимо заранее, с помощью ПО «Конфигуратор-МТ», скачать с устройства данный файл и поместить его в папку «DST» в рабочем каталоге ПО «Релематика МД», например, «D:\Relematika\MD\DST». Кроме этого, в папке установки ПО «Релематика МД» находятся три динамически загружаемых библиотеки (dll): «OscillHelper.dll», «Utils.dll», «ZipArchive.dll». После преобразования создаются три файла осциллограммы: dat, cfg, hdr. Также на диске остаётся оригинальный файл с устройства с расширением sto. Данный параметр необязательный и может отсутствовать.

Блок <Tags> представляет секцию настройки запросов к устройству.

Пример:

*<Tags>*

 *<Tag .../>*

*</Tags>.*

Блок <Tag> содержит параметры одного запроса к устройству (зоны опроса). Пример:

```
<Tag RegularBegin="" RegularSize="" RegularFreq="" MainDAC=""/>
    <Tag RegularBegin="" RegularSize="" RegularFreq="" 
ValueFromEvents=""/>
```

```
<Tag RegularBegin="" RegularSize="" RegularFreq="" Writable=""/>
<Tag RegularBegin="" RegularSize="" RegularFreq="" DirectAccess=""/>
<Tag DemandBegin="" DemandSize=""/>.
```
Зона опроса представляет собой набор объединенных данных в адресном пространстве устройства. Одновременно можно опрашивать несколько зон, задав начальную зону параметром «RegularBegin» или «DemandBegin», в зависимости от желаемого типа опроса. В первом случае зона или группа зон будет опрашиваться регулярно с периодом опроса заданным «RegularFreq», во втором – при записи в тег опроса зоны «Commands.ReadZoneХ» значения «1». Параметры «RegularSize» и «DemandSize» задают количество опрашиваемых зон (одним запросом) соответственно.

**ВНИМАНИЕ!** Начальный адрес данных каждой следующей зоны должен быть следующим за конечным адресом данных каждой предыдущей зоны. Эта информация содержится в шаблоне устройств.

Данный блок для «обычных» устройств имеет следующие параметры запроса:

− RegularBegin – номер зоны указанный в шаблоне устройств (файл «Templates.xml») в параметре «Num» блока зоны (<Zone Num="1" ... >);

RegularSize – количество зон, опрашиваемых одним запросом (если в параметре «RegularBegin» указан номер зоны « $3$ », а в «RegularSize» – « $2$ », то произойдет чтение зон под номером 3 и 4);

− RegularFreq – желательный период опроса зоны или группы зон в миллисекундах;

− MainDAC – флаг главной зоны (группы зон) (значение «0»/«1», где значение «0» – отключен, значение «1» – включен). Означает опрос данной зоны (группы зон) будет происходить сразу (вне очереди) после подачи управляющей команды на устройство. Для каждого устройства указывается хотя бы одна зона для регулярного опроса с параметром «MainDAC»;

− DemandBegin – номер начальной зоны опроса группы зон по запросу (команде). Необязательный параметр и может отсутствовать. Не может быть в секции вместе с параметрами «RegularXXX»;

− DemandSize – количество зон, опрашиваемых одним запросом. Не может быть в секции вместе с параметрами «RegularXXX»;

− ValueFromEvents – флаг обновления дискретных OPC-тегов через новые события (значение «0»/«1», где значение «0» – отключен, значение «1» – включен). Работает только с дискретными входами, логическими уравнениями, телесигнализацией и КТС. Необязательный параметр, имеет значение по умолчанию «0» (выключен). *Только для терминалов СЕПАМ(!);*

− DirectAccess – флаг включения режима записи (значение «0»/«1», где значение «0» – отключен, значение «1» – включен). Необязательный параметр и по умолчанию имеет значение «0». Работает только в сочетании с параметром «WR\_Mode» = «1». Становятся доступны функции записи 5, 6, 15, 16 (битовые и регистровые (тип INT, UINT) зоны);

− OnlyWrite – параметр, необходимый в случаях, когда по указанному адресу памяти возможно производить только запись значений (отсутствует возможность чтения). В этом случае в конфигурации необходимо задать параметры в следующем порядке: <Tag RegularBegin="1" RegularSize="1" RegularFreq="0" DirectAccess="1" OnlyWrite="1"/>. Все остальные условия параметров «DirectAccess», «WR\_Mode» должны быть соблюдены.

Для устройств типа 150, 747 и 1000 блок <Tag> имеет следующие параметры:

BitBegin<sup>\*</sup> – начальный адрес бита или битов, где <sup>\*</sup> – имена ОРС-тегов в данном случае будут формироваться так: Bit\_0xNNNN\_Fn\_MMM, где NNNN – начальный адрес запроса в HEX, n – номер функции модбас, а MMM – номер бита в массиве;

### *Пример 1 – BitBegin= «0x100».*

### *Пример 2 – Line1.BMRZ\_NEW.Bit\_F1\_0x0001\_005.*

BitsCount – количество битов для чтения, обязателен, если указан параметр «BitBegin». Например: BitsCount =  $\alpha$ 25»;

RegBegin<sup>\*\*</sup> – начальный адрес регистра или регистров для чтения, где <sup>\*\*</sup> – имена ОРС-тегов в данном случае будут формироваться так: Reg\_0xNNNN\_Fn\_MMM, где NNNN – начальный адрес запроса в HEX, n – номер функции Modbus, а MMM – номер регистра в массиве;

#### *Пример – Line1.BMRZ\_NEW.Reg\_F65\_0xFF9A\_000.*

− RegsCount – количество регистров для чтения. Обязателен, если указан параметр «RegBegin»;

− Func – номер функции. Обязательный параметр. Для битовых тегов могут быть указаны функции 1, 2. Для регистровых тегов – функции 3, 4, 65;

− Freq – период опроса заданных адресов в миллисекундах. Обязательный параметр;

− DataType – обязательный параметр, если заданы параметры «RegBegin» и «RegsCount», иначе не учитывается. Определяет тип данных в устройстве для конфигурируемых параметров, т.е. все данные в диапазоне адресов будут интерпретироваться как данный тип. Возможные типы данных указаны в таблице [18;](#page-47-0)

− OPCDT – обязательный параметр, если заданы параметры «RegBegin» и «RegsCount», иначе не учитывается. Задает тип OPC-тега. Возможные типы данных указаны в таблице **[7](#page-10-0)**;

 $Size - 00$ язательный параметр, если заданы параметры «RegBegin» и «RegsCount», иначе не учитывается. Задает размер типа данных в регистрах (2 байта). Например, если указано два регистра, то считывается четыре байта;

− Writable – флаг записи значений в тег для указанного диапазона адресов (значение «0»/«1», где значение «0» – отключен, значение «1» – включен). Необязательный параметр, по умолчанию имеет значение «0» (выключен). Для записи битов используется функция «5», для записи регистров – функция «16»;

− CreateTags **–** флаг возможности создания тегов и запросов для описания событий (значения «0»/«1»). При значении «1» **–** теги и запросы создаваться не будут, при значении «0» **–** будут создаваться. Применимо только к битовым зонам. Необязательный параметр, имеет значение по умолчанию «1». *Предназначен только для устройств ООО «Релематика» (DeviceType=1000*);

− Desc – строковое описание бита/регистра. Все описания заканчиваются разделителем «:», в том числе и конечное;

− MainDAC – флаг главной зоны (группы зон) (значение «0»/«1», где значение «0» – отключен, значение «1» – включен). Означает опрос данной зоны (группы зон) сразу после подачи управляющей команды на устройство. *Данный параметр указывается только для устройств типа 150.*

Таблица 18 – Типы данных Modbus, поддерживаемые устройствами 150, 747 и 1000

<span id="page-47-0"></span>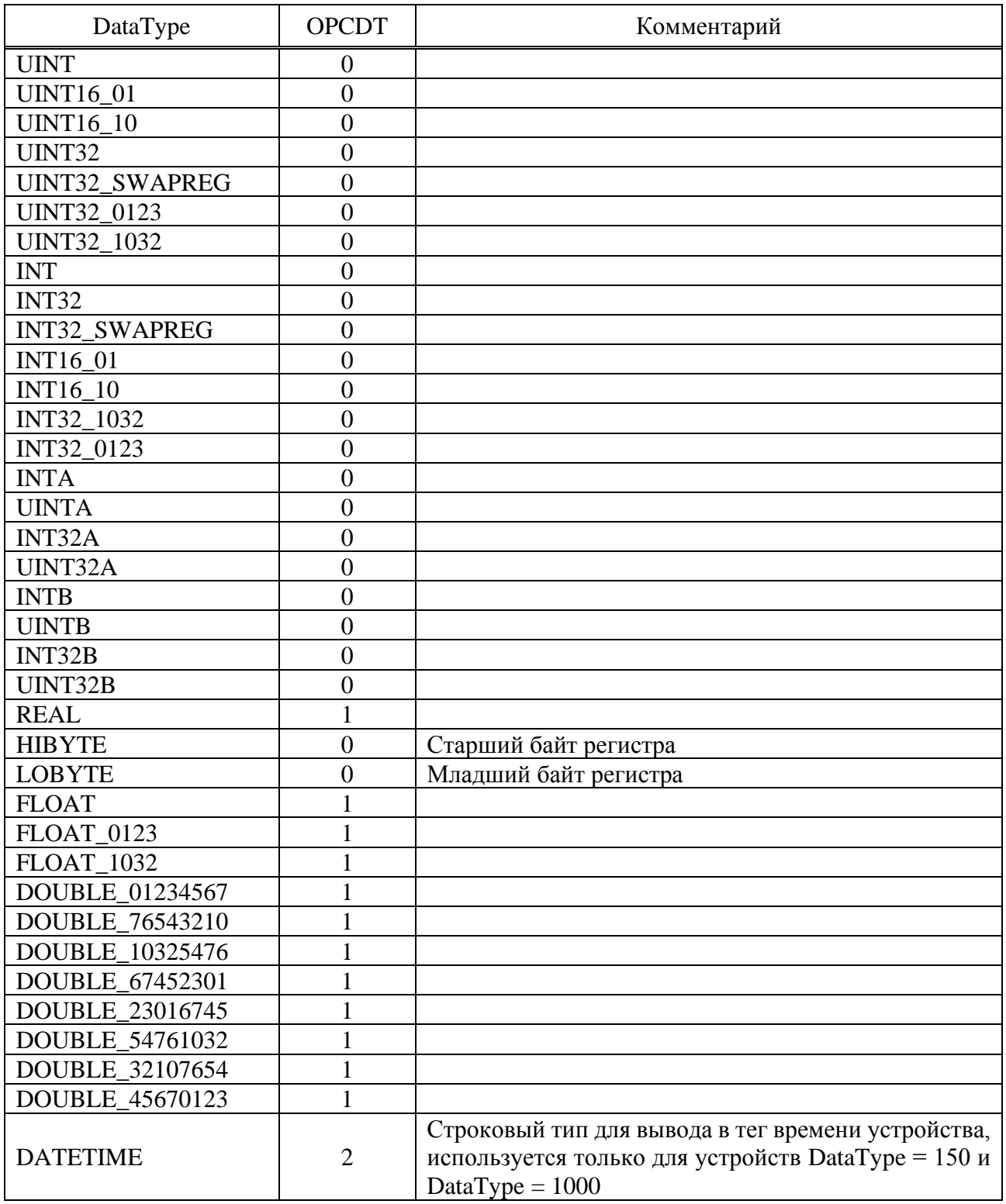

После имени типа цифрами показан порядок байт.

OPCDT = OPC Data Type – тип данных ОРС тега. Возможные значения:

− 0 – INTEGER (VT\_I4);

- $1 \text{REAL}$  (VR\R8);
- − 2 STRING (VT\_BSTR);
- $-$  3 BOOL (VT\_BOOL).

Пример записи блоков и всех параметров в файле конфигурации (значения параметров в примере не является прототипом для применения):

```
<MODBUS_DLL_CONFIG Name="ModBus" ServerOFF="0" CheckKeyTimeout"60" 
DemoOFF="1" LogLevel="1" Flush="1">
```
 *<Lines Name="Линии связи">*

*<Line Name="Line" TCP="0" ModbusTCP="1" IPAddr="192.172.100.105" Port="4001" ComNumber="16" BaudRate="9600" DataBits="8" StopBits="1" Parity="2" InUse="1" OffTagInUse="1" MaxTimeout="500" RetryLimit="2" TimeSynchro="1" TimeSynchroPeriod="10000" TSCR="1000" >*

 *<Station Name="24\_OL" InUse="1" ModbusAddr="1" DeviceType="5" WR\_Mode="0" SessionQuota="2" EVENTS="0" EAUTOACK="0" EFREQ="1000" EUPDT="1000" EVTimeFromPC="0" SETS="0" PSW="0" INFO="0" IFREQ="0" OSCPath="C:\OSC\ [YYYY]\_[MM]\_[DD]\[HH]\_[NN]\Устройство\_[ADR]" CMDID="6034, 6035, 6036, 6037, 6038, 6039, 6051, 6052, 6053" OSCDL="0" DACDelay="0" ZoneGetWrite="1" > <Tags>*

 *<Tag RegularBegin="7" RegularSize="1" RegularFreq="2000" MainDAC="1" /> <Tag RegularBegin="1" RegularSize="1" RegularFreq="500" Writable="1" /> <Tag RegularBegin="2" RegularSize="1" RegularFreq="500" DirectAccess="1" /> <Tag RegularBegin="3" RegularSize="1" RegularFreq="1000" ValueFromEvents="1" /> <Tag DemandBegin="4" DemandSize="1" /> </Tags> </Station>*  $\langle$ /Line>  *</Lines> </MODBUS\_DLL\_CONFIG>.*

#### **Общая информация по работе со специализированными устройствами**

3.19.2.1 Уставки

Режим работы с уставками поддерживается следующими терминалами:

- − SEPAM 20;
- SEPAM 40:
- − SEPAM 80;
- − SEPAM 2000;
- − БМЦС;
- − БМРЗ;
- − БМПА;
- − СИРИУС (старого типа);
- − СИРИУС-2-В;
- − СИРИУС-2-С;
- − СИРИУС-2-Л;
- − СИРИУС-2-ГС;
- − MiCOM P123;
- − MiCOM P124;
- − MiCOM P127.

Для включения уставок необходимо в конфигурации объекта «MODBUS\_DLL\_CONFIG» включить параметр «SETS» = «1». Для считывания уставок необходимо добавить в конфигурацию объекта «MODBUS\_CLIENT» OPC-тег «Get\_Set», а для записи – OPC-тег «Write\_Set». Выбор активного набора уставок в тестовом режиме для терминалов СИРИУС-2- В, СИРИУС-2-С, СИРИУС-2-Л, СИРИУС-2-ГС осуществляется с помощью OPC-тега «Sets.ActiveSet» (приложение [К\)](#page-70-0).

Таким образом, для чтения уставок необходимо записать значение «1» в OPC-тег «Get Set». Для изменения уставок необходимо сначала их считать (Get Set), далее записать в OPC-тег уставки новое значение и записать значение «1» в OPC-тег «Write\_Set», подав тем самым команду на запись. А для выбора активного набора уставок необходимо записать в OPCтег «Sets.ActiveSet» номер набора уставок. Каждый набор уставок находиться в OPC-группе «SetsX», где  $X$  – это номер набора уставок.

### *Пример – «Sets2» – второй набор уставок.*

3.19.2.2 Зона чтения/записи по запросу

Режим работы с зоной поддерживается следующими терминалами:

- − СИРИУС-2-В;
- − СИРИУС-2-С;
- − СИРИУС-2-Л;
- − СИРИУС-2-ГС.

Для включения зоны необходимо в конфигурации «MODBUS\_DLL\_CONFIG » добавить параметр «ZoneGetWrite» = «1» (приложение [Л\)](#page-73-1), а также в шаблоне устройств необходимо добавить параметр «GetWrite» = «1» в зону. Данная зона имеет параметр «Internal» = «1».

Для чтения зоны необходимо записать значение «1» в OPC-тег «GetValues\_Х» (тег задается в конфигурации объекта «MODBUS CLIENT» (приложение [К\)](#page-70-0)), где  $X$  – это название ID зоны в шаблоне устройств.

Для изменения зоны необходимо сначала их считать (GetValues\_Х), далее записать в необходимый ОРС-тег зоны новое значение и записать значение «1» в ОРС-тег «WriteValues  $X$ ». подав тем самым команду на запись, где Х – это название ID зоны в шаблоне устройств. OPC-теги задаются в конфигурации объекта «MODBUS\_CLIENT» (приложение [К\)](#page-70-0).

#### 3.19.2.3 События

Режим считывания событий поддерживается следующими терминалами:

- − SEPAM 20;
- − SEPAM 40;
- − SEPAM 80;
- SEPAM 2000;
- − БМЦС;
- − MICROLOGIC;
- − СИРИУС (старого типа);
- − СИРИУС-2-В;
- − СИРИУС-2-С;
- − СИРИУС-2-Л;
- − СИРИУС-2-ГС;
- − MiCOM (P123);
- − MiCOM (P124);
- − MiCOM (P127).

Для включения событий необходимо в конфигурации объекта добавить параметр  $\langle$  EVENTS $\rangle$  =  $\langle$  1 $\rangle$ .

Для терминалов MiCOM P123, MiCOM P124, MiCOM P127: в терминале есть два режима чтения событий:

- − автоматический (считали, значит отквитировали);
- − полуавтоматический (считали, далее отдельным запросом отквитировали).

Для включения в MiCOM режима автоматического квитирования необходимо добавить дополнительный параметр «EAUTOACK» = «1», в противном случае будет активен полуавтоматический режим.

Для терминалов SEPAM 20, SEPAM 40, SEPAM 80, SEPAM 2000, БМЦС, СИРИУС (старого типа), СИРИУС-2-В, СИРИУС-2-С, СИРИУС-2-Л, СИРИУС-2-ГС, MiCOM P123, MiCOM P124, MiCOM P127 в режиме считывания событий имеются следующие особенности:

− события автоматически записываются в файл формата «\*.csv» на жесткий диск по умолчанию в папку C:\Relematika\OSC\ИМЯ ЛИНИИ\ИМЯ CTAHЦИИ\EVENTS. Чтобы создать новый каталог для хранения журнала событий необходимо в конфигурации добавить параметр «OSCPath» = «C:\ИМЯ\_ПАПКИ». Папка «EVENTS» создается автоматически в новом каталоге;

каталог с событиями хранится в каталоге с осциллограммами. Если в параметре «OSCPath» присутствуют макросы, то каталог для событий будет располагаться в каталоге с первым макросом.

Для терминалов SEPAM 20, SEPAM 40, SEPAM 80, SEPAM 2000, БМЦС, MICROLOGIC, СИРИУС (старого типа), СИРИУС-2-В, СИРИУС-2-С, СИРИУС-2-Л, СИРИУС-2-ГС, MiCOM P123, MiCOM P124, MiCOM P127 в режиме считывания событий имеются следующие особенности:

− для вывода новых событий используются теги «EVTime» (приложение [К\)](#page-70-0) и «ServerALIVE». Для этого необходимо записать в тег «ServerALIVE» значение «1», в результате чего в теге «EVTime» отобразится информационная строка о последних новых событиях;

− для обновления OPC-тегов дискретных сигналов по новым событиям в конфигурации необходимо в теге станции с регулярным опросом добавить параметр «ValueFromEvents» = «1» (только для терминалов СЕПАМ). При этом, если данный параметр выставлен, то события будут включены вне зависимости от включения/отключения параметра «EVENTS»;

− для обновления времени событий в теге «EVTime» (приложение [К\)](#page-70-0) из ПК необходимо использовать в конфигурации параметр в станции «EVTimeFromPC» = «1» (не реализовано в терминалах СИРИУС, MiCOM); в терминале СИРИУС (старого типа) при первом запуске объекта первое считанное событие не выводится, т.к. оно используется для логики выявления изменения дискретных сигналов.

### 3.19.2.4 Срабатывания

Режим работы срабатываний поддерживается следующими терминалами:

- − БМРЗ;
- − БМПА;
- − СИРИУС (старого типа);
- − СИРИУС-2-В;
- − СИРИУС-2-С;
- − СИРИУС-2-Л;
- − СИРИУС-2-ГС;
- − MiCOM P123;
- − MiCOM P124;
- − MiCOM P127.

Для включения/отключения данного режима необходимо в конфигурационном файле объекта в узле <Station> параметру «INFO» записать значение «1»/«0» (INFO = «1»).

У терминалов БМРЗ и БМПА для того, чтобы считать нужные данные, необходимо записать номер аварии в OPC-тег «Commands.Damage\_Num» (приложение [К\)](#page-70-0), который задается в конфигурации объекта «MODBUS\_CLIENT».

У терминалов СИРИУС (старого типа), СИРИУС-2-В, СИРИУС-2-С, СИРИУС-2-Л, СИРИУС-2-ГС имеются следующие особенности для работы в режиме срабатываний:

− номер последнего срабатывания отображается в OPC-теге «INFO.NumberLastDamage» (приложение [К\)](#page-70-0) (задается в конфигурации объекта «MODBUS\_CLIENT»), частота запроса которого регулируется в файле конфигурации объекта через параметр «IFREQ»=«2000» (значение в миллисекундах). Значение по умолчанию в теге задано «0»;

максимальное допустимое количество срабатываний содержится в ОРС-теге «INFO.MaxNumberDamage» (приложение [К\)](#page-70-0) (отсутствует в терминалах СИРИУС (старого типа));

данные срабатывания содержатся в группе «INFO.InfoTags» (для терминалов СИРИУС (старого типа) в группе «Info»);

− для того, чтобы считать нужные данные, необходимо записать номер срабатывания в OPC-тег «INFO.Commands.GetInfoDamage\_ByNumber».

Для терминалов MiCOM P123, MiCOM P124, MiCOM P127 имеются следующие особенности для работы в режиме срабатываний:

− номер последнего срабатывания отображается в OPC-теге «Info.NumberLastDamage» (приложение [К\)](#page-70-0), частота запроса которого регулируется в файле конфигурации объекта через параметр «IFREQ»=«2000» (значение в миллисекундах). Значение по умолчанию в теге задано «0»;

− максимальное допустимое количество срабатываний содержится в OPC-теге «Info.MaxNumberDamage» (приложение [К\)](#page-70-0);

данные срабатывания содержатся в группе «Info.Data»;

− для того, чтобы считать нужные данные, необходимо записать номер срабатывания в OPC-тег «Info.Commands. GetInfoDamage\_ByNumber»;

− для того, чтобы выводить данные о самом новом срабатывании автоматически, необходимо в OPC-тег «Info.AUTO\_MODE» (приложение [К\)](#page-70-0) записать значение «1». По умолчанию автоматический режим отключен (значение OPC-тега «Info.AUTO\_MODE» равно  $\langle 0 \rangle$ ) – ручной режим);

− в автоматическом режиме команда «Info.Commands.GetInfoDamage\_ByNumber» отключена;

− в ручном режиме заданное значение OPC-тега «Info.Commands.GetInfoDamage\_ByNumber» фиксируется (не изменяется);

− расчет токов происходит по внутренним коэффициентам терминала, которые находятся в уставках. Данные коэффициенты необходимо задать перед эксплуатацией объекта.

В ручном режиме, в случае успешного выполнения запроса, значение тега «REQ RESULT» будет содержать сообщение «#0 ALL OK» об успешном завершении операции. В автоматическом режиме вывод сообщений об успешном считывании срабатываний в тег «REQ\_RESULT» отключен.

Автоматический режим помогает осуществлять быстрый поиск последнего срабатывания. Рекомендуется использовать:

− одномоментно – включить, дождаться результата поиска последнего срабатывания, отключить;

− постоянно – с увеличенной частотой опроса (IFREQ = «20000» или выше), чтобы не нагружать канал связи.

Командные OPC-теги «Commands.Damage\_Num», «INFO.Commands.GetInfoDamage\_ByNumber» и «Info.Commands.GetInfoDamage\_ByNumber» сбрасываются только в случае, если в них записаны недопустимые значения, в остальных случаях записанное значение остается неизменным.

3.19.2.5 Осциллограммы

Режим скачивания осциллограмм поддерживается следующими терминалами:

- − SEPAM 20;
- − SEPAM 40;
- − SEPAM 80;
- SEPAM 2000:
- − СИРИУС-2-В;
- − СИРИУС-2-С;
- − СИРИУС-2-Л;
- − СИРИУС-2-ГС;
- − MiCOM P123;
- − MiCOM P124;
- − MiCOM P127;
- − БМРЗ.

Автоматическое скачивание осциллограмм включено по умолчанию. Для того, чтобы отключить данный режим, необходимо в конфигурации объекта добавить параметр  $\langle \langle$  OSCDL $\rangle$  =  $\langle$ 0 $\rangle$ .

Осциллограммы автоматически записываются в файлы на жесткий диск по умолчанию в папку C:\Relematika\OSC\ИМЯ\_ЛИНИИ\ИМЯ\_СТАНЦИИ\. Чтобы создать новый каталог для хранения осциллограмм необходимо в конфигурации добавить параметр «OSCPath» = «C:\ИМЯ\_ПАПКИ». В параметре «OSCPath» допустимо применение следующих макросов (макрос – символьное имя, заменяемое значением из метки времени скачанной осциллограммы):

- $[YYYY] -$  год;
- − [MM] месяц;
- − [DD] день;
- − [HH] часы;
- − [NN] минуты;
- − [ADR] адрес устройства.

### *Пример – OSCPath="C:\Sepam\[YYYY]\_[MM]\_[DD]\[HH]\_[NN]\Устройство\_[ADR]".*

В каталоге с осциллограммами хранится каталог с событиями. Если в параметре «OSCPath» присутствуют макросы, то каталог для событий будет располагаться в каталоге с первым макросом. Для примера выше это будет каталог: C:\Sepam\EVENTS.

В режиме скачивания осциллограмм по умолчанию включены следующие OPC-теги:

- − OSCAUTO включение/отключение автоматического скачивания осциллограмм;
- − OSCREFRESHLIST флаг обновления списка осциллограмм;
- − OSCStatus информационная строка статуса считывания осциллограммы;
- − OSCTODL команда на ручное скачивание осциллограммы (номер осциллограммы).

### 3.19.2.6 Командные теги, телеуправление

Режим телеуправления поддерживается следующими терминалами:

- − SEPAM 20;
- − SEPAM 40;
- − SEPAM 80;
- − SEPAM 2000;
- − БМПА;
- − Micrologic;
- − СИРИУС (старого типа);
- − СИРИУС-2-В;
- − СИРИУС-2-С;
- − СИРИУС-2-Л;
- − СИРИУС-2-ГС;
- − MiCOM P123;
- − MiCOM P124;
- − MiCOM P127.

У терминалов SEPAM, MiCOM P123, MiCOM P124, MiCOM P127, СИРИУС-2-В, СИРИУС-2-С, СИРИУС-2-Л, СИРИУС-2-ГС для включения командных тегов необходимо в конфигурационном файле объекта записать в узле <Station> в параметр «CMDID» уникальные цифровые идентификаторы (ID) командных тегов. Для отключения командных тегов параметр

«CMDID» необходимо оставить пустым: CMDID="".

Для терминалов СИРИУС (старого типа) командные теги включены всегда.

#### **Особые замечания для терминалов SEPAM**

#### *АИПБ.09.04.001-2.4 32*

В именах, считанных и сохраненных на диске осциллограмм терминалов Sepam-80 производства «Schneider Electric», указано время первой выборки, а не время пуска осциллографа. Реальная метка времени пуска содержится в конфигурационном файле осциллограммы.

Также, при подаче команды на принудительное чтение осциллограммы с устройства, осциллограмма начнет считываться через 90 с. Это сделано для исключения выдачи ошибок терминалом при попытке прервать текущее скачивание.

### **Особые замечания для терминалов MiCOM**

В работе с терминалами MiCOM после того, как все осциллограммы будут скачаны в автоматическом режиме, объект начнет проверять наличие новых осциллограмм с интервалом 60 с.

### **Особые замечания для терминалов БМЦС**

Если в конфигурации объекта для терминалов БМЦС параметру «EVENTS» выставлено значение «1», то события читаются в файл на диск ПК автоматически: по умолчанию в папку С:\MBOSC\ИМЯ\_ЛИНИИ\ИМЯ\_СТАНЦИИ\EVENTS. В тег «EVTime» (приложение [К\)](#page-70-0), при необходимости, можно вывести события вручную посредством OPC-тега «ServerALIVE».

В случае, отсутствия параметра «EVENTS» или если «EVENTS» равен «0», то считывание событий переключается на ручной режим, при этом выводится тег «EVRead».

### **Сообщения оператору**

Сообщения оператору отображаются через OPC-тег «REQ\_RESULT». Варианты сообщений представлены в таблице [19.](#page-53-0)

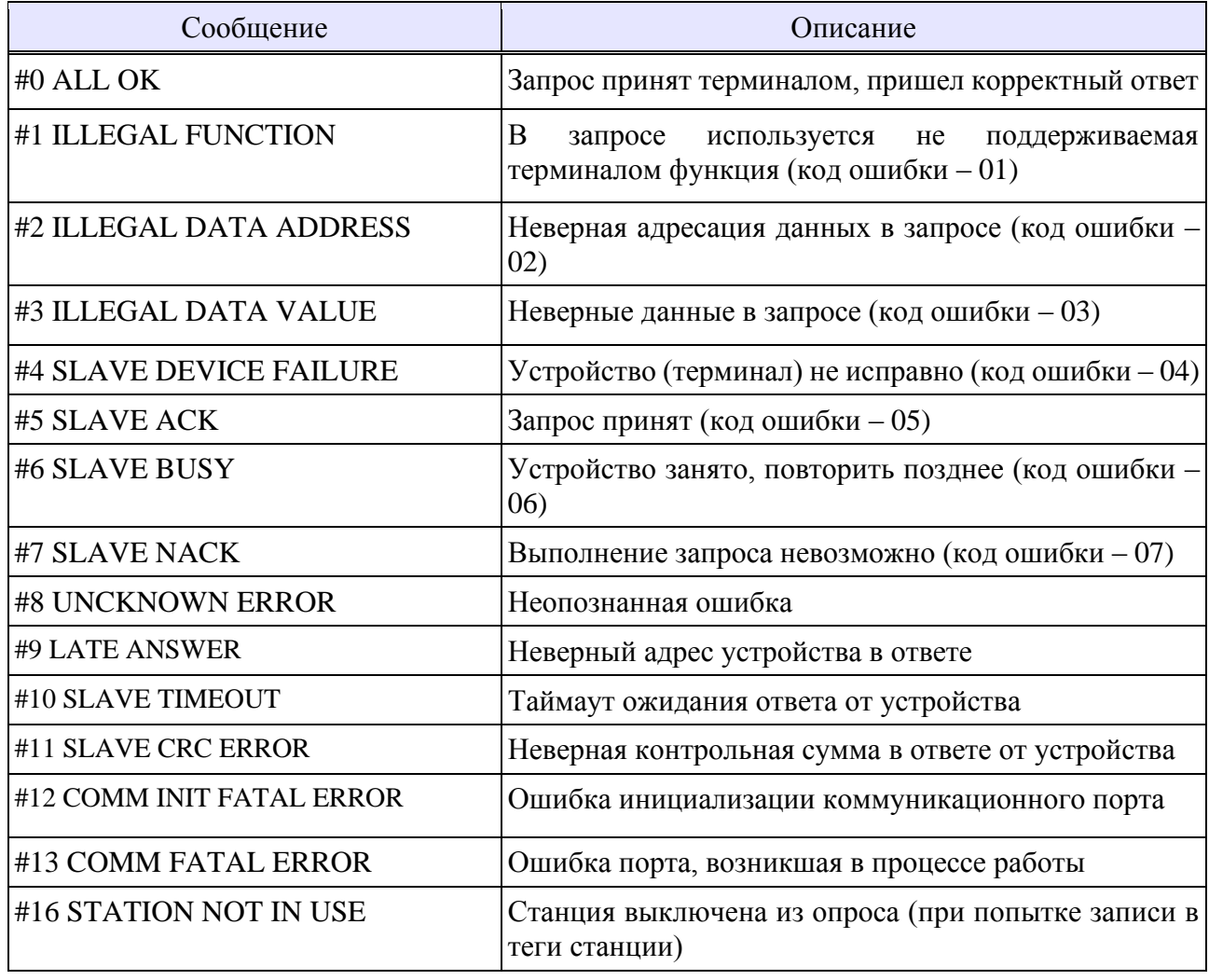

<span id="page-53-0"></span>Таблица 19 – Варианты сообщений оператору

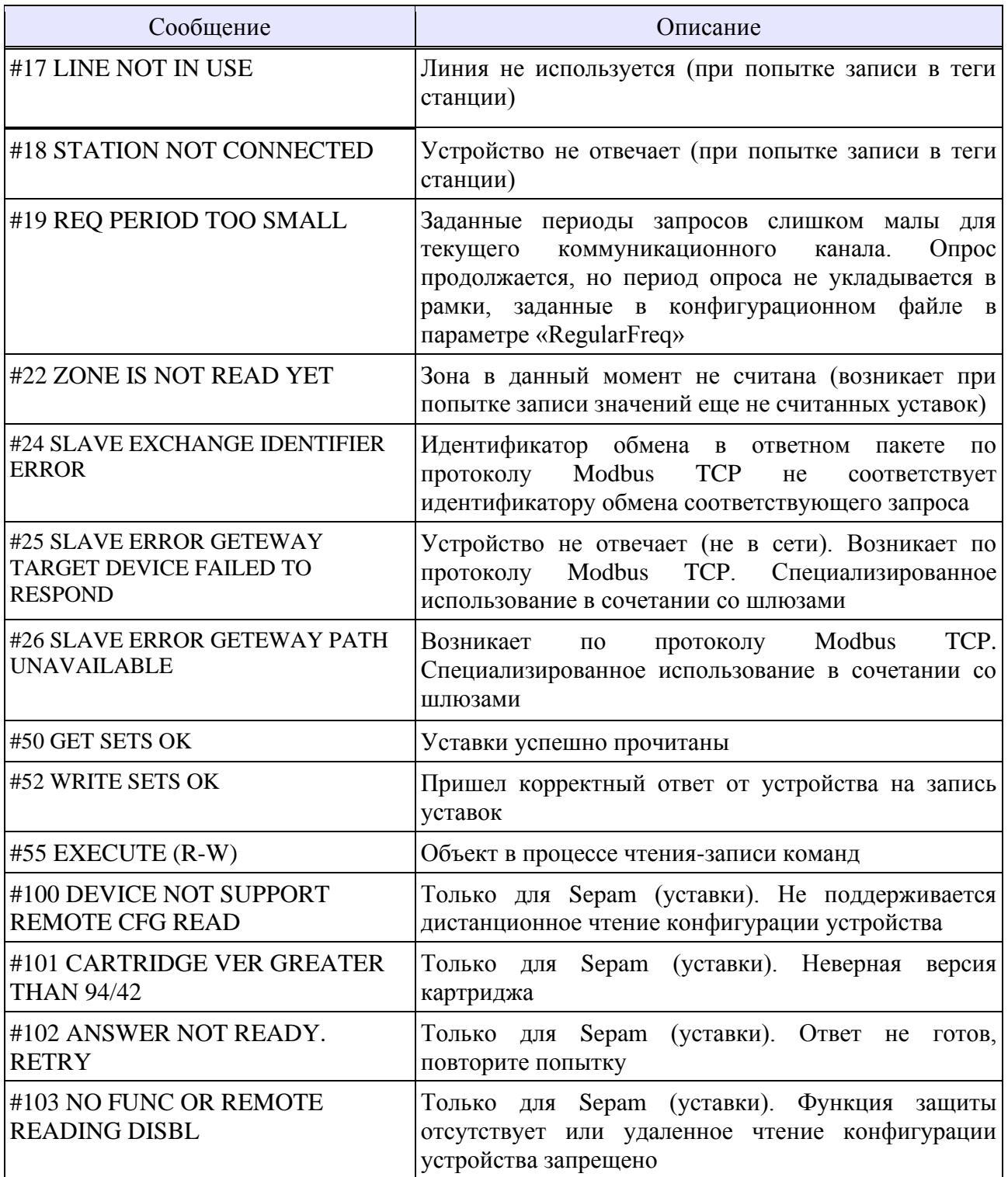

# **Приложение А** (справочное) **Пример файла конфигурации «config.xml»**

```
<UniIniData ModificationDate="14.09.2022 11:06:05">
     <Register ServiceName="RelematikaMD3" 
     <LocalIPCHost cfgfile="ipccfg.xml">
          <Logs CountStr="10000" CountFile="3" LogLevel="1" Path=""/>
     </LocalIPCHost>
</UniIniData>
```
### **Приложение Б** (справочное) **Пример файла проекта**

```
<rmdcfgdata ModificationDate="21.07.2022 15:45:14" version="3">
      <OPCUA_SERVER name="OPCUASERVER">
          <property name="NameServer" value="RMD3xOPCUAServerTest"/>
          <property name="TCPPort" value="4840"/>
          <!-- <tag name="IU_Client" value="IU_Client" vartype="VT_BOOL" 
sendto="OPCUACLIENT\IU"/>
          <tag name="NC_Client" value="NC_Client" vartype="VT_BOOL"/>
          <tag name="Byte" value="16" vartype="VT_UI1"/>
          <tag name="Int32" value="32" vartype="VT_I4"/> -->
          <tag name="TagReadiness" value="Readiness" vartype="VT_BOOL"/>
          <tag name="TagStatus" value="Status" vartype="VT_LPSTR"/>
          <tag name="TagStartIN" value="StartIN" vartype="VT_BOOL" 
sendto="ObjR58601\TagStartIN"/>
     </OPCUA_SERVER>
     <R58601 name=" R58601">
          <property name="InputDirNumber" value="1"/>
          <property name="InputDir1" value="D:/r58601test/r860"/>
          <property name="OutputDirs" value="D:/r58601test/r860out"/>
          <property name="OutputFile" value="D:/OutputFile"/>
          <property name="DBConnStr" value="user=postgres password=admin 
dbname=R58601 host=localhost port=5432"/>
          <property name="DBMaxFileSize" value="0"/>
          <property name="DBMaxStorageTime" value="0"/>
          <property name="DBCheckInterval" value="0"/>
          <property name="OscTimeRange" value="100"/>
          <property name="OscInputTimeout" value="1"/>
          <property name="OscWaitTimeout" value="1000"/>
          <property name="OscMaxAge" value="0"/>
          <property name="Configuration" 
value="D:/r58601test/P58601.pcfg"/>
          <tag name="TagStartIN" value="StartIN" vartype="VT_BOOL"/>
          <tag name="TagReadiness" value="Readiness" vartype="VT_BOOL" 
sendto="UAServer\TagReadiness"/>
          <tag name="TagStatus" value="Status" vartype="VT_LPSTR" 
sendto="UAServer\TagStatus"/>
     </R58601>
</rmdcfgdata>
```
### **Приложение В**

### (справочное) **Пример конфигурации объекта «OPCUA\_SERVER» и объекта «IEC61850\_CLIENT»**

```
<OPCUA_SERVER name="OPC" >
    <property name="NameServer" value="OPCUAServer"/>
    <property name="TimeOut" value="200"/>
    <property name="Certificate" value="Сертификат в двоичном виде"/>
    <property name="PrivateKey" value="Ключ в двоичном виде"/>
    <property name="AllowUnencrypted" value="0"/>
    <property name="AcceptAllCerts" value="0"/>
    <property name="UsersCount" value="1"/>
    <property name="Username1" value="Имя пользователя 1"/>
    <property name="Password1" value="Пароль пользователя 1 в зашифрованном 
     виде"/>
    <tag name="PhV_phsA_mag_f" value="PhV_phsA_mag_f" vartype="VT_R8"/>
    <tag name="PhV_phsB_ang_f" value="PhV_phsB_ang_f" vartype="VT_R8"/>
    <tag name="PhV_phsB_mag_f" value="PhV_phsB_mag_f" vartype="VT_R8"/>
    <tag name="PhV_phsC_ang_f" value="PhV_phsC_ang_f" vartype="VT_R8"/>
    <tag name="PhV_phsC_mag_f" value="PhV_phsC_mag_f" vartype="VT_R8"/>
    <tag name="PhV_neut_ang_f" value="PhV_neut_ang_f" vartype="VT_R8"/>
    <tag name="PhV_neut_mag_f" value="PhV_neut_mag_f" vartype="VT_R8"/>
    <tag name="IU" value="IU" vartype="VT_BOOL" sendto="TOR\IU"/> 
</OPCUA_SERVER>
При этом в объекте «IEC61850_CLIENT» задать:
<IEC61850_CLIENT name="TOR" >
    <property name="IPAddress" value="192.168.102.200"/>
    <property name="TCPPort" value="102"/>
    <property name="MaxCountErrorConnect" value="0"/>
    <property name="TimeOutNotConnect" value="1000"/>
    <property name="GF_Dir" 
value="d:/ossc/[YYYY]_[MM]_[DD]/[HH]_[NN]/BMRZ_[ADR]"/>
    <property name="GF_Dir2" 
value="d:/ossc2/[YYYY]_[MM]_[DD]/[HH]_[NN]/BMRZ_[ADR]"/>
    <property name="GF_TimeOut" value="90000" />
```

```
<property name="GF_Ext" value="zip" />
```

```
<property name="IntgPd" group="1" value="100"/>
```

```
<property name="ReportName" group="1"
```

```
value="TOR_300MEAS/LLN0.BR.Report_MEAS102"/>
```

```
<property name="ReportOpt" group="1" value="TRG_OPT_INTEGRITY"/>
```

```
<property name="OptFlds" group="1"
```

```
value="RPT_OPT_SEQ_NUM|RPT_OPT_TIME_STAMP|RPT_OPT_REASON_FOR_INCLUSION|RPT
_OPT_DATA_SET|RPT_OPT_DATA_REFERENCE|RPT_OPT_BUFFER_OVERFLOW|RPT_OPT_ENTRY
_ID|RPT_OPT_CONF_REV"/>
```

```
<tag name="IU" value="IU" vartype="VT_BOOL"/>
```

```
<tag name="PhV_phsA_mag_f" group="1"
```

```
value="TOR_300MEAS/MMXU1.PhV.phsA[MX]cVal.mag.f#q=q#t=t" vartype="VT_R8" 
sendto="OPC\PhV_phsA_mag_f"/>
```
*<tag name="PhV\_phsB\_ang\_f" group="1" value="TOR\_300MEAS/MMXU1.PhV.phsB[MX]cVal.ang.f#q=q#t=t" vartype="VT\_R8" sendto="OPC\PhV\_phsB\_ang\_f"/>*

*<tag name="PhV\_phsB\_mag\_f" group="1"* 

*value="TOR\_300MEAS/MMXU1.PhV.phsB[MX]cVal.mag.f#q=q#t=t" vartype="VT\_R8" sendto="OPC\PhV\_phsB\_mag\_f"/>*

*<tag name="PhV\_phsC\_ang\_f" group="1"* 

*value="TOR\_300MEAS/MMXU1.PhV.phsC[MX]cVal.ang.f#q=q#t=t" vartype="VT\_R8" sendto="OPC\PhV\_phsC\_ang\_f"/>*

*<tag name="PhV\_phsC\_mag\_f" group="1"* 

*value="TOR\_300MEAS/MMXU1.PhV.phsC[MX]cVal.mag.f#q=q#t=t" vartype="VT\_R8" sendto="OPC\PhV\_phsC\_mag\_f"/>*

*<tag name="PhV\_neut\_ang\_f" group="1"* 

*value="TOR\_300MEAS/MMXU1.PhV.neut[MX]cVal.ang.f#q=q#t=t" vartype="VT\_R8" deadband="10" coefficient="0.1" sendto="OPC\PhV\_neut\_ang\_f"/>*

*<tag name="PhV\_neut\_mag\_f" group="1"* 

*value="TOR\_300MEAS/MMXU1.PhV.neut[MX]cVal.mag.f#q=q#t=t" vartype="VT\_R8" sendto="OPC\PhV\_neut\_mag\_f"/>*

#### *</IEC61850\_CLIENT>*

## **Приложение Г**

### (обязательное)

# **Шаблоны подстановки для объекта формирования единой осциллограммы «R58601»**

"[YYYY]" – год начала склейки,

"[YY]" – год начала склейки (последние 2 цифры),

"[MM]" – месяц начала склейки,

"[DD]" - день начала склейки,

"[HH]" – час начала склейки,

"[NN]" – минута начала склейки,

"[SS]" – секунда начала склейки,

"[MSS]" – миллисекунда начала склейки.

"[AYYYY]" – год аварии,

"[AYY]" – год аварии (последние 2 цифры),

"[AMM]" – месяц аварии,

"[ADD]" - день аварии,

"[AHH]" – час аварии,

"[ANN]" – минута аварии,

"[ASS]" – секунда аварии,

"[AMSS]" – миллисекунда аварии,

"[FDEF]" – использовать имя, сгенерированное объектом «R58601», шаблон только для выходных файлов.

### **Приложение Д** (справочное) **Пример скрипта создания БД для объекта формирования единой осциллограммы «R58601»**

-- PostgreSQL database dump

--

-- Dumped from database version 14.4

- -- Dumped by pg\_dump version 15.0
- -- Started on 2022-12-12 16:07:08

SET statement timeout = 0; SET lock\_timeout =  $0$ ; SET idle in transaction session timeout = 0: SET client  $encoding = 'UTF8';$ SET standard conforming strings  $=$  on: SELECT pg\_catalog.set\_config('search\_path', '', false); SET check function bodies  $=$  false; SET xmloption = content; SET client  $\text{min}$  messages = warning; SET row security = off;

-- -- TOC entry 4 (class 2615 OID 2200) -- Name: public; Type: SCHEMA; Schema: -; Owner: - --

-- \*not\* creating schema, since initdb creates it

SET default table access method = heap;

-- -- TOC entry 210 (class 1259 OID 16542)

-- Name: waveforms\_groups; Type: TABLE; Schema: public; Owner: -

--

CACHE 1;

CREATE TABLE public.waveforms\_groups ( id integer NOT NULL, accident timestamp timestamp with time zone NOT NULL );

-- -- TOC entry 209 (class 1259 OID 16541) -- Name: WaveformsGroups\_id\_seq; Type: SEQUENCE; Schema: public; Owner: --- CREATE SEQUENCE public."WaveformsGroups\_id\_seq" START WITH 1 INCREMENT BY 1 NO MINVALUE NO MAXVALUE

--

```
-- TOC entry 3330 (class 0 OID 0)
```
- -- Dependencies: 209
- -- Name: WaveformsGroups\_id\_seq; Type: SEQUENCE OWNED BY; Schema: public; Owner: -

--

ALTER SEQUENCE public."WaveformsGroups\_id\_seq" OWNED BY public.waveforms\_groups.id;

-- -- TOC entry 213 (class 1259 OID 16570) -- Name: waveforms\_processings; Type: TABLE; Schema: public; Owner: --- CREATE TABLE public.waveforms\_processings ( id integer NOT NULL, waveform\_group\_id integer NOT NULL, result text NOT NULL, "timestamp" timestamp with time zone NOT NULL ); -- -- TOC entry 211 (class 1259 OID 16568) -- Name: WaveformsProcessings\_id\_seq; Type: SEQUENCE; Schema: public; Owner: - -- CREATE SEQUENCE public."WaveformsProcessings\_id\_seq" START WITH 1 INCREMENT BY 1 NO MINVALUE NO MAXVALUE CACHE 1; -- -- TOC entry 3331 (class 0 OID 0)

- -- Dependencies: 211
- -- Name: WaveformsProcessings\_id\_seq; Type: SEQUENCE OWNED BY; Schema: public; Owner: -

--

ALTER SEQUENCE public."WaveformsProcessings\_id\_seq" OWNED BY public.waveforms\_processings.id;

--

-- TOC entry 212 (class 1259 OID 16569)

-- Name: WaveformsProcessings\_waveform\_group\_id\_seq; Type: SEQUENCE; Schema: public; Owner: -

--

CREATE SEQUENCE public."WaveformsProcessings\_waveform\_group\_id\_seq" START WITH 1 INCREMENT BY 1 NO MINVALUE NO MAXVALUE CACHE 1;

--

-- Dependencies: 212

<sup>--</sup> TOC entry 3332 (class 0 OID 0)

-- Name: WaveformsProcessings\_waveform\_group\_id\_seq; Type: SEQUENCE OWNED BY; Schema: public; Owner: -

--

ALTER SEQUENCE public."WaveformsProcessings\_waveform\_group\_id\_seq" OWNED BY public.waveforms\_processings.waveform\_group\_id;

-- -- TOC entry 214 (class 1259 OID 17185) -- Name: waveforms; Type: TABLE; Schema: public; Owner: - -- CREATE TABLE public.waveforms ( id integer NOT NULL,

 file\_name text NOT NULL, waveform\_group\_id integer NOT NULL, data oid NOT NULL, file\_size bigint NOT NULL, file upload timestamp timestamp with time zone NOT NULL, is out boolean NOT NULL

);

-- -- TOC entry 215 (class 1259 OID 17232)

-- Name: waveforms\_id\_seq; Type: SEQUENCE; Schema: public; Owner: -

--

ALTER TABLE public.waveforms ALTER COLUMN id ADD GENERATED ALWAYS AS IDENTITY ( SEQUENCE NAME public.waveforms id seq START WITH 1 INCREMENT BY 1 NO MINVALUE NO MAXVALUE CACHE 1 );

--

--

-- TOC entry 3175 (class 2604 OID 16593)

-- Name: waveforms\_groups id; Type: DEFAULT; Schema: public; Owner: -

ALTER TABLE ONLY public.waveforms\_groups ALTER COLUMN id SET DEFAULT nextval('public."WaveformsGroups\_id\_seq"'::regclass);

-- -- TOC entry 3176 (class 2604 OID 16610)

-- Name: waveforms\_processings id; Type: DEFAULT; Schema: public; Owner: -

--

ALTER TABLE ONLY public.waveforms\_processings ALTER COLUMN id SET DEFAULT nextval('public."WaveformsProcessings\_id\_seq"'::regclass);

-- TOC entry 3177 (class 2604 OID 16619)

-- Name: waveforms processings waveform group id; Type: DEFAULT; Schema: public; Owner: -

--

--

### ALTER TABLE ONLY public.waveforms\_processings ALTER COLUMN waveform\_group\_id SET DEFAULT nextval('public."WaveformsProcessings\_waveform\_group\_id\_seq"'::regclass);

--

-- TOC entry 3179 (class 2606 OID 16595)

-- Name: waveforms\_groups WaveformsGroups\_pkey; Type: CONSTRAINT; Schema: public; Owner: - --

#### ALTER TABLE ONLY public.waveforms\_groups

ADD CONSTRAINT "WaveformsGroups\_pkey" PRIMARY KEY (id);

--

-- TOC entry 3183 (class 2606 OID 17191)

-- Name: waveforms WaveformsProcessing\_pkey; Type: CONSTRAINT; Schema: public; Owner: - --

ALTER TABLE ONLY public.waveforms

ADD CONSTRAINT "WaveformsProcessing\_pkey" PRIMARY KEY (id);

-- -- TOC entry 3181 (class 2606 OID 16612)

-- Name: waveforms processings WaveformsProcessings pkey; Type: CONSTRAINT; Schema: public; Owner: -

--

ALTER TABLE ONLY public.waveforms\_processings ADD CONSTRAINT "WaveformsProcessings\_pkey" PRIMARY KEY (id);

--

-- TOC entry 3185 (class 2606 OID 17192)

-- Name: waveforms WaveformsProcessing\_waveform\_group\_id\_fkey; Type: FK CONSTRAINT; Schema: public; Owner: -

--

ALTER TABLE ONLY public.waveforms

 ADD CONSTRAINT "WaveformsProcessing\_waveform\_group\_id\_fkey" FOREIGN KEY (waveform\_group\_id) REFERENCES public.waveforms\_groups(id);

--

-- TOC entry 3184 (class 2606 OID 16620)

-- Name: waveforms\_processings WaveformsProcessings\_waveform\_group\_id\_fkey; Type: FK CONSTRAINT; Schema: public; Owner: -

--

ALTER TABLE ONLY public.waveforms\_processings

 ADD CONSTRAINT "WaveformsProcessings\_waveform\_group\_id\_fkey" FOREIGN KEY (waveform\_group\_id) REFERENCES public.waveforms\_groups(id);

-- Completed on 2022-12-12 16:07:08

--

--

<sup>--</sup> PostgreSQL database dump complete

# **Приложение Е**

### <span id="page-64-0"></span>(обязательное)

### **Шаблоны подстановки данных сигнала в запросе на добавление данных в БД объекта «EventLog»**

Таблица [Е.](#page-64-0)1 – Шаблоны подстановки данных сигнала в запросе на добавление данных в БД

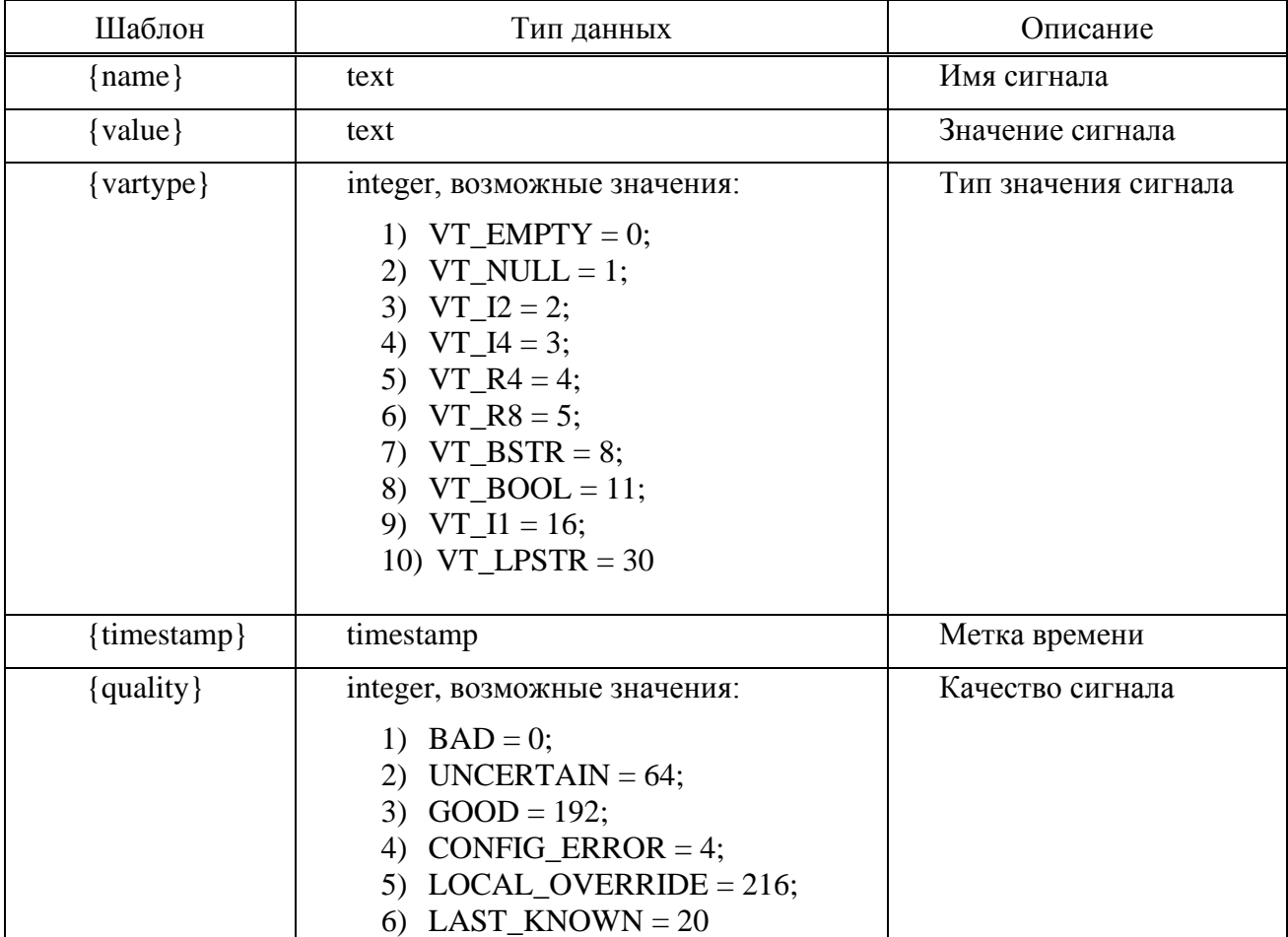

### **Приложение Ж** (справочное) **Пример скрипта создания БД для объекта «EventLog»**

-- PostgreSQL database dump

- -- Dumped from database version 14.4
- -- Dumped by pg\_dump version 15.0

```
-- Started on 2022-12-13 11:42:58
```
SET statement timeout  $= 0$ ; SET lock\_timeout =  $0$ ; SET idle in transaction session timeout = 0; SET client\_encoding = 'UTF8'; SET standard conforming strings  $=$  on; SELECT pg\_catalog.set\_config('search\_path', '', false); SET check function bodies  $=$  false; SET xmloption = content; SET client\_min\_messages = warning; SET row\_security = off;

-- -- TOC entry 4 (class 2615 OID 2200) -- Name: public; Type: SCHEMA; Schema: -; Owner: - --

-- \*not\* creating schema, since initdb creates it

SET default\_table\_access\_method = heap;

```
--
-- TOC entry 212 (class 1259 OID 16523)
-- Name: events; Type: TABLE; Schema: public; Owner: -
--
```

```
CREATE TABLE public.events (
```

```
 id bigint NOT NULL,
 value text,
 vartype_id integer,
 "timestamp" timestamp with time zone,
 quality_id integer,
 name text
```

```
);
```
--

```
-- TOC entry 211 (class 1259 OID 16522)
```
-- Name: Events\_id\_seq; Type: SEQUENCE; Schema: public; Owner: - --

```
CREATE SEQUENCE public."Events_id_seq"
   START WITH 1
   INCREMENT BY 1
   NO MINVALUE
   NO MAXVALUE
```
CACHE 1;

```
--
-- TOC entry 3325 (class 0 OID 0)
-- Dependencies: 211
-- Name: Events_id_seq; Type: SEQUENCE OWNED BY; Schema: public; Owner: -
--
ALTER SEQUENCE public."Events_id_seq" OWNED BY public.events.id;
--
-- TOC entry 210 (class 1259 OID 16515)
-- Name: sig_quality; Type: TABLE; Schema: public; Owner: -
--
CREATE TABLE public.sig_quality (
   id integer NOT NULL,
   name text NOT NULL
);
--
-- TOC entry 209 (class 1259 OID 16508)
-- Name: sig_vartypes; Type: TABLE; Schema: public; Owner: -
--
CREATE TABLE public.sig_vartypes (
   id integer NOT NULL,
   name text NOT NULL
);
--
-- TOC entry 3172 (class 2604 OID 16526)
-- Name: events id; Type: DEFAULT; Schema: public; Owner: -
--
ALTER TABLE ONLY public.events ALTER COLUMN id SET DEFAULT 
nextval('public."Events_id_seq"'::regclass);
--
-- TOC entry 3178 (class 2606 OID 16530)
-- Name: events Events_pkey; Type: CONSTRAINT; Schema: public; Owner: -
--
ALTER TABLE ONLY public.events
   ADD CONSTRAINT "Events_pkey" PRIMARY KEY (id);
--
-- TOC entry 3176 (class 2606 OID 16521)
-- Name: sig_quality SigQuality_pkey; Type: CONSTRAINT; Schema: public; Owner: -
--
ALTER TABLE ONLY public.sig_quality
   ADD CONSTRAINT "SigQuality_pkey" PRIMARY KEY (id);
```
--

-- TOC entry 3174 (class 2606 OID 16514)

-- Name: sig\_vartypes SigVartypes\_pkey; Type: CONSTRAINT; Schema: public; Owner: ---

#### ALTER TABLE ONLY public.sig\_vartypes

ADD CONSTRAINT "SigVartypes\_pkey" PRIMARY KEY (id);

--

-- TOC entry 3179 (class 2606 OID 16536)

-- Name: events Events quality id fkey; Type: FK CONSTRAINT; Schema: public; Owner: ---

ALTER TABLE ONLY public.events

 ADD CONSTRAINT "Events\_quality\_id\_fkey" FOREIGN KEY (quality\_id) REFERENCES public.sig\_quality(id);

-- -- TOC entry 3180 (class 2606 OID 16531)

-- Name: events Events\_vartype\_id\_fkey; Type: FK CONSTRAINT; Schema: public; Owner: - --

ALTER TABLE ONLY public.events

 ADD CONSTRAINT "Events\_vartype\_id\_fkey" FOREIGN KEY (vartype\_id) REFERENCES public.sig\_vartypes(id);

-- Completed on 2022-12-13 11:43:00

--

-- PostgreSQL database dump complete

--

## **Приложение И**

<span id="page-68-0"></span>(справочное)

### **Пример объекта «MODBUS\_CLIENT»**

*<MODBUS\_CLIENT name="ModBus" host="ASUE\_USPD2"> <property name="TimeOut" value="10"/> <property name="IsActiveStart" value="1"/> <tag name="IsActiveTag" value="IsActive" vartype="VT\_BOOL"/> <tag name="Line.BEMPRU-TL2BKZ.NotConnected" value="Line.BEMPRU-TL2BKZ.NotConnected" vartype="VT\_BOOL" typebuf="MEM" sendto="OPC\ModBus.Line.BEMPRU-TL2BKZ.NotConnected"/> <tag name="Line.BEMPRU-TL2BKZ.IU" value="Line.BEMPRU-TL2BKZ.IU" vartype="VT\_BOOL" typebuf="MEM" sendto="OPC\ModBus.Line.BEMPRU-TL2BKZ.IU"/> <tag name="Line.BEMPRU-TL2BKZ.REQ\_RESULT" value="Line.BEMPRU-TL2BKZ.REQ\_RESULT" vartype="VT\_LPSTR" sendto="OPC\ModBus.Line.BEMPRU-TL2BKZ.REQ\_RESULT"/> <tag name="Line.BEMPRU-TL2BKZ.TSCmd" value="Line.BEMPRU-TL2BKZ.TSCmd" vartype="VT\_BOOL" typebuf="MEM" sendto="OPC\ModBus.Line.BEMPRU-TL2BKZ.TSCmd"/> <tag name="Line.BEMPRU-TL2BKZ.OSCAUTO" value="Line.BEMPRU-TL2BKZ.OSCAUTO" vartype="VT\_BOOL" typebuf="MEM" sendto="OPC\ModBus.Line.BEMPRU-TL2BKZ.OSCAUTO"/> <tag name="Line.BEMPRU-TL2BKZ.OSCREFRESHLIST" value="Line.BEMPRU-TL2BKZ.OSCREFRESHLIST" vartype="VT\_I4" typebuf="MEM" sendto="OPC\ModBus.Line.BEMPRU-TL2BKZ.OSCREFRESHLIST"/> <tag name="Line.BEMPRU-TL2BKZ.OSCStatus" value="Line.BEMPRU-TL2BKZ.OSCStatus" vartype="VT\_LPSTR" sendto="OPC\ModBus.Line.BEMPRU-TL2BKZ.OSCStatus"/> <tag name="Line.BEMPRU-TL2BKZ.OSCTODL" value="Line.BEMPRU-TL2BKZ.OSCTODL" vartype="VT\_I4" sendto="OPC\ModBus.Line.BEMPRU-TL2BKZ.OSCTODL"/> <tag name="Line.BEMPRU-TL2BKZ.Svet\_BEMP\_32172" value="Line.BEMPRU-TL2BKZ.Svet\_BEMP\_32172" vartype="VT\_I4" typebuf="MEM" sendto="OPC\ModBus.Line.BEMPRU-TL2BKZ.Svet\_BEMP\_32172"/> <tag name="Line.BEMPRU-TL2BKZ.Svet\_BEMP\_16011" value="Line.BEMPRU-TL2BKZ.Svet\_BEMP\_16011" vartype="VT\_I4" typebuf="MEM" sendto="OPC\ModBus.Line.BEMPRU-TL2BKZ.Svet\_BEMP\_16011"/> <tag name="Line.BEMPRU-TL2BKZ.Vid\_neyt" value="Line.BEMPRU-TL2BKZ.Vid\_neyt" vartype="VT\_I4" typebuf="MEM" sendto="OPC\ModBus.Line.BEMPRU-TL2BKZ.Vid\_neyt"/> <tag name="Line.BEMPRU-TL2BKZ.U0\_srab\_ZZ" value="Line.BEMPRU-TL2BKZ.U0\_srab\_ZZ" vartype="VT\_I4" typebuf="MEM" sendto="OPC\ModBus.Line.BEMPRU-TL2BKZ.U0\_srab\_ZZ"/> <tag name="Line.BEMPRU-TL2BKZ.Tip\_otst" value="Line.BEMPRU-TL2BKZ.Tip\_otst" vartype="VT\_I4" typebuf="MEM" sendto="OPC\ModBus.Line.BEMPRU-TL2BKZ.Tip\_otst"/> <tag name="Line.BEMPRU-TL2BKZ.Soot\_I0I1" value="Line.BEMPRU-TL2BKZ.Soot\_I0I1" vartype="VT\_I4" typebuf="MEM" sendto="OPC\ModBus.Line.BEMPRU-TL2BKZ.Soot\_I0I1"/> <tag name="Line.BEMPRU-TL2BKZ.Soot\_I0I2" value="Line.BEMPRU-TL2BKZ.Soot\_I0I2" vartype="VT\_I4" typebuf="MEM" sendto="OPC\ModBus.Line.BEMPRU-TL2BKZ.Soot\_I0I2"/> <tag name="Line.BEMPRU-TL2BKZ.Soot\_I2I1" value="Line.BEMPRU-TL2BKZ.Soot\_I2I1" vartype="VT\_I4" typebuf="MEM" sendto="OPC\ModBus.Line.BEMPRU-TL2BKZ.Soot\_I2I1"/> <tag name="Line.BEMPRU-TL2BKZ.Events.EVTime" value="Line.BEMPRU-TL2BKZ.Events.EVTime" vartype="VT\_LPSTR" sendto="OPC\ModBus.Line.BEMPRU-TL2BKZ.Events.EVTime"/>*

 *<tag name="Line.BEMPRU-TL2BKZ.SetsCheckEnable" value="Line.BEMPRU-TL2BKZ.SetsCheckEnable" vartype="VT\_BOOL" sendto="OPC\ModBus.Line.BEMPRU-TL2BKZ.SetsCheckEnable"/>*

 *<tag name="Line.BEMPRU-TL2BKZ.SetsCheckPeriod" value="Line.BEMPRU-TL2BKZ.SetsCheckPeriod" vartype="VT\_I4" sendto="OPC\ModBus.Line.BEMPRU-TL2BKZ.SetsCheckPeriod"/>*

 *<tag name="Line.BEMPRU-TL2BKZ.TimerSetsCheck" value="Line.BEMPRU-TL2BKZ.TimerSetsCheck" vartype="VT\_I4" sendto="OPC\ModBus.Line.BEMPRU-TL2BKZ.TimerSetsCheck"/>*

 *<tag name="Line.BEMPRU-TL2BKZ.Sets.Get\_Sets" value="Line.BEMPRU-TL2BKZ.Sets.Get\_Sets" vartype="VT\_BOOL" sendto="OPC\ModBus.Line.BEMPRU-TL2BKZ.Sets.Get\_Sets"/>*

 *<tag name="Line.BEMPRU-TL2BKZ.Sets.Write\_Sets" value="Line.BEMPRU-TL2BKZ.Sets.Write\_Sets" vartype="VT\_BOOL" sendto="OPC\ModBus.Line.BEMPRU-TL2BKZ.Sets.Write\_Sets"/>*

#### *</MODBUS\_CLIENT>*

# **Приложение К**

## <span id="page-70-0"></span>(справочное)

# **Описание служебных параметров для устройств Modbus в зависимости от производителей и их типов**

Таблица К.1 – Описание служебных параметров для устройств Modbus в зависимости от производителей и их типов

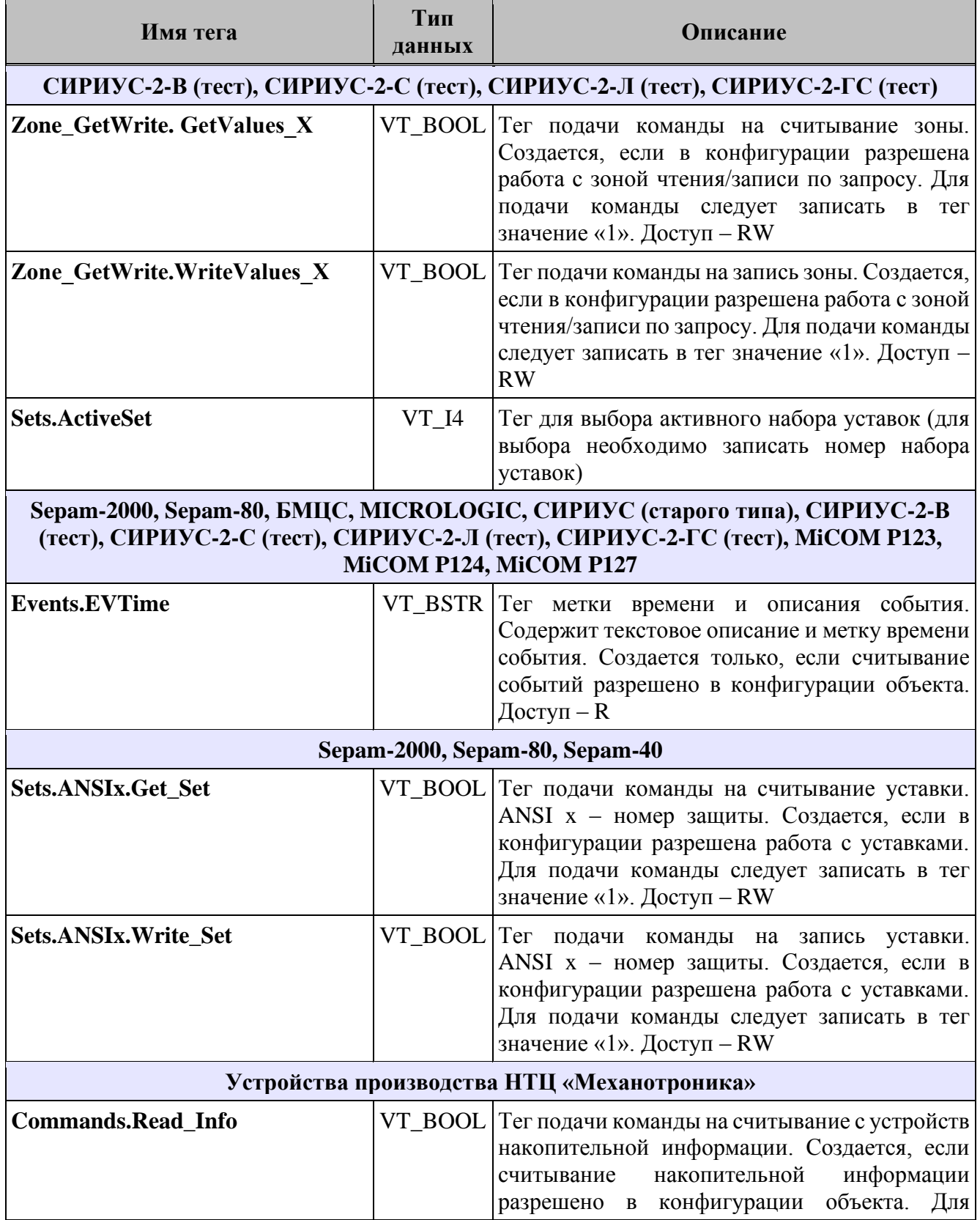

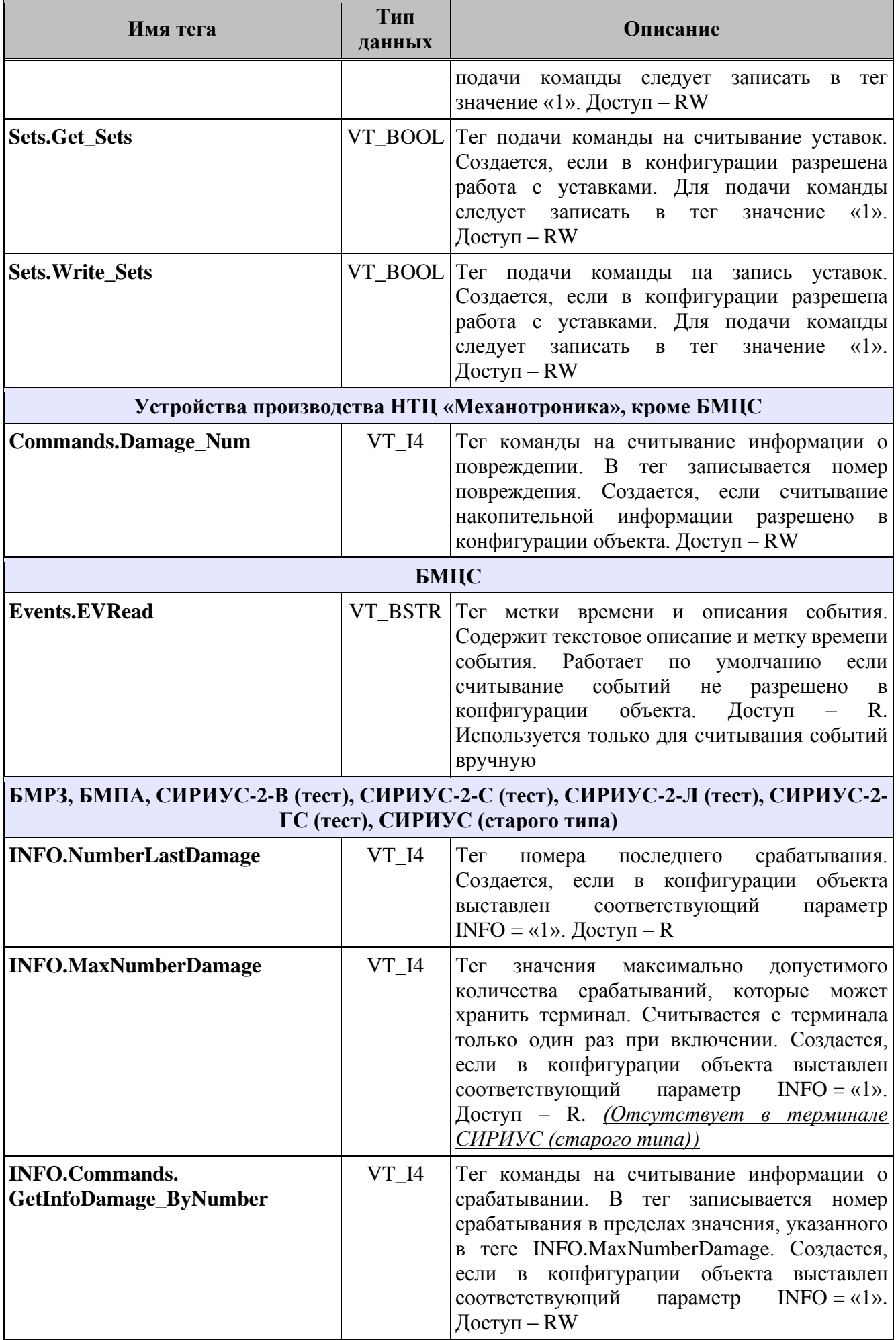
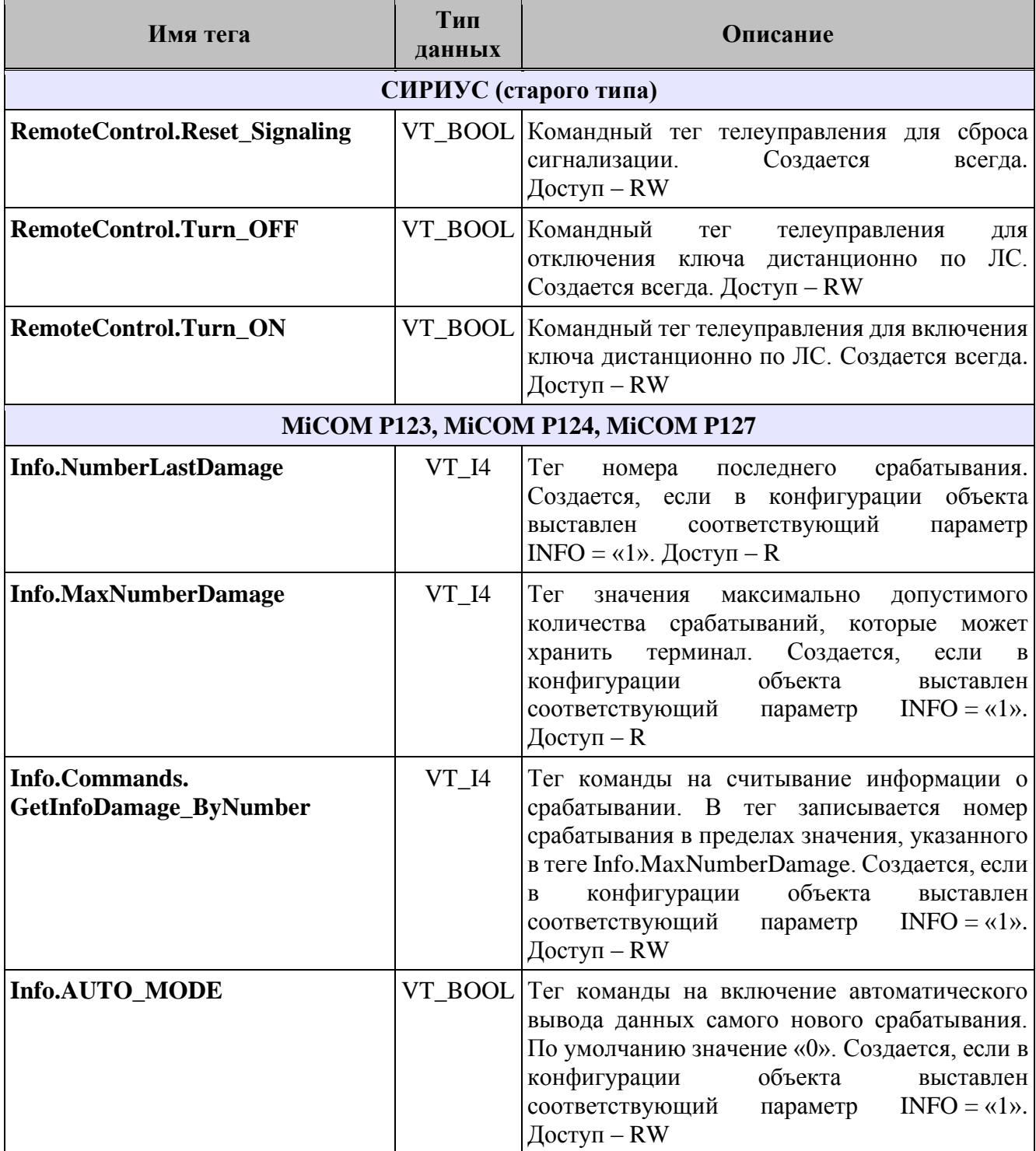

## **Приложение Л** (справочное) **Параметры объекта «MODBUS\_DLL\_CONFIG»**

## Таблица Л.1 – Параметры конфигурации объекта «MODBUS\_DLL\_CONFIG»

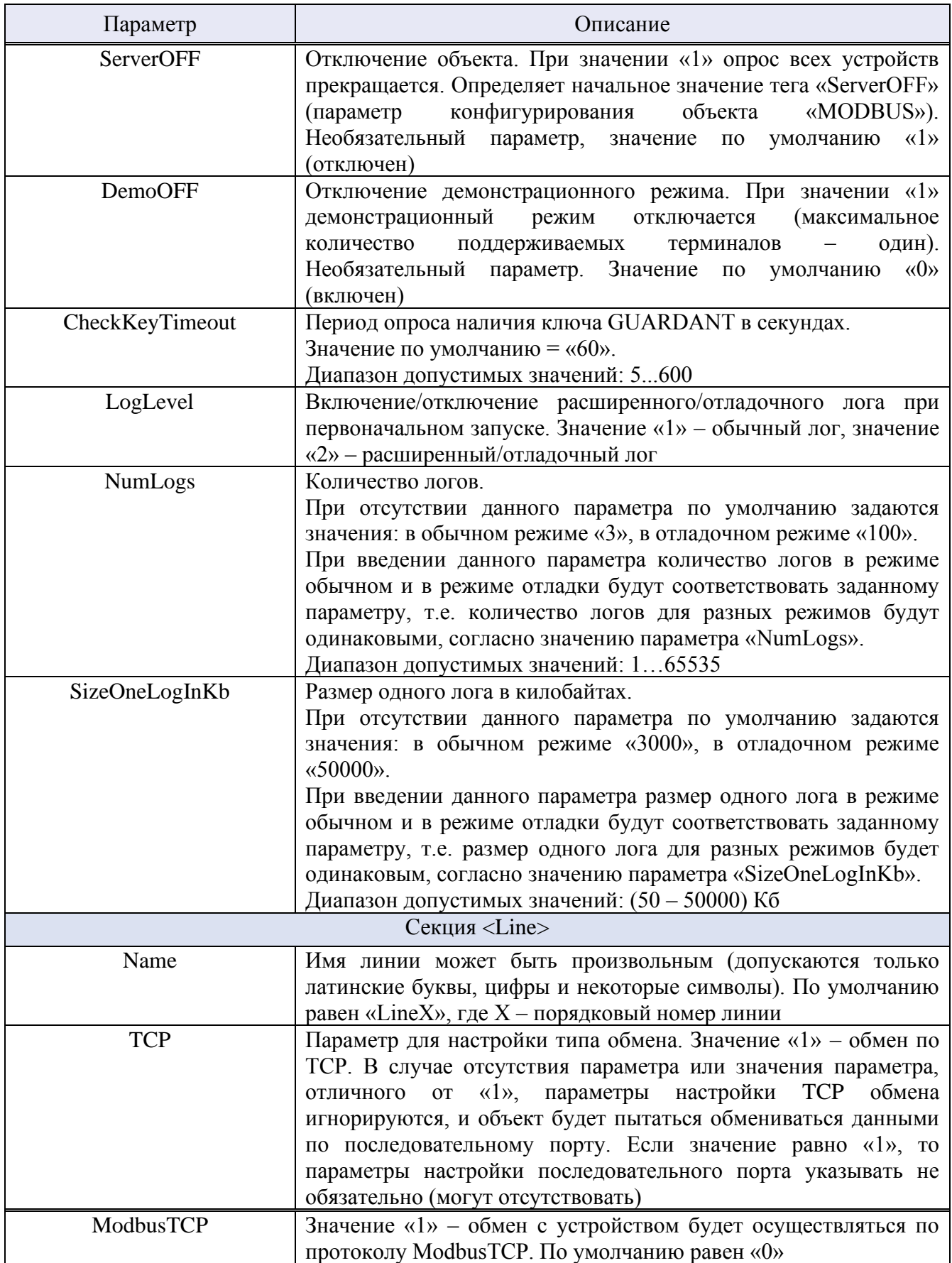

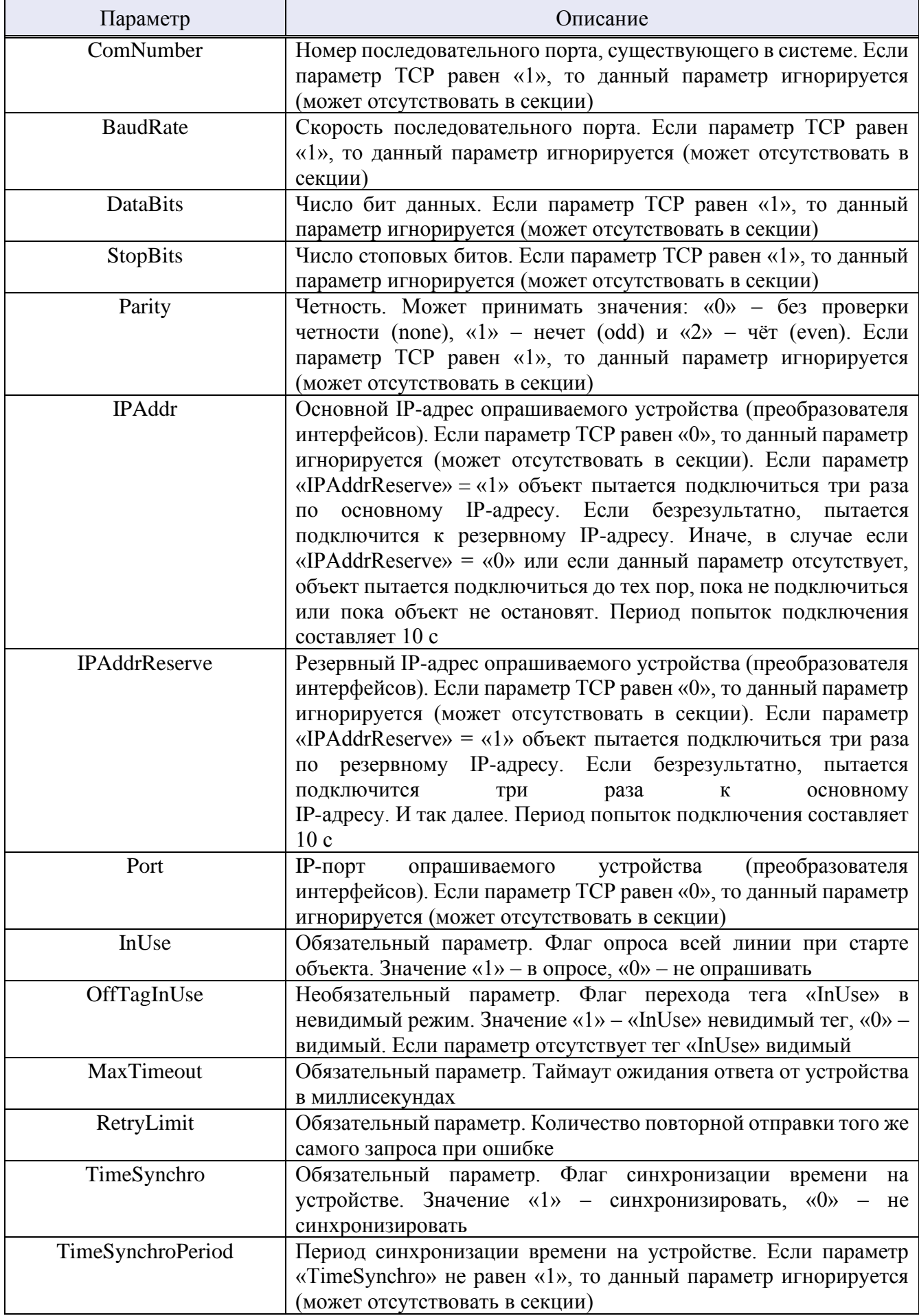

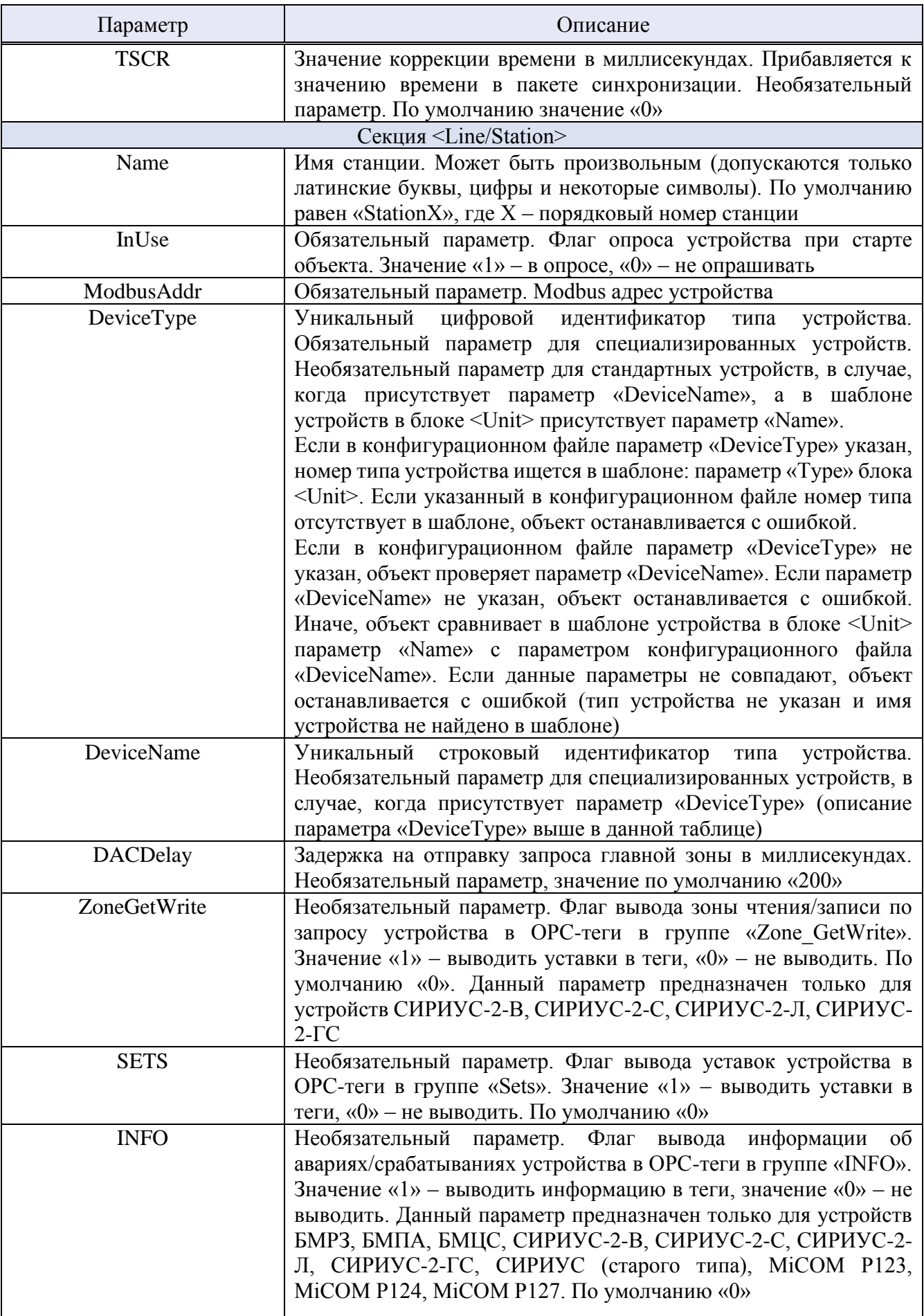

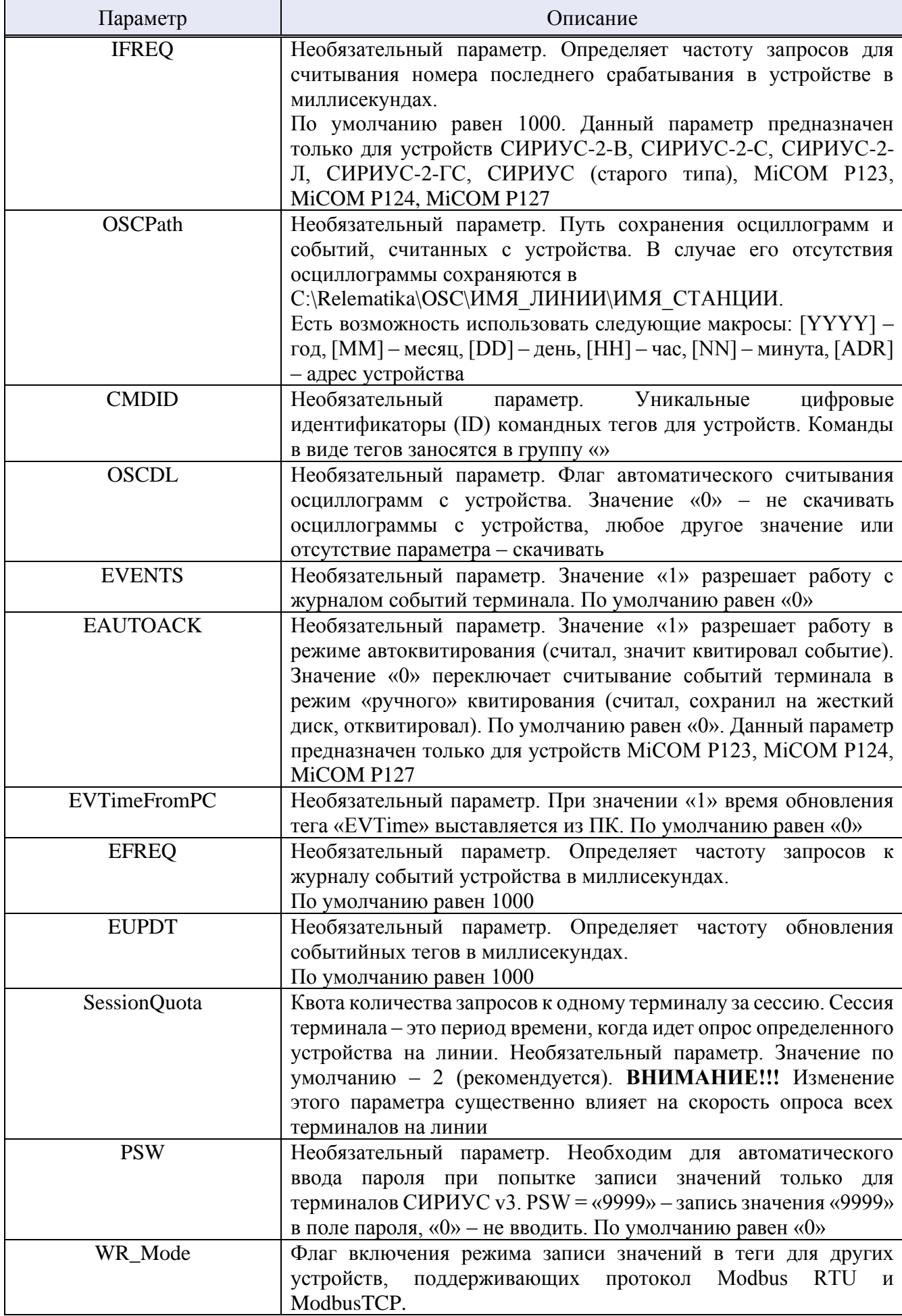

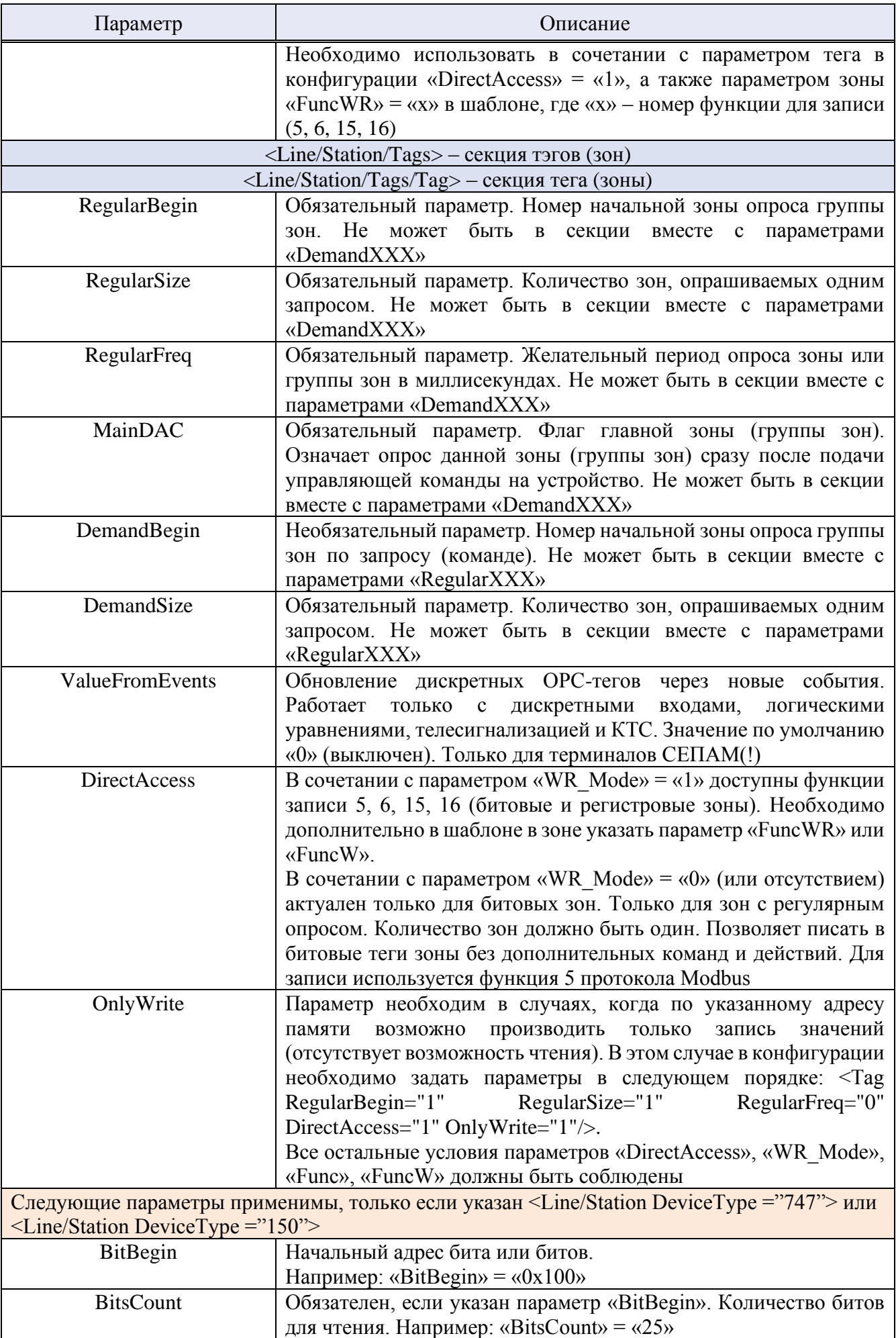

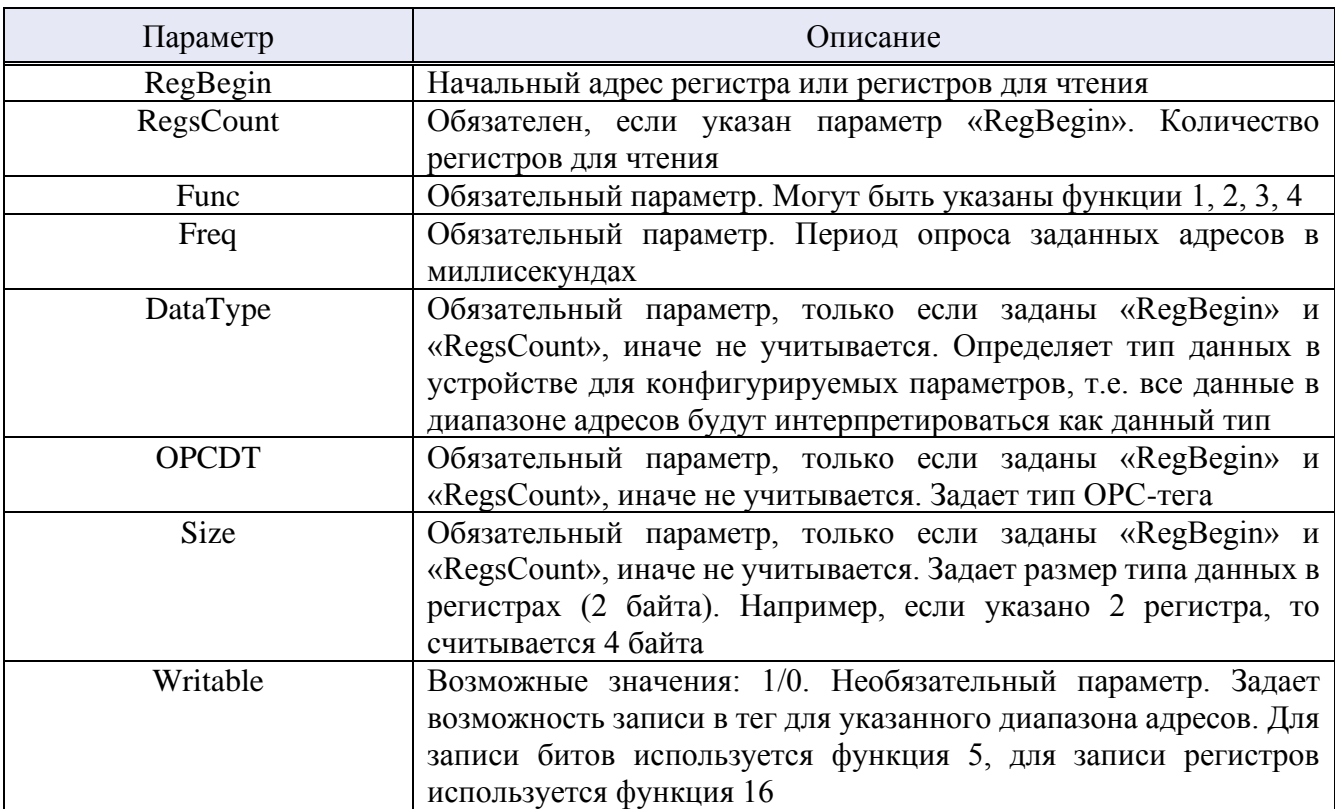

## **Приложение M**

(обязательное)

## **Список сокращений**

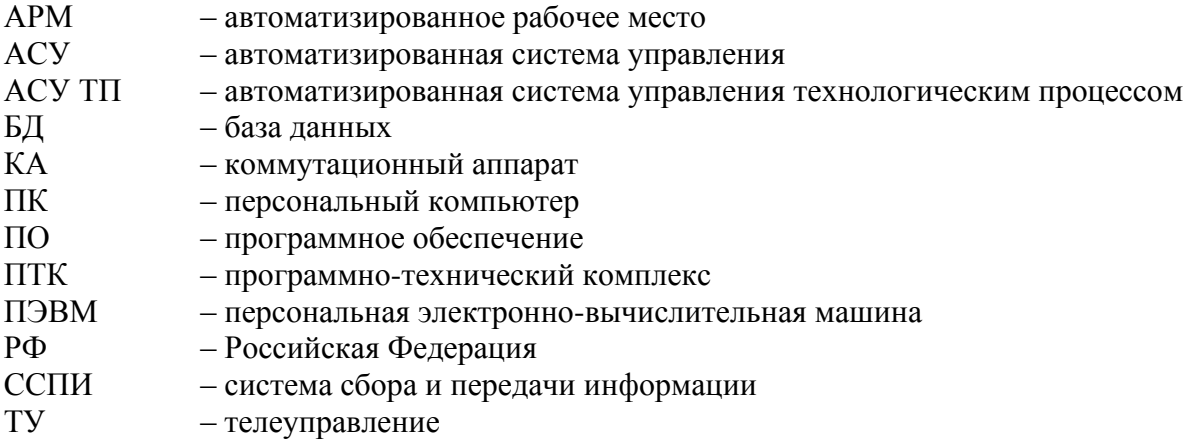